2-581-895-**63**(1)

# SONY

# **CD/DVD Player**

# Инструкции по эксплуатации

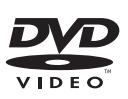

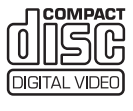

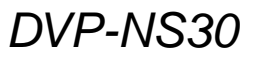

© 2005 Sony Corporation

# <span id="page-1-0"></span>ВНИМАНИЕ

**Для предотвращения возгорания или поражения электрическим током не подвергайте аппарат воздействию дождя или влаги.**

**Во избежание поражения электрическим током не открывайте корпус. Обращайтесь за обслуживанием только к квалифицированному** 

**персоналу. Кабель питания следует заменять только в мастерской квалифицированного обслуживания.**

> 1 LASER PRODUCT **LASER KLASSE 1**<br>LUOKAN 1 LASERLAITE<br>KLASS 1 LASERAPPARAT

Данный аппарат классифицируется как ЛАЗЕРНОЕ изделие КЛАССА 1. МАРКИРОВКА ЛАЗЕРНОГО ИЗДЕЛИЯ КЛАССА 1 расположена на задней стороне.

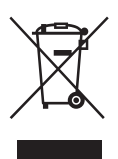

Утилизaция электрического и электронного оборудования Этот символ пpимeняeтcя только в cтpaнax Eвpоcоюзa и дpyгиx eвpопeйcкиx cтpaнax, гдe дeйcтвyют cиcтeмы paздeльного cбоpa отxодов.

### **ОСТОРОЖНО**

Использование оптических приборов в данном изделии увеличивает опасность поражения глаз. Поскольку используемый в проигрывателе CD/DVD (компакт-дисков/цифровых видеодисков) лазерный луч представляет опасность для глаз, не пытайтесь разобрать корпус.

Обращайтесь за обслуживанием только к квалифицированному персоналу.

#### Только для модели **DVP-NS30**

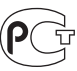

Изготовитель: Сони Корпорейшн Адрес: 6-7-35 Киташинагава, Шинагава-ку, Токио 141-0001. Япония

**Страна-производитель: венгрия**

#### **Меры**

#### **предосторожности**

#### **Безопасность**

- Данный аппарат работает от 220 – 240 В переменного тока, 50/60 Гц. Проверьте, чтобы рабочее напряжение аппарата было идентично напряжению Вашей местной электросети.
- Для предотвращения возгорания или поражения электрическим током не ставьте предметы с жидкостью, например, вазы, на аппарат.

#### **Установка**

- Не устанавливайте аппарат в наклонном положении. Он предназначен для работы только в горизонтальном положении.
- Держите аппарат и диски подальше от аппаратуры с сильными магнитами, такими как микроволновые печи или большие громкоговорители.
- Не ставьте на аппарат тяжелые предметы.

# <span id="page-1-1"></span>Примечания относительно дисков

• Чтобы не испачкать лиск. держите его за кромку. Не прикасайтесь к поверхности диска.

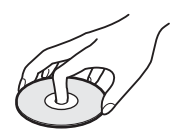

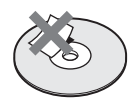

- Не подвергайте диск воздействию прямого солнечного света или источников тепла, таких как трубопроводы горячего воздуха, и не оставляйте его в автомобиле, припаркованном в солнечном месте, поскольку внутри салона автомобиля может значительно повыситься температура.
- После воспроизведения храните диск в футляре.
- Протирайте диск чистящей салфеткой. Протирать следует от центра к краям.

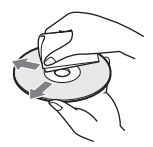

- Не используйте растворители, такие как бензин, разбавитель, имеющиеся в продаже чистящие средства для дисков/линз или антистатические аэрозоли, предназначенные для виниловых долгоиграющих пластинок.
- Если Вы распечатали надпись на диске, перед воспроизведением дайте ей просохнуть.

# <span id="page-2-0"></span>Меры предосторожности

## Безопасность

В случае попадания какого-либо твердого предмета или жидкости внутрь корпуса следует отсоединить проигрыватель от сети и перед дальнейшей эксплуатацией проверить его у квалифицированного специалиста.

### Источники питания

- Проигрыватель остается под напряжением, пока он включен в сетевую розетку - даже если сам проигрыватель выключен.
- Если проигрыватель не будет использоваться длительный период времени, не забудьте отсоединить его от сетевой розетки. Чтобы отсоединить кабель питания переменного тока, потяните за штепсельную вилку; никогда не тяните за кабель.

### Установка

- Для предотвращения перегрева проигрывателя установите его в месте с хорошей вентиляцией.
- Не устанавливайте проигрыватель на мягком основании (например, на ковре).
- Не располагайте проигрыватель вблизи источников тепла или в местах попадания прямого солнечного света, чрезмерно запыленных местах или в местах с повышенной вибрацией.

### Эксплуатация

• Если проигрыватель принесен из холодного места в теплое или установлен в комнате с повышенной влажностью, на линзах внутри проигрывателя может образоваться конденсат. Если это произойдет, проигрыватель может не работать надлежащим образом. В этом случае извлеките диск и оставьте проигрыватель включенным примерно на полчаса до тех пор, пока влага не испарится.

• Перед транспортировкой проигрывателя извлеките из него диски. Если этого не сделать, диск может быть поврежден.

#### Регулировка громкости

Не увеличивайте громкость во время прослушивания фрагмента с низким уровнем входного сигнала или совсем без звуковых сигналов. В противном случае возможно повреждение громкоговорителей при воспроизведении участка с пиковым уровнем звука.

### Очистка

Чистите корпус, панель и регуляторы мягкой тканью, слегка смоченной раствором нейтрального моющего средства. Не используйте жестких тканей, чистящих порошков или растворителей (например, спирта или бензина).

### Чистящие диски, чистящие средства для дисков/линз

**Не используйте имеющиеся в продаже чистящие диски или чистящие средства для дисков/линз (в виде жидкости или аэрозоля). Это может привести к неисправности аппарата.**

## ВАЖНОЕ ЗАМЕЧАНИЕ

Осторожно. Данный проигрыватель позволяет удерживать неподвижное видеоизображение или изображение экранного дисплея на экране телевизора неограниченно долго. Если оставить неподвижное видеоизображение или изображение экранного дисплея на экране телевизора на продолжительное время, это может привести к повреждению экрана телевизора. Это характерно для телевизоров с плазменными панелями и проекционных телевизоров.

Если возникнут вопросы или проблемы относительно проигрывателя, обратитесь к ближайшему дилеру Sony.

# Содержание

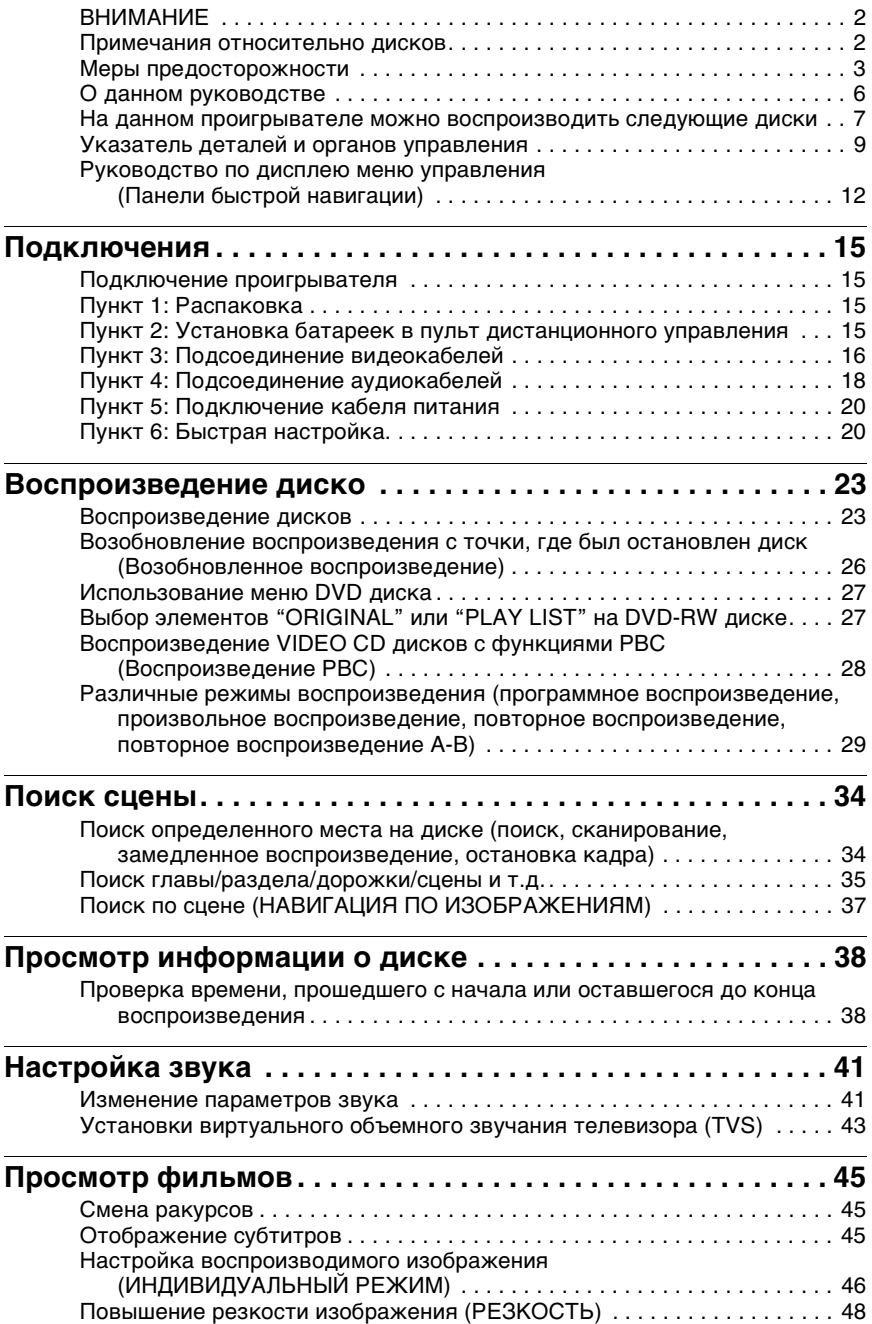

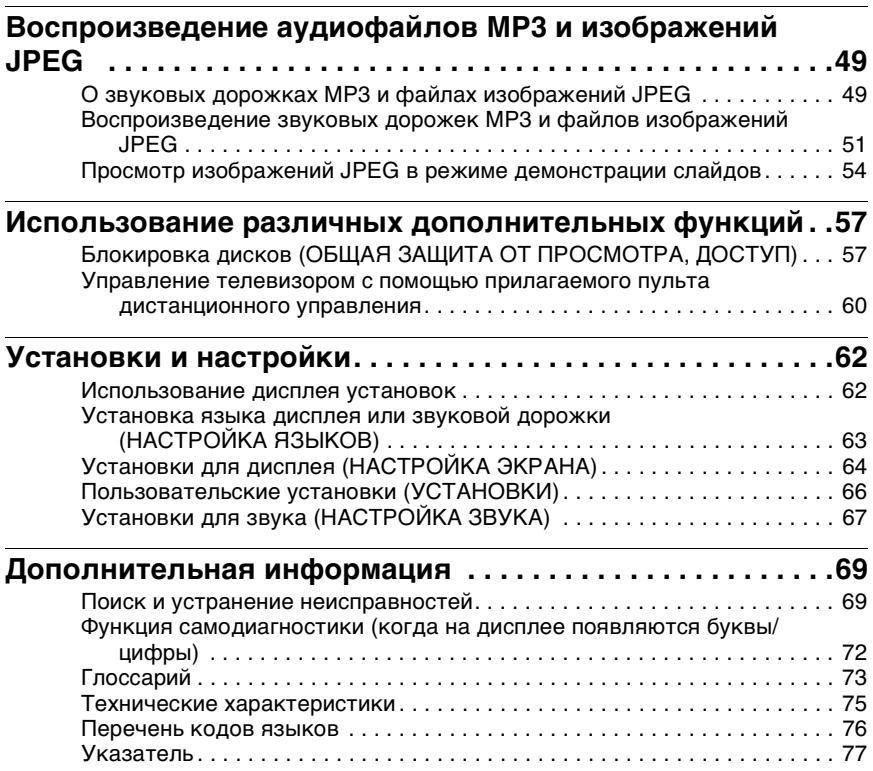

# <span id="page-5-0"></span>О данном руководстве

- •Инструкции в данном руководстве относятся к органам управления на пульте дистанционного управления. Вы можете также использовать органы управления на проигрывателе с теми же или подобными названиями, как на пульте дистанционного управления.
- •Термин "DVD" используется как общий для дисков форматов DVD VIDEO, DVD+RW/DVD+R и DVD-RW/DVD-R.

•Ниже описывается значение пиктограмм, используемых в данном руководстве.

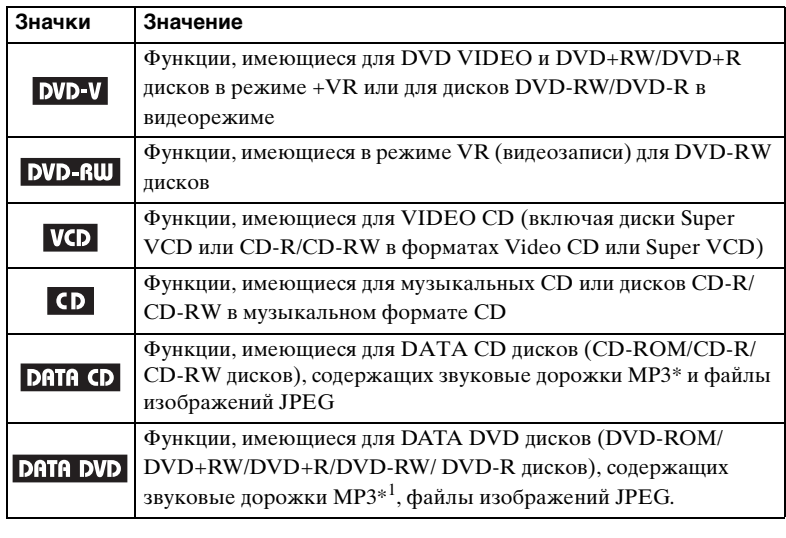

\*1 MP3 (MPEG-1 Audio Layer III) - это стандартный формат, установленный ISO (International Organization for Standardization)/IEC (International Electrotechnical Commission) MPEG для сжатия аудиоданных.

# <span id="page-6-0"></span>На данном проигрывателе можно воспроизводить следующие диски

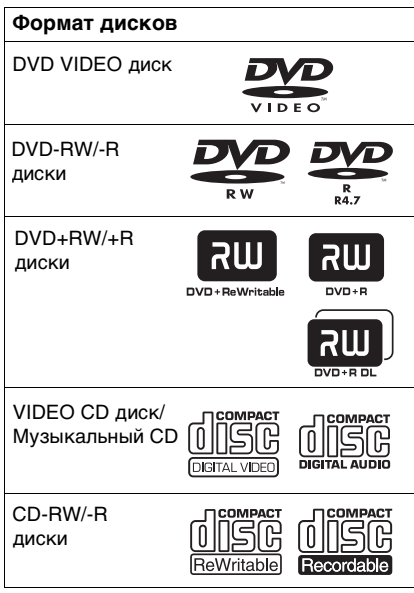

"DVD+RW", "DVD-RW", "DVD+R", "DVD-Video" и логотип "CD" являются товарными знаками.

# Примечание относительно дисков CD/DVD

На этом проигрывателе можно воспроизводить диски CD-ROM/CD-R/ CD-RW, которые записаны в следующих форматах:

- музыкальный формат CD;
- формат video CD;
- формат звуковых дорожек MP3 и файлов изображений JPEG, который отвечает требованиям стандарта ISO 9660\* Level 1/Level 2, или расширенный формат Joliet
- формат KODAK Picture CD
- \* Логический формат файлов и папок на дисках CD-ROM, определенный стандартом ISO (International Organization for Standardization).

На этом проигрывателе можно воспроизводить диски DVD-ROM/ DVD+RW/DVD-RW/DVD+R/DVD-R, которые записаны в следующих форматах:

– формат звуковых дорожек MP3 и файлов изображений JPEG, который отвечает требованиям стандарта UDF (Universal Disk Format).

# Диски, которые нельзя воспроизводить на этом проигрывателе

На данном проигрывателе нельзя воспроизводить перечисленные ниже диски.

- CD-ROM/CD-R/CD-RW диски, кроме тех, которые записаны в форматах, перечисленных на этой странице.
- CD-ROM диски, записанные в формате PHOTO CD.
- Данные на CD-Extra дисках.
- DVD Audio диски.
- Слой HD на Super Audio CD дисках.

Кроме того, на данном проигрывателе нельзя воспроизводить указанные ниже диски.

- DVD VIDEO диск с другим кодом региона.
- Диск нестандартной формы (например, в форме открытки, сердца).
- Диск, на поверхности которого имеется бумага или наклейки.
- Диск, на поверхности которого имеется клей от целлофановой пленки или осталась наклейка.

# Код региона

На проигрывателе имеется код региона, нанесенный на задней стороне аппарата и означающий, что на нем можно воспроизводить DVD VIDEO диски (только воспроизведение) с идентичным кодом региона. Эта система используется для защиты авторских прав.

#### DVD VIDEO диски со знаком также можно воспроизводить на данном проигрывателе. **ALL**

Если попытаться воспроизвести какойлибо другой DVD VIDEO диск, на экране телевизора появится сообщение "Воспроизведение этого диска невозможно в связи с региональными ограничениями". На некоторых DVD VIDEO дисках может быть не указан код региона, хотя воспроизведение таких DVD VIDEO дисков в определенных регионах запрещено.

DVP-XXXX oov oorte - Код региона

#### **Примечания**

#### **• Примечания относительно дисков DVD+RW/DVD+R, DVD-RW/DVD-R или CD-R/CD-RW**

Некоторые DVD-RW/DVD-R, DVD+RW/ DVD+R или CD-R/CD-RW диски нельзя воспроизводить на этом проигрывателе изза качества записи на них, их физического состояния или характеристик записывающего устройства или авторского программного обеспечения. Диск не будет воспроизводиться, если сессия записи не закрыта надлежащим образом. Для получения дополнительной информации см. инструкции по эксплуатации записывающего устройства. Следует иметь в виду, что некоторые функции воспроизведения могут не работать для DVD+RW/DVD+R дисков, даже если они были закрыты надлежащим образом. В этом случае просмотрите диск в режиме нормального воспроизведения. Кроме того, не воспроизводятся DATA CD/DATA DVD диски, созданные в формате Packet Write.

**• Музыкальные диски, закодированные с использованием технологии защиты авторского права**

Это устройство разработано для воспроизведения дисков, соответствующих стандарту Compact Disc (CD). В последнее время некоторые фирмы звукозаписи выпускают музыкальные диски, закодированные с использованием специальных технологий для защиты авторского права. Помните, что некоторые из этих дисков не соответствуют стандарту CD и не могут воспроизводиться на этом устройстве.

#### **• Пpимeчaниe по DualDisc**

DualDisc является двусторонним диском, который сочетает материал, записанный в формате DVD, на одной стороне и цифровой аудиоматериал на другой. Однако поскольку сторона с аудиоматериалами не отвечает требованиям стандарта Compact Disc (CD), воспроизведение на этом устройстве не гарантируется.

# Примечание относительно операций воспроизведения DVD и VIDEO CD дисков

Некоторые операции воспроизведения DVD и VIDEO CD дисков могут быть предустановлены фирмамиизготовителями программного обеспечения. Поскольку данный проигрыватель воспроизводит DVD и VIDEO CD диски в соответствии с содержимым программного обеспечения фирм-изготовителей, некоторые функции воспроизведения могут быть недоступными. См. также инструкции, прилагаемые к DVD и VIDEO CD дискам.

# Авторские права

При работе данного изделия применяется технология по защите авторских прав, защищенная патентами США и другими правами на интеллектуальную собственность. Данная технология по защите авторских прав должна использоваться только с разрешения корпорации Macrovision; она предназначена только для домашнего и другого ограниченного просмотра, если нет специального разрешения корпорации Macrovision. Инженерный анализ и разборка запрещены.

# <span id="page-8-0"></span>Указатель деталей и органов управления

Дополнительные сведения см. на страницах, указанных в скобках.

# Передняя панель

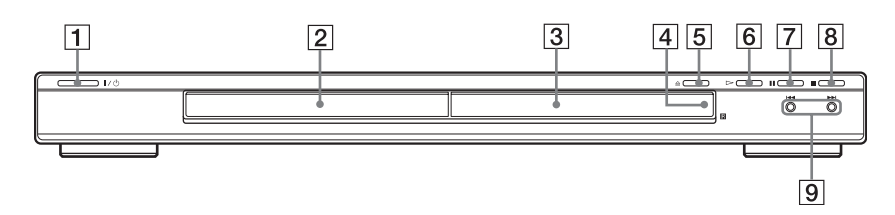

- **1** Кнопка  $\mathbb{I}$  (вкл/ожидание) ([23\)](#page-22-2)
- $\boxed{2}$  Лоток для дисков [\(23\)](#page-22-2)
- $\boxed{3}$  Дисплей передней панели ([10\)](#page-9-0)
- $\boxed{4}$   $\boxed{ }$  (дистанционный датчик) ([15\)](#page-14-4)
- $\boxed{5}$  Кнопка  $\triangleq$  (открыть/закрыть) [\(23](#page-22-2))
- $\boxed{6}$  Кнопка  $\triangleright$  (воспроизведение) ([23\)](#page-22-3)
- $\boxed{7}$  Кнопка II (пауза) [\(24](#page-23-0))
- $\boxed{8}$  Кнопка (стоп) [\(24](#page-23-1))
- $\boxed{9}$  Кнопки  $\boxed{\blacktriangleleft}$  / $\blacktriangleright$  (предыдущий/ следующий) [\(34](#page-33-2))

## Задняя панель

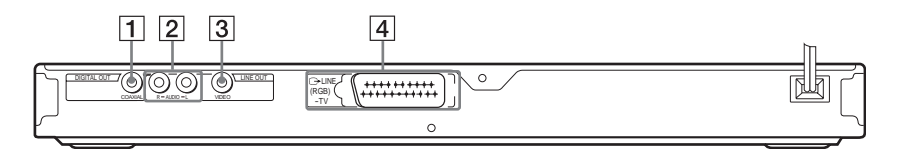

- **T** Разъем DIGITAL OUT (COAXIAL) (цифровой выход, коаксиальный) [\(18](#page-17-1))
- **2** Разъемы LINE OUT L/R (AUDIO) (линейный выход л/п, аудио) ([18\)](#page-17-1)
- **3** Разъем LINE OUT (VIDEO) (линейный выход, видео) [\(16](#page-15-1))
- $\overline{4}$  Гнездо LINE (RGB) TV (линейный (rgb) - телевизор) [\(16](#page-15-2))

# <span id="page-9-0"></span>Дисплей передней панели

#### **При воспроизведении DVD VIDEO/DVD-RW диска**

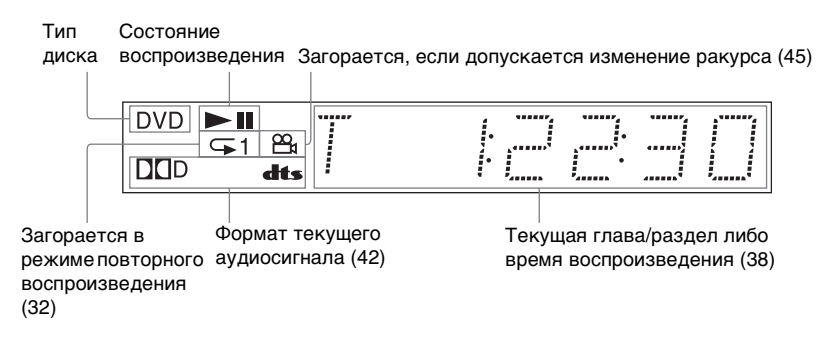

#### **При воспроизведении VIDEO CD с использованием функции PBC (контроль воспроизведения) [\(28](#page-27-1))**

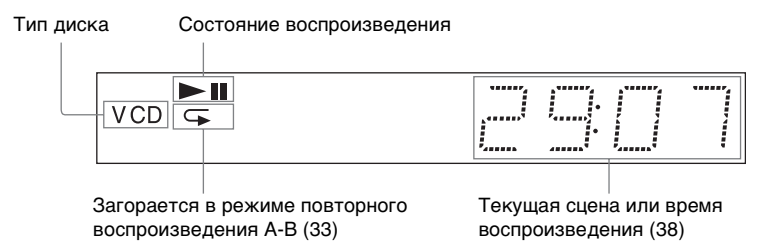

#### **При воспроизведении дисков CD, DATA DVD (аудиофайлы MP3), DATA CD (аудиофайлы MP3) или VIDEO CD (без PBC)**

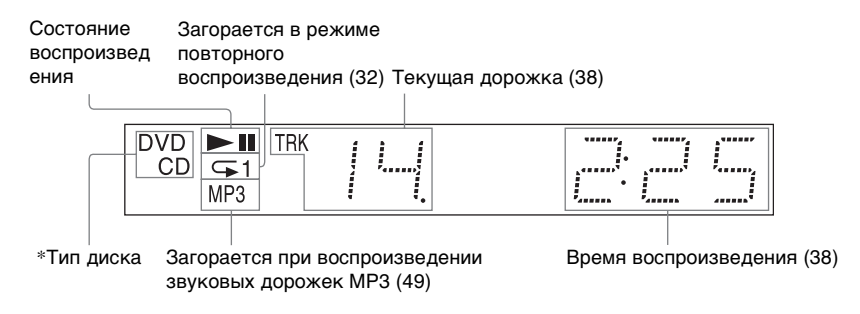

\* При воспроизведении дисков DATA DVD, DVD отображается индикатор.

# Пульт дистанционного управления

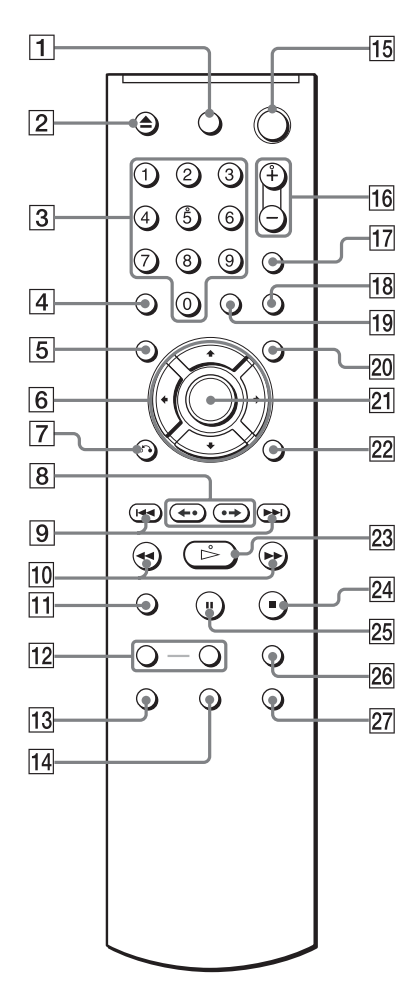

- **1** Кнопка TV (телевизор)  $\mathbb{I}/\mathbb{I}$  (вкл/ ожидание) ([60\)](#page-59-1)
- $\boxed{2}$  **Кнопка**  $\triangleq$  **(открыть/закрыть)** [\(24](#page-23-2))
- $\boxed{3}$  Номерные кнопки [\(27](#page-26-2))

На кнопке 5 имеется тактильная точка.\*

- $\boxed{4}$  Кнопка CLEAR (очистить) [\(29](#page-28-1))
- **Б** Кнопка TOP MENU (главное меню) [\(27](#page-26-3))
- $\boxed{6}$  Кнопки ←/ $\uparrow/\downarrow$  [\(27](#page-26-4))
- $\boxed{7}$  Кнопка  $\delta$  RETURN (возврат) ([25\)](#page-24-0)
- $\boxed{8}$  KHOUKH  $\leftrightarrow$  / $\leftarrow$  /III / $\leftrightarrow$  /III (повторное воспроизведение/шаг/ продвижение/шаг) ([24,](#page-23-3) [35](#page-34-1))
- $\boxed{9}$  Кнопки  $\boxed{\blacktriangleleft}$  / $\blacktriangleright$  (предыдущий/ следующий) [\(24](#page-23-4))
- $10$  Кнопки **<1 44/> +** (сканировать/замедлить) [\(35](#page-34-2))
- $\Pi$  Кнопка ZOOM (масштаб) [\(24](#page-23-5), [51](#page-50-1))
- **12 Кнопки SLOW PLAY/FAST** PLAY (замедленное воспроизведение, быстрое продвижение) [\(24](#page-23-2))
- $\boxed{13}$   $\odot$  Кнопка (звук) ([41\)](#page-40-2)
- $\overline{14}$   $\Box$  Кнопка (субтитр) ([45\)](#page-44-4)
- **[15]** Кнопка  $\mathbb{I}$ ( $\bigcirc$  (вкл/ожидание) ([23\)](#page-22-3)
- $\overline{16}$  Кнопки  $\angle$  (громкость) +/- ([60\)](#page-59-1) На кнопке + имеется тактильная точка.\*
- $\overline{17}$  Кнопка  $\trianglelefteq$  (ТВ/видео) ([60\)](#page-59-1)
- **18** Кнопка PICTURE NAVI (навигация по изображениям) [\(37](#page-36-1), [52](#page-51-0))
- **19** Кнопка TIME/TEXT (время, текст) [\(38\)](#page-37-2)
- $\overline{20}$  Кнопка MENU (меню) [\(27](#page-26-5))
- $[21]$  Кнопка ENTER (ввод) [\(20](#page-19-2))
- $22$  Кнопка DISPLAY (дисплей) [\(12](#page-11-1))
- **23** Кнопка  $\triangleright$  (воспроизведение) ([23\)](#page-22-3) На кнопке  $\triangleright$  имеется тактильная

точка.\*

- $\boxed{24}$  Кнопка (стоп) [\(24](#page-23-6))
- $\overline{25}$  Кнопка II (пауза) [\(24](#page-23-0))
- **26** Кнопка SUR (объемное) [\(43](#page-42-1))
- $\overline{27}$   $\mathfrak{S}_\text{h}$ Кнопка (ракурс) ([45](#page-44-3))
- \* Тактильная точка служит в качестве контрольной точки при эксплуатации проигрывателя.

# <span id="page-11-0"></span>Руководство по дисплею меню управления (Панели быстрой навигации)

Меню управления используется для выбора функции и просмотра сопутствующей информации. Для включения или изменения дисплея меню управления нажимайте кнопку DISPLAY:

Дисплей меню управления 1 ,  $\ddot{\phantom{0}}$ Дисплей меню управления 2 (только для DATA CD/DATA DVD дисков)  $\ddot{\phantom{0}}$ Дисплей меню управления отключен

# <span id="page-11-1"></span>Дисплей меню управления

На дисплее меню управления 1 и 2 будут отображаться различные элементы в зависимости от типа диска. Дополнительные сведения по каждому элементу см. на страницах, указанных в скобках.

Пример: дисплей меню управления 1 при воспроизведении DVD VIDEO диска.

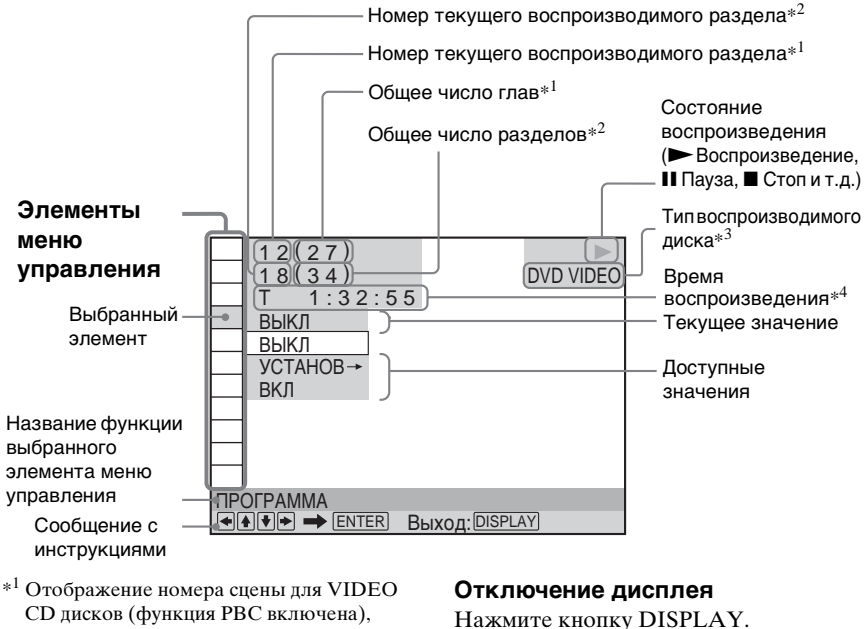

- CD дисков (функция PBC включена), номера дорожки для VIDEO CD/CD дисков, номера альбома для DATA DVD/ DATA CD дисков.
- $*^2$  Отображение индексного номера для VIDEO CD дисков, номера звуковой дорожки MP3 или файла изображения JPEG для DATA CD/DATA DVD дисков.
- \*3 Диск Super VCD отображается как "SVCD".
- \*<sup>4</sup> Отображение даты для файлов JPEG.

## **Перечень элементов меню управления**

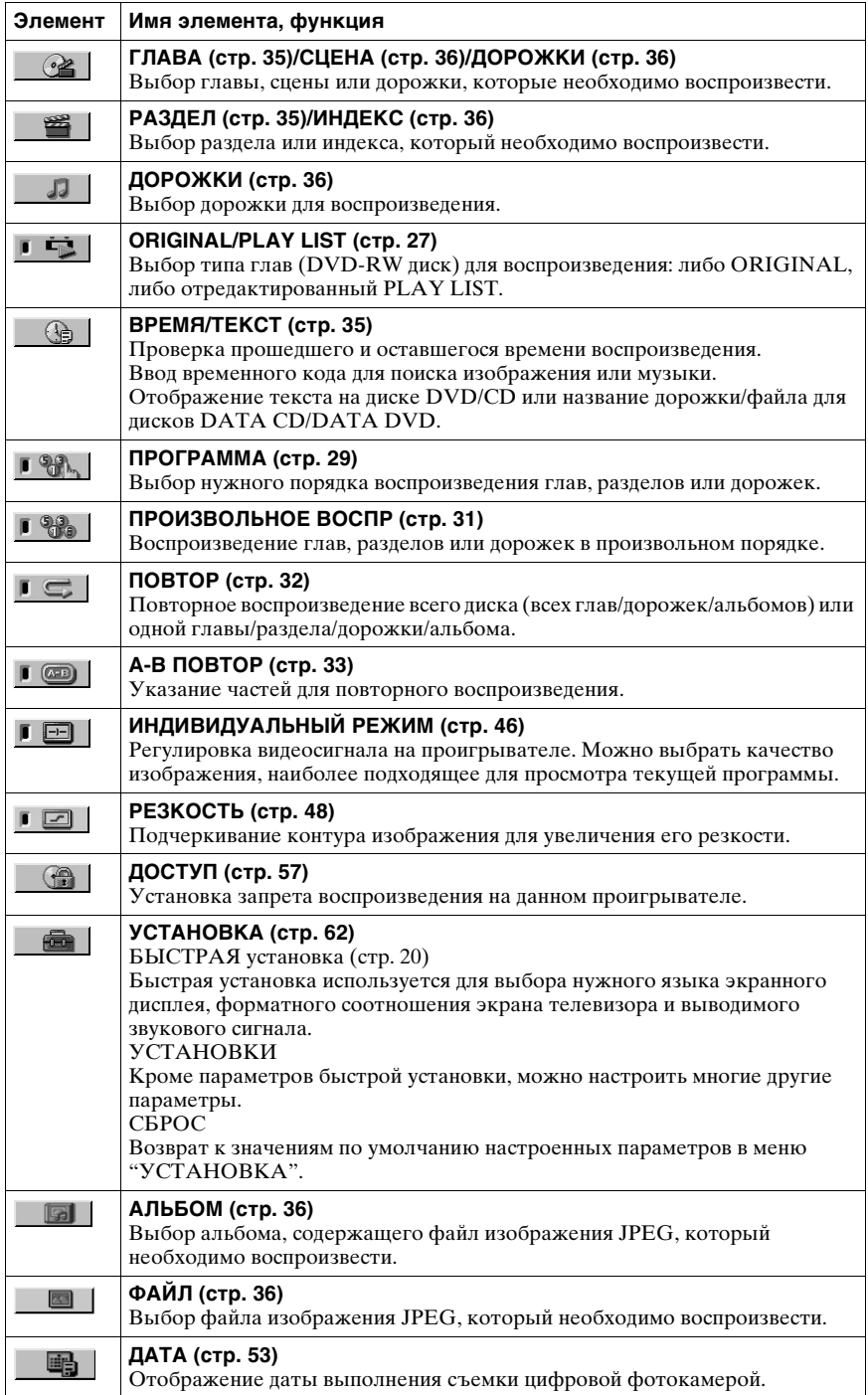

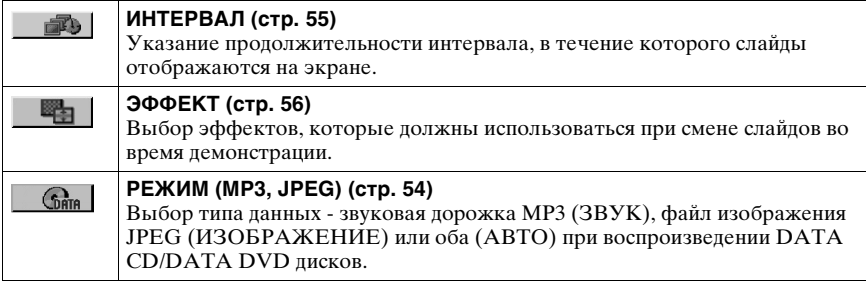

#### z **Совет**

Индикатор значка меню управления горит зеленым  $\lceil \sqrt{\frac{q-1}{q}} \rceil \rightarrow \lceil \sqrt{\frac{q-1}{q}} \rceil$ при выборе элемента (за исключением "ВЫКЛ"). (только для элементов "ПРОГРАММА", "ПРОИЗВОЛЬНОЕ ВОСПР", "ПОВТОР", "A-B ПОВТОР", "РЕЗКОСТЬ", "ИНДИВИДУАЛЬНЫЙ РЕЖИМ"). Индикатор "ORIGINAL/PLAY LIST" горит зеленым при выборе параметра "PLAY LIST" (по умолчанию).  $\rightarrow$ 

# <span id="page-14-1"></span><span id="page-14-0"></span>Подключение проигрывателя

Выполните пункты с 1 по 6 для подключения проигрывателя и задания установок.

#### **Примечания**

- Для предотвращения нежелательных помех надежно подключайте разъемы.
- См. инструкции, прилагаемые к подключаемым компонентам.
- Этот проигрыватель невозможно подключить к телевизору, у которого отсутствует гнездо SCART или гнездо видеовхода.
- Перед подключением обязательно отсоедините каждый компонент от сетевой розетки.

# <span id="page-14-2"></span>Пункт 1: Распаковка

Проверьте наличие следующих принадлежностей:

- Пульт дистанционного управления (пульт) (1)
- Батарейки R6 (размера AA) (2)

# <span id="page-14-3"></span>Пункт 2: Установка батареек в пульт дистанционного управления

Проигрывателем можно управлять с помощью прилагаемого пульта дистанционного управления. Вставьте две батарейки R6 (размера AA), расположив их полюса  $\bigoplus$  и  $\bigominus$  в соответствии с метками внутри батарейного отсека. При использовании пульта дистанционного управления направляйте его на дистанционный датчик на проигрывателе.

<span id="page-14-4"></span>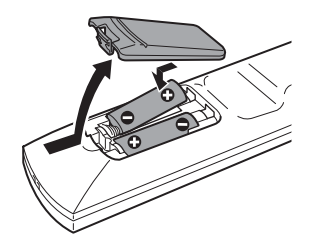

### **Примечания**

- Не оставляйте пульт в очень жарком или влажном месте.
- Не допускайте попадания посторонних предметов внутрь пульта дистанционного управления, особенно при замене батареек.
- Не допускайте воздействия прямого солнечного света или осветительной аппаратуры на дистанционный датчик. Это может привести к неисправности.
- Если пульт не планируется использовать в течение продолжительного периода времени, извлеките батарейки во избежание возможного повреждения из-за утечки содержимого батареек и коррозии.

# <span id="page-15-0"></span>Пункт 3: Подсоединение видеокабелей

Подключите проигрыватель к телевизору, проектору или усилителю (ресиверу)  $AV$  с помощью видеокабеля. Выберите одну из схем -  $\Omega$  -  $\Omega$  - в зависимости от входного разъема на телевизоре, проекторе или усилителе (ресивере) AV.

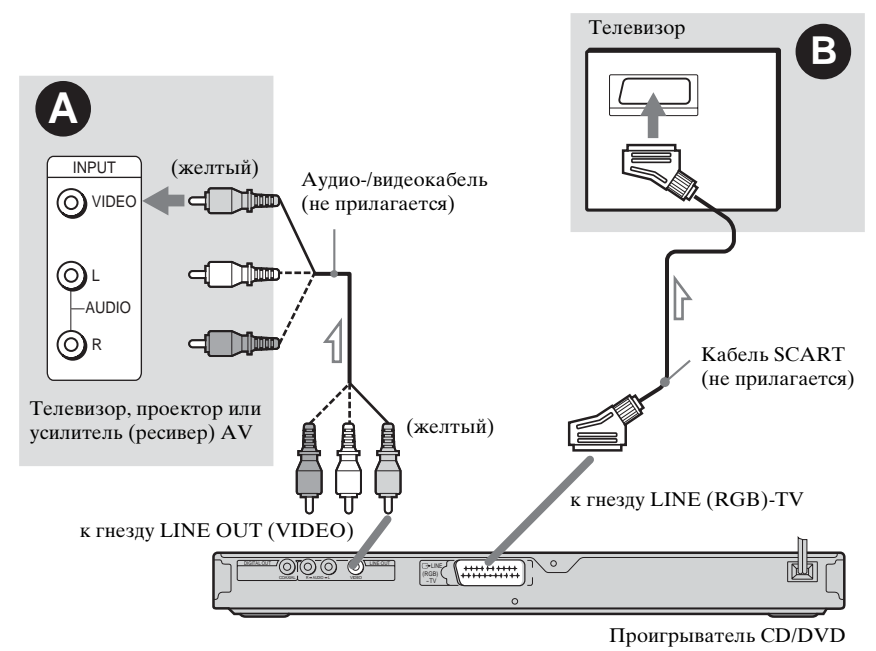

<span id="page-15-2"></span><span id="page-15-1"></span>**- Направление сигнала** 

# A Подключение к видеовходу

Подсоедините желтый штекер соединительного аудио-/видеокабеля (не прилагается) к желтому гнезду (видео). Получится изображение стандартного качества.

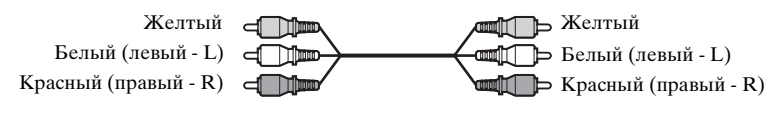

# B Подключение к входу SCART

Подключите кабель SCART (не прилагается). Следите за надежностью подключения, чтобы избежать шума и помех. При подключении с использованием кабеля SCART убедитесь, что телевизор поддерживает формат сигналов S video или RGB. См. инструкции по эксплуатации, прилагаемые к подключаемому телевизору. Кроме того, если для элемента "LINE" установлено значение "S VIDEO" или "RGB" в меню "НАСТРОЙКА ЭКРАНА" на дисплее установок [\(стр. 64\)](#page-63-1), используйте кабель SCART, соответствующий каждому сигналу.

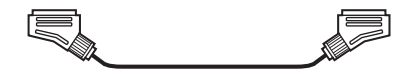

#### При подключении к широкоэкранному телевизору

При использовании некоторых дисков изображение может не полностью отображаться на экране телевизора. Сведения об изменении форматного соотношения экрана см. на [стр. 64](#page-63-1).

#### **Примечания**

• Не подключайте видеомагнитофон и т.д. между телевизором и проигрывателем. Если сигналы с проигрывателя будут проходить через видеомагнитофон, изображение на экране телевизора может отображаться с помехами. Если на телевизоре имеется только одно гнездо аудио/видеовхода, подсоедините проигрыватель к нему.

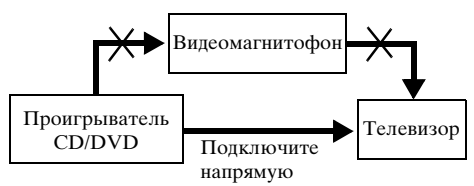

• Когда проигрыватель подключен к телевизору через вход SCART, при запуске воспроизведения в качестве входного источника для телевизора автоматически выбирается проигрыватель. В этом случае нажмите кнопку  $\bigcirc$  (телевизор/видео) на пульте дистанционного управления, чтобы снова выбрать в качестве входа телевизор.

При воспроизведении диска, записанного в системе цветного телевидения NTSC, проигрыватель выводит видеосигнал или дисплей установок и т.д. в системе NTSC, но в системе PAL это изображение может не появиться. В этом случае откройте лоток и извлеките из него диск.

# <span id="page-17-1"></span><span id="page-17-0"></span>Пункт 4: Подсоединение аудиокабелей

Выберите один из образцов A или B в соответствии с входным разъемом на видеомониторе, видеопроекторе или усилителе AV (ресивере). Это позволит слышать звук.

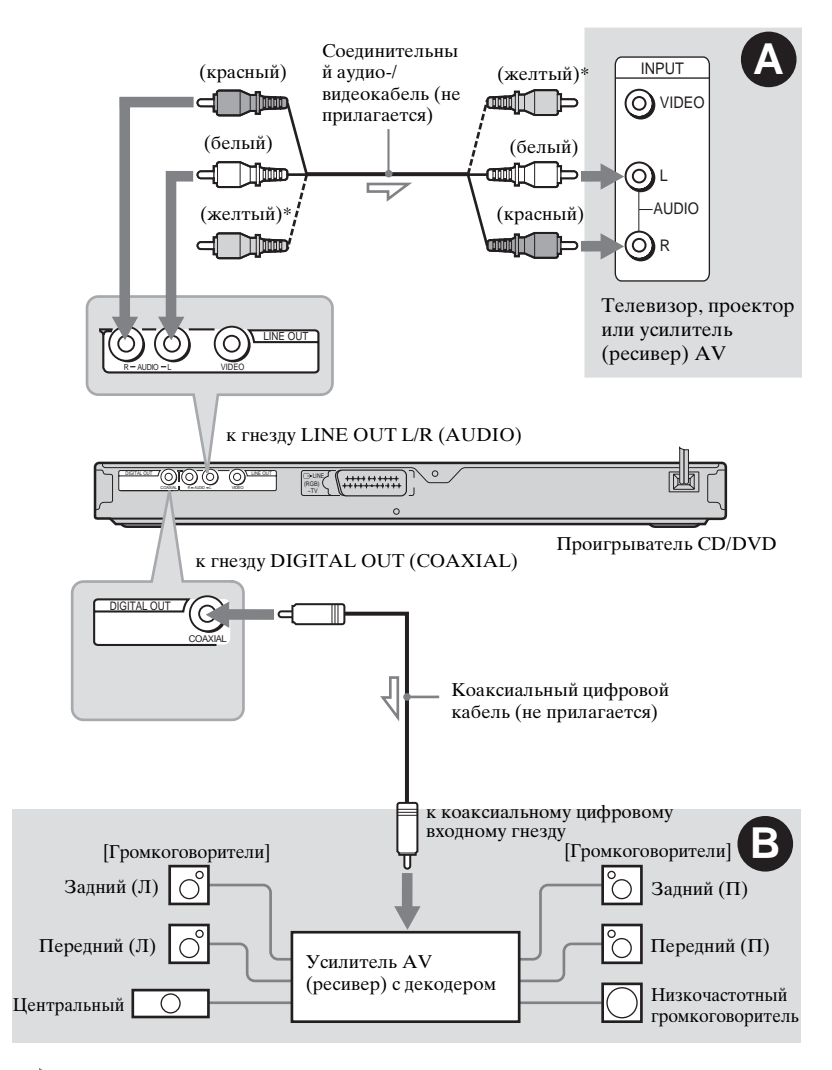

: Направление сигнала

\*Желтый штекер используется для видеосигналов ([стр. 16\)](#page-15-0).

#### z **Совет**

Для правильного расположения громкоговорителя см. инструкции, прилагаемые к подключаемым компонентам.

# Подключения **19**Подключения

# A Подключение к аудиовходам L и R

В этой схеме подключения звук воспроизводится через два громкоговорителя телевизора или стереоусилителя (ресивера). Подсоедините с помощью соединительного аудио-/видеокабеля (не прилагается).

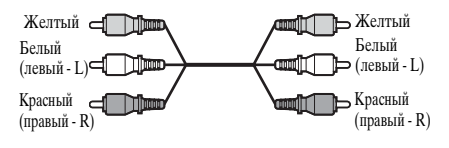

• Стереоэффект ([стр. 43](#page-42-2)) Телевизор: Динамический театр, Динамический, Кинотеатр, Ночной

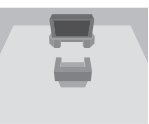

#### Стереоусилитель (ресивер): Стандартный, Ночной

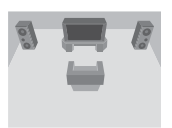

# B Подключение к цифровому входу

Если усилитель (ресивер) AV имеет функцию декодера Dolby\*1 Digital, DTS\*2 или MPEG, а также цифровой вход, используйте эту схему подключения. Подключение с помощью коаксиального цифрового соединительного шнура (не прилагается).

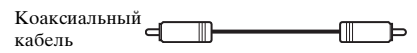

• Эффект объемного звучания Dolby Digital (5.1-канальный), DTS (5.1-канальный), MPEG audio (5.1 канальный)

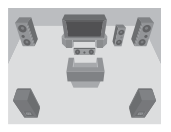

 $*1$  Изготовлено по лицензии компании Dolby Laboratories.

"Долби", "Pro Logic" и знак в виде двойной буквы D являются товарными

знаками компании Dolby Laboratories. \*2 "DTS" и "DTS Digital Out" являются товарными знаками Digital Theater Systems, Inc.

### **Примечания**

- После завершения подключения выполните соответствующие установки в разделе "Быстрая настройка" [\(стр. 20\)](#page-19-1). Если в усилителе (ресивере) AV имеется декодер MPEG audio, установите для элемента "MPEG" в меню "НАСТРОЙКА ЗВУКА" значение "MPEG" [\(стр. 68\).](#page-67-0) В противном случае звук из громкоговорителей не будет слышен, или будет слышен сильный шум.
- С помощью этой схемы подключения не получится эффекта объемного звучания.
- Чтобы прослушивать звуковые дорожки формата DTS, следует использовать эту схему подключения. Сигналы звуковых дорожек формата DTS не выводятся через гнезда LINE OUT L/R (AUDIO), даже если установить для параметра "DTS" значение "ВКЛ" в режиме быстрой установки [\(стр. 20\).](#page-19-1)

# <span id="page-19-0"></span>Пункт 5: Подключение кабеля питания

Включите кабели питания проигрывателя и телевизора в сетевую розетку.

# <span id="page-19-2"></span><span id="page-19-1"></span>Пункт 6: Быстрая настройка

Чтобы свести к минимуму количество основных настроек перед началом эксплуатации проигрывателя, выполните следующие действия. Для пропуска отдельной настройки нажмите кнопку  $\blacktriangleright\blacktriangleright\blacksquare$  . Для возврата к предыдущей настройке нажмите кнопку  $\blacktriangleright\blacktriangleleft$ .

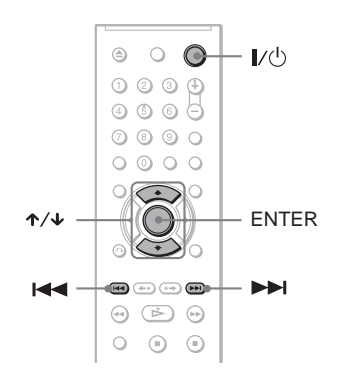

# **1** Включите телевизор.

# **2** Нажмите кнопку  $I/\psi$ .

**3** Переключите селектор входного сигнала на телевизоре, чтобы сигнал с проигрывателя появился на экране.

> Внизу экрана появится надпись "Press [ENTER] to run QUICK SETUP" (Нажмите [ENTER], чтобы запустить БЫСТРУЮ НАСТРОЙКУ). Если это сообщение не появится, выберите значение "QUICK" (БЫСТРАЯ) для элемента "SETUP" (УСТАНОВКА) в меню управления для запуска быстрой установки [\(стр. 63\)](#page-62-1).

# **4** Не вставляя диск, нажмите кнопку ENTER.

Появится дисплей установок для выбора языка, используемого в экранном меню.

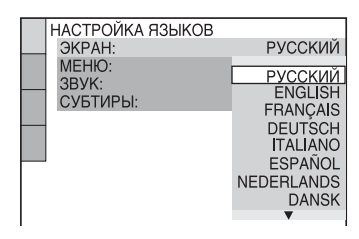

# $5$  Нажмите кнопку  $\gamma\gamma$  для выбора языка.

Для отображения меню и субтитров проигрывателя будет использоваться выбранный язык.

# **6** Нажмите кнопку ENTER.

Появится дисплей установок для выбора форматного соотношения экрана подключаемого телевизора.

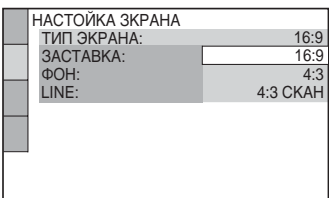

# Нажмите кнопку  $\uparrow/\downarrow$  для выбора установки, соответствующей типу телевизора.

◆ **Если используется широкоэкранный телевизор или стандартный телевизор 4:3 с широкоэкранным режимом** • 16:9 ([стр. 64](#page-63-2))

◆ **Если используется стандартный телевизор 4:3** • 4:3 или 4:3 СКАН ([стр. 64](#page-63-2))

# **8** Нажмите кнопку ENTER.

Появится дисплей установок для выбора типа выходного видеосигнала через гнездо LINE (RGB)-TV.

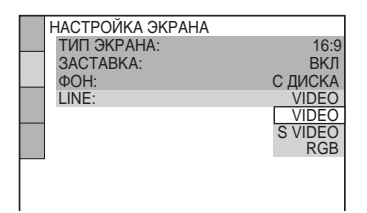

- **Нажмите кнопку**  $\rightarrow$ **/** $\downarrow$  **для** выбора типа сигнала, который необходимо выводить через гнездо LINE (RGB)-TV.
	- ◆ **Видеосигналы**
	- VIDEO [\(стр. 65\)](#page-64-0)
	- ◆ **Сигналы S Video**
	- S VIDEO ([стр. 65\)](#page-64-1)
	- ◆ **Сигналы RGB**
	- RGB ([стр. 65](#page-64-2))

# **10**Нажмите кнопку ENTER.

Появится дисплей установок для выбора типа гнезда, используемого для подключения усилителя (ресивера).

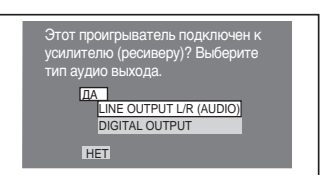

# **11 Нажмите кнопку ↑/↓ для** выбора типа гнезда (при его наличии), используемого для подсоединения к усилителю (ресиверу), затем нажмите **FNTFR**

Если усилитель (ресивер) не подключен, выберите значение "НЕТ," затем перейдите к пункту 15.

Если усилитель (ресивер) подключен с помощью аудиокабеля, при переходе к пункту 15 выберите "ДА: LINE OUTPUT L/R (AUDIO)". Если вы подключаете усилитель AV (ресивер) с помощью коаксиального цифрового кабеля,

выберите "ДА: DIGITAL OUTPUT".

# **12 Нажмите кнопку ↑/↓ для** выбора типа сигнала Dolby Digital, который необходимо направить на усилитель (ресивер).

Если усилитель (ресивер) AV оснащен декодером Dolby Digital, выберите "DOLBY DIGITAL". В противном случае выберите "D-PCM".

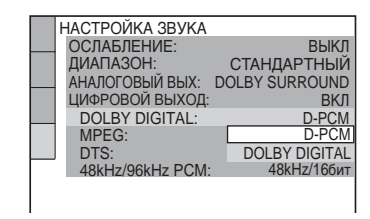

# **13**Нажмите кнопку ENTER.

Будет выбрано значение "DTS".

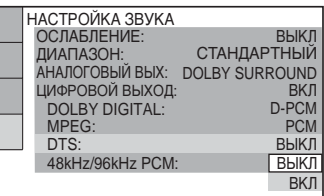

# $14$ Нажмите кнопку  $\gamma\mu$ , чтобы выбрать, направлять или не направлять сигнал DTS на усилитель (ресивер).

Если усилитель AV (ресивер) оснащен декодером DTS, выберите "ВКЛ". В противном случае выберите "ВЫКЛ".

# **15**Нажмите кнопку ENTER.

Быстрая установка завершена. Все операции по подключению и установке завершены. Если усилитель (ресивер) AV оснащен декодером MPEG audio, установите для элемента "MPEG" значение "MPEG" ([стр. 68](#page-67-1)).

## <span id="page-22-0"></span>Воспроизведение дисков

# <span id="page-22-2"></span><span id="page-22-1"></span>Воспроизведение **ДИСКОВ DVD-V DVD-RW VCD** CD DATA CD DATA DVD

<span id="page-22-3"></span>Для отдельных DVD или VIDEO CD дисков некоторые операции могут отличаться или будут ограничены. См. инструкцию, прилагаемую к диску.

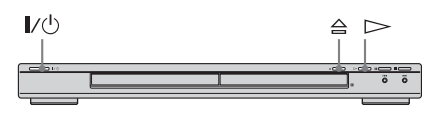

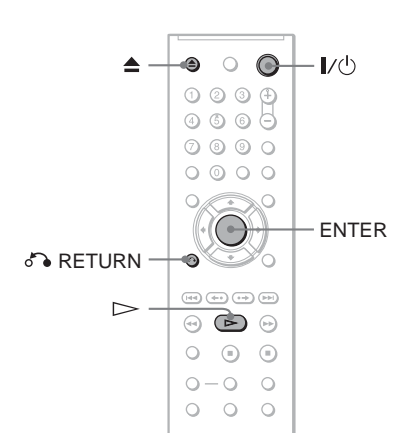

# **1** Включите телевизор.

# **2** Нажмите кнопку  $I/\psi$ .

Проигрыватель включится.

# **3** Переключите селектор входного сигнала на телевизоре, чтобы сигнал с проигрывателя появился на экране.

#### ◆ **При использовании усилителя (ресивера)**

Включите усилитель (ресивер) и выберите соответствующий канал для получения звука с проигрывателя.

# $4$  Нажмите кнопку  $\triangle$  на проигрывателе и установите диск в лоток.

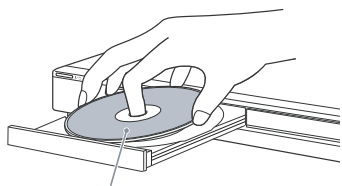

Стороной для воспроизведения вниз

# $H$ ажмите кнопку  $\triangleright$ .

Лоток для дисков закрывается. Проигрыватель начнет воспроизведение (непрерывное). Отрегулируйте громкость на телевизоре или усилителе (ресивере).

При использовании некоторых дисков на экране телевизора может появиться меню. Для DVD VIDEO дисков см. раздел на [стр. 27](#page-26-0). Для VIDEO CD дисков см. раздел на [стр. 28.](#page-27-0)

# **Для выключения проигрывателя**

Нажмите кнопку  $\mathbb{I}/\mathbb{I}$ . Проигрыватель перейдет в режим ожидания.

# **Ö** Совет

Можно задать автоматическое отключение проигрывателя в том случае, если он находится в режиме остановки более 30 минут. Чтобы включить или отключить эту функцию, установите "АВТОВЫКЛ. ПИТАНИЯ" в меню "УСТАНОВКИ" в положение "ВКЛ" или "ВЫКЛ" ([стр. 66\)](#page-65-1).

## **Примечания относительно воспроизведения звуковых дорожек DTS на DVD VIDEO диске**

- Аудиосигналы DTS выводятся только через гнездо DIGITAL OUT (COAXIAL).
- При воспроизведении DVD VIDEO диска со звуковыми дорожками DTS установите в меню "НАСТРОЙКА ЗВУКА" для параметра "DTS" значение "ВКЛ" [\(стр. 68\)](#page-67-2).
- При подключении проигрывателя к аудиооборудованию, не имеющему декодера DTS, не устанавливайте в настройках звука для параметра "DTS" значение "ВКЛ" в меню "НАСТРОЙКА ЗВУКА" [\(стр. 68\)](#page-67-2). Через громкоговорители могут быть выведены сильные шумы, что может стать причиной ухудшения слуха или вызвать повреждение громкоговорителей.

### **Примечание**

Диски, созданные на устройствах записи дисков DVD, перед воспроизведением должны быть правильно закрыты. Дополнительную информацию о закрытии дисков см. в инструкции по эксплуатации, прилагаемой к устройству записи дисков DVD.

# <span id="page-23-2"></span>Дополнительные операции

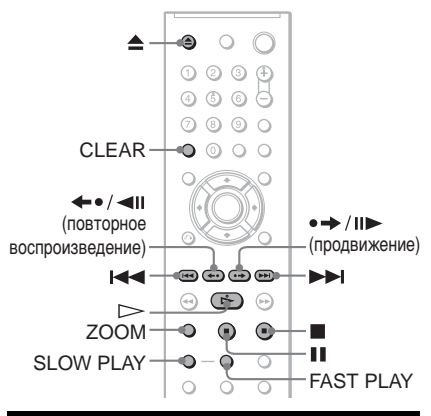

<span id="page-23-6"></span><span id="page-23-5"></span><span id="page-23-4"></span><span id="page-23-3"></span><span id="page-23-1"></span><span id="page-23-0"></span>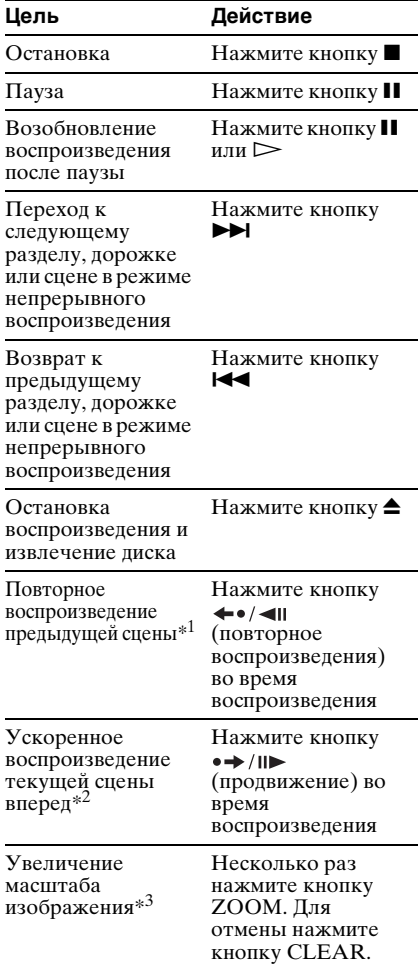

- \*1 Только диски DVD VIDEO/DVD-RW/ DVD-R.
- $\ast^2$ Только для DVD VIDEO/DVD-RW/ DVD-R/DVD+RW/DVD+R.
- \*3 Только видео и изображения JPEG (кроме изображений ФОН). Увеличенное изображение можно перемещать с помощью кнопок  $\leftarrow$ / $\uparrow$ / $\downarrow$ / $\rightarrow$ . В зависимости от содержания диска функция масштабирования может быть автоматически отменена при перемещении изображения.

## **Примечание**

Функцию повтора воспроизведения или продвижения нельзя использовать для некоторых сцен.

# Быстрое или замедленное воспроизведение со звуком

Можно прослушать диалог или звук при быстром или замедленном воспроизведении текущей сцены.

## **Во время воспроизведения нажмите кнопку FAST PLAY или SLOW PLAY.**

Скорость изменяется при нажатии FAST PLAY или SLOW PLAY.

## **Для возврата к обычному воспроизведению**

Нажмите кнопку  $\triangleright$ .

### **Примечания**

- Эту функцию можно использовать только для DVD/VIDEO CD/Super VCD и DVD-RW дисков в режиме VR.
- При достижении максимальной или минимальной скорости появится сообщение "Операция невозможна".
- Во время режимов FAST PLAY и SLOW PLAY нельзя изменить ракурс ([стр. 45](#page-44-3)), субтитры ([стр. 45](#page-44-4)) и звук ([стр. 41](#page-40-3)). Звук можно изменить только для VIDEO CD/ Super VCD дисков.
- Функции быстрого продвижения и замедленного воспроизведения не работают при воспроизведении звуковых дорожек DTS.
- Функции быстрого продвижения и замедленного воспроизведения нельзя использовать при воспроизведении неподвижного изображения на DVD-RW в режиме VR.

# Блокировка лотка для дисков (Блокировка доступа детей)

Можно заблокировать лоток для дисков, чтобы дети не смогли открыть его.

## <span id="page-24-0"></span>**Когда проигрыватель находится в режиме ожидания, нажмите**  O **RETURN, ENTER, а затем** [**/**1 **на пульте дистанционного управления.**

Проигрыватель включится, а на дисплее передней панели появится индикация "LOCKED" (ЗАБЛОКИРОВАНО). Кнопки  $\triangleq$  и  $\triangleq$ на проигрывателе или пульте дистанционного управления не работают, если включена "Блокировка доступа детей".

## **Для снятия блокировки лотка для дисков**

Когда проигрыватель находится в режиме ожидания, нажмите O RETURN, ENTER, а затем снова  $\mathbb{I}/(1)$ .

## **Примечание**

Даже при выборе значения "СБРОС" для элемента "УСТАНОВКА" в меню управления [\(стр. 63\)](#page-62-2) лоток для дисков останется заблокированным.

# <span id="page-25-0"></span>Возобновление воспроизведения с точки, где был остановлен диск

## (Возобновленное

воспроизведение)

# VCD CD DATA CD

Проигрыватель запоминает место, где был остановлен диск, даже если он перейдет в режим ожидания в результате нажатия кнопки  $\mathbb{I}/\mathbb{I}$ .

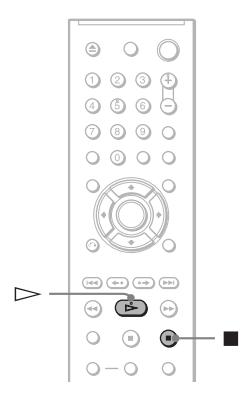

# **1** Во время воспроизведения диска нажмите кнопку **и для** остановки воспроизведения.

На дисплее передней панели появится индикация "RESUME" (ВОЗОБНОВЛЕНИЕ).

# $2$  Нажмите кнопку  $\triangleright$ .

Проигрыватель начнет воспроизведение с точки, где был остановлен диск в пункте 1.

### z **Совет**

Чтобы начать воспроизведение с начала диска, дважды нажмите кнопку , затем нажмите  $\triangleright$ .

## **Примечание**

- Точка возобновления воспроизвеления для текущего диска стирается в следующих случаях:
- изменение режима воспроизведения;
- изменение настроек на дисплее установок;
- шнур питания извлечен из розетки (DATA CD/DATA DVD).
- При воспроизведении DVD-RW диска в режиме VR точка, в которой был остановлен диск, стирается, когда открывается отсек дисков или отсоединяется кабель питания от сети.
- При воспроизведении CD точка, в которой был остановлен диск, стирается, когда открывается отсек дисков или отсоединяется кабель питания от сети.
- При воспроизведении DATA CD точка, в которой был остановлен диск, стирается, когда проигрыватель переходит в режим ожидания, открывается отсек дисков, или отсоединяется кабель питания от сети.
- Эта функция может не работать для некоторых дисков.
- Функция возобновления воспроизведения не работает во время произвольного воспроизведения и программного воспроизведения.

# <span id="page-26-5"></span><span id="page-26-0"></span>Использование меню DVD диска **DVD-V**

DVD диск разделен на длинные участки изображения или музыкальные фрагменты, называемые "главами". При воспроизведении DVD диска, содержащего несколько глав, можно выбрать нужную с помощью кнопки TOP MENU.

При воспроизведении DVD дисков можно выбирать элементы, например язык звукового сопровождения и язык субтитров, с помощью кнопки MENU.

<span id="page-26-2"></span>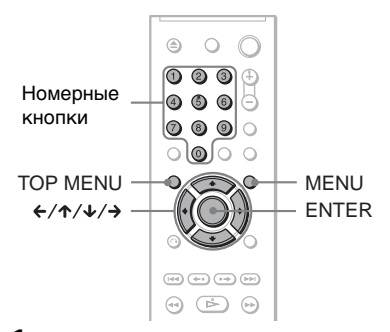

# <span id="page-26-3"></span>**1** Нажмите кнопку TOP MENU или MENU.

На экране телевизора появится меню диска.

Содержание меню может быть разным для различных дисков.

# <span id="page-26-4"></span>2 Нажмите кнопку ←/ $\uparrow$ / $\downarrow$ → или номерные кнопки для выбора элемента, который требуется воспроизвести или изменить.

При нажатии номерных кнопок появится следующий дисплей. Нажимайте номерные кнопки для выбора требуемого элемента.

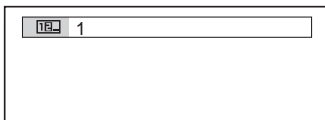

# **3** Нажмите кнопку ENTER.

# <span id="page-26-6"></span><span id="page-26-1"></span>Выбор элементов "ORIGINAL" или "PLAY LIST" на DVD-RW диске

# DVD-RW

Некоторые диски DVD-RW, созданные в режиме VR (Video Recording) могут содержать два типа глав для воспроизведения: оригинально записанные главы (ORIGINAL) и главы, которые можно создать и редактировать на проигрывателях, воспроизводящих записываемые DVD диски (PLAY LIST). Можно выбрать тип главы для воспроизведения.

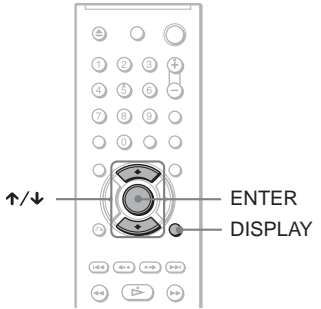

**1** Нажмите кнопку DISPLAY, когда проигрыватель находится в режиме остановки.

Появится меню управления.

# $2$  Нажмите кнопку  $\gamma\prime\downarrow$  для **выбора элемента** • **它** (ORIGINAL/PLAY LIST), затем нажмите ENTER.

Появятся доступные значения для элемента "ORIGINAL/PLAY LIST".

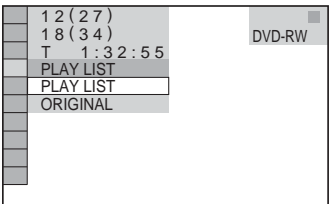

# $3$  Нажмите кнопку  $\gamma$  для выбора значения.

- PLAY LIST: воспроизведение глав, созданных из "ORIGINAL" для редактирования.
- ORIGINAL: воспроизведение оригинально записанных глав.

# **4** Нажмите кнопку ENTER.

# <span id="page-27-1"></span><span id="page-27-0"></span>Воспроизведение VIDEO CD дисков с функциями PBC

# (Воспроизведение PBC)

РВС (Playback Control) позволяет воспроизводить VIDEO CD диски в диалоговом режиме, следуя командам меню на экране телевизора.

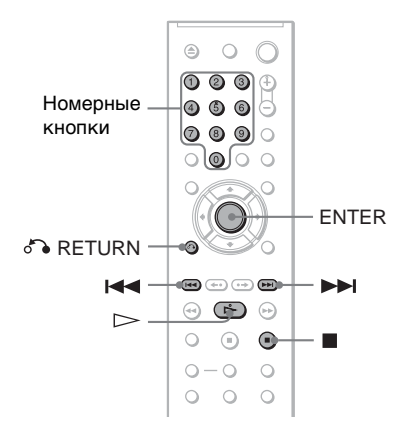

# **1** Начните воспроизведение VIDEO CD диска с функциями РВС.

Появится меню, элементы которого можно выбирать.

# **2** Нажмите кнопку с номером нужного элемента.

**3** Нажмите кнопку ENTER.

# **4** Следуйте инструкциям в меню для выполнения операций в диалоговом режиме.

См. инструкции, прилагаемые к диску, поскольку для разных VIDEO CD дисков могут использоваться разные процедуры.

## **Для возврата в меню**

Нажмите кнопку <sup>N</sup> RETURN.

## **Совет**

Для воспроизведения без использования функции PBC нажмите кнопку ./> или номерные кнопки для выбора дорожки, когда проигрыватель находится в режиме остановки, затем нажмите кнопку  $\triangleright$  или ENTER.

На экране телевизора появится сообщение "Воспроизведение без функций РВС", и проигрыватель начнет непрерывное воспроизведение. Невозможно воспроизвести неподвижные изображения, например экран меню.

Для возврата к воспроизведению с использованием РВС дважды нажмите кнопку  $\blacksquare$ , а затем  $\triangleright$ .

### **Примечание**

В зависимости от VIDEO CD диска в прилагаемой к нему инструкции в пункте 3 вместо сообщения "Нажмите кнопку ENTER" может появиться "Нажмите кнопку SELECT". В этом случае нажмите кнопку  $\triangleright$ .

# <span id="page-28-1"></span><span id="page-28-0"></span>Различные режимы воспроизведения

(программное воспроизведение,

произвольное воспроизведение,

повторное воспроизведение,

# повторное воспроизведение A-B)

Можно задать следующие режимы воспроизведения:

- Программное воспроизведение [\(стр. 29\)](#page-28-3)
- Произвольное воспроизведение [\(стр. 31\)](#page-30-1)
- Повторное воспроизведение ([стр. 32](#page-31-1))
- Повторное воспроизведение A-B [\(стр. 33\)](#page-32-2)

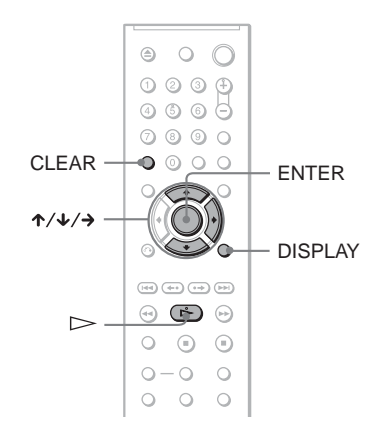

## **Примечание**

Заданный режим воспроизведения отменяется в следующих случаях:

- извлечение диска;
- переход проигрывателя в режим ожидания в результате нажатия кнопки  $\mathbb{U}\circ$ .

# <span id="page-28-3"></span><span id="page-28-2"></span>Создание собственной программы (программное воспроизведение)

Содержимое диска можно воспроизводить в нужном порядке; для этого следует задать

последовательность глав, разделов или дорожек, имеющихся на диске, чтобы

создать собственную программу. Можно программировать до 99 глав, разделов и дорожек.

- **1** Нажмите кнопку DISPLAY. Появится меню управления.
- **2** Нажмите кнопку  $\gamma/\gamma$  для выбора **элемента [ ९), (ПРОГРАММА),** затем нажмите кнопку ENTER.

Появятся доступные значения для элемента "ПРОГРАММА".

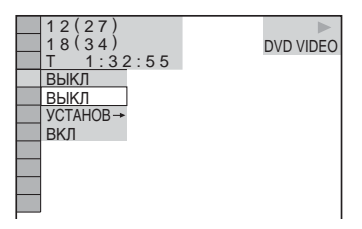

 $3$  Нажмите кнопку  $\gamma\prime\gamma$  для выбора значения "УСТАНОВ  $\rightarrow$ ", затем нажмите кнопку ENTER.

> При воспроизведении VIDEO CD или CD диска отображается индикация "ДОРОЖКИ".

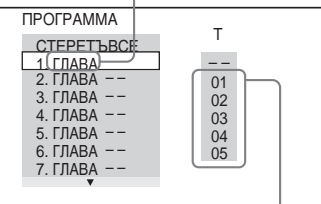

Главы или дорожки, записанные на диске

# $4$  Нажмите кнопку  $\rightarrow$ .

Курсор перемещается к главе или дорожке в столбце "T" (в данном случае "01").

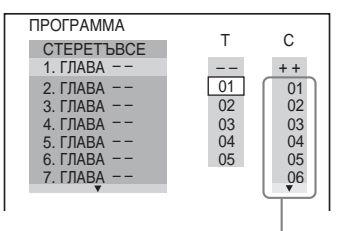

Разделы, записанные на диске

**5** Выберите главы, разделы или дорожки, которые требуется включить в программу.

#### ◆ **При воспроизведении DVD VIDEO диска**

Например, выберите раздел "03" главы "02".

Нажмите кнопку ↑/↓ пля выбора "02" в столбце "T", затем нажмите кнопку ENTER.

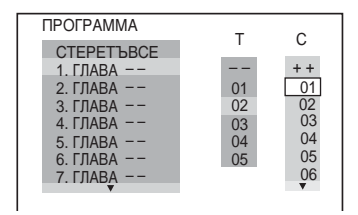

Затем нажмите кнопку ↑/↓ для выбора "03" в столбце "C", и кнопку ENTER.

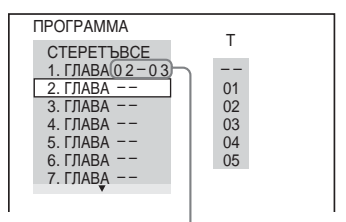

Выбранные глава и раздел

#### ◆ **При воспроизведении VIDEO CD или CD диска**

Например, выберите дорожку "02". Нажмите кнопку ↑/↓ для выбора "02" в столбце "T", затем нажмите кнопку ENTER.

Выбранная дорожка

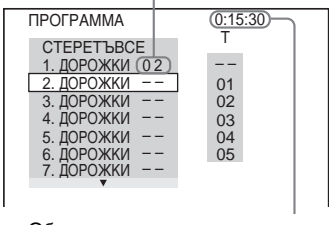

Общее время запрограммированных дорожек

# **6** Чтобы запрограммировать другие главы, разделы или дорожки, повторите пункты 4 и 5.

Запрограммированные главы, разделы и дорожки отображаются в порядке выбора.

**7** Нажмите кнопку  $\triangleright$  для начала программного воспроизведения.

Начнется программное воспроизведение. По окончании программы ее можно воспроизвести заново, нажав кнопку $\triangleright$ .

#### **Для возврата к воспроизведению в обычном режиме**

Нажмите кнопку CLEAR или выберите "ВЫКЛ" в пункте 3. Для повторного воспроизведения программы выберите "ВКЛ" в пункте 3 и нажмите кнопку ENTER.

## **Для изменения или отмены программы**

- **1** Выполните пункты с 1 по 3 раздела ["Создание собственной](#page-28-3)  [программы \(программное](#page-28-3)  [воспроизведение\)](#page-28-3)".
- **2** Выберите номер программы, содержащей главу, раздел или дорожку, которую требуется изменить или отменить, с помощью кнопки  $\uparrow/\downarrow$  и нажмите кнопку  $\rightarrow$ . Чтобы удалить из программы главу, раздел или дорожку, нажмите кнопку CLEAR.
- **3** Выполните пункт 5 для создания новой программы. Чтобы отменить программу, выберите "--" в столбце "Т", затем нажмите кнопку ENTER.

### **Для отмены**

# **запрограммированного порядка всех глав, разделов или дорожек**

- **1** Выполните пункты с 1 по 3 раздела ["Создание собственной программы](#page-28-3)  [\(программное воспроизведение\)"](#page-28-3).
- **2** Нажмите кнопку  $\uparrow$  и выберите "СТЕРЕТЬ ВСЕ".
- **3** Нажмите кнопку ENTER.

## ້ C<sub>ОВет</sub>

Можно установить повторное воспроизведение или произвольное воспроизведение запрограммированных глав, разделов или дорожек. Во время программного воспроизведения выполните пункты, описанные в разделах "Повторное воспроизведение" ([стр. 32](#page-31-1)) или "Произвольное воспроизведение" [\(стр. 31\)](#page-30-1).

# **Примечания**

- При программировании дорожек на диске Super VCD общее время воспроизведения не отображается.
- Эту функцию нельзя использовать для VIDEO CD и Super VCD дисков с функцией воспроизведения PBC.

# <span id="page-30-1"></span><span id="page-30-0"></span>Воспроизведение в произвольной последовательности (произвольное воспроизведение)

Вы можете предоставить проигрывателю возможность "перетасовать" главы, разделы или дорожки. В результате "перетасовки" порядок воспроизведения изменяется.

**1** Нажмите кнопку DISPLAY во время воспроизведения.

Появится меню управления.

 $2$  Нажмите кнопку  $\gamma\omega$  для выбора элемента (ПРОИЗВОЛЬНОЕ ВОСПР), затем нажмите кнопку ENTER.

Появятся доступные значения для элемента "ПРОИЗВОЛЬНОЕ ВОСПР".

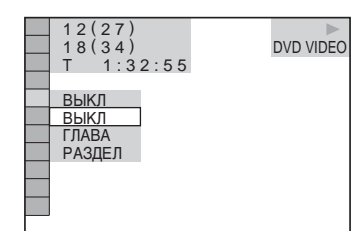

 $3$  Нажмите кнопку  $\gamma$  для выбора элемента для произвольного воспроизведения.

#### ◆ **При воспроизведении DVD VIDEO диска**

- ГЛАВА
- РАЗДЕЛ

## ◆ **При воспроизведении VIDEO CD или CD диска**

• ПОРОЖКИ

#### ◆ **Если включено программное воспроизведение**

• ВКЛ: перетасовка глав, разделов или дорожек, выбранных для программного воспроизведения.

# **4** Нажмите кнопку ENTER.

Начнется произвольное воспроизведение.

#### **Для возврата к воспроизведению в обычном режиме**

Нажмите кнопку CLEAR или выберите "ВЫКЛ" в пункте 3.

### **Д' Советы**

- Можно установить функцию произвольного воспроизведения, когда проигрыватель находится в режиме остановки. После выбора параметра "ПРОИЗВОЛЬНОЕ ВОСПР" нажмите кнопку  $\triangleright$ . Начнется произвольное воспроизведение.
- Если выбран параметр "РАЗДЕЛ", в произвольной последовательности могут воспроизводиться до 200 разделов, имеющихся на диске.

### **Примечание**

Эту функцию нельзя использовать для VIDEO CD и Super VCD дисков с функцией воспроизведения PBC.

# <span id="page-31-1"></span><span id="page-31-0"></span>Неоднократное воспроизведение (Повторное воспроизведение)

#### **VCD** CD DATA CD DATA DVD

Можно неоднократно воспроизводить все главы или дорожки, имеющиеся на диске, или одну главу, раздел или дорожку.

Можно использовать комбинацию режимов произвольного или программного воспроизведения.

#### **1** Нажмите кнопку DISPLAY во время воспроизведения.

Появится меню управления.

## $2$  Нажмите кнопку  $\gamma$  для выбора элемента  $\Box$  (ПОВТОР), затем нажмите кнопку ENTER.

Появятся возможные значения для параметра "ПОВТОР".

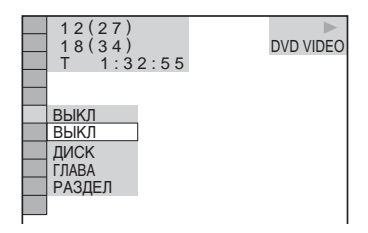

#### ◆ **При воспроизведении DVD VIDEO диска**

- ДИСК: повтор всех глав.
- ГЛАВА: повтор текущей главы на диске.
- РАЗДЕЛ: повтор текущего раздела.

#### ◆ **При воспроизведении DVD-RW диска**

- ДИСК: повтор всех глав выбранного типа.
- ГЛАВА: повтор текущей главы на диске.
- РАЗДЕЛ: повтор текущего раздела.

#### ◆ **При воспроизведении VIDEO CD или CD диска**

- ДИСК: повтор всех дорожек.
- ДОРОЖКИ: повтор текущей дорожки.

#### ◆ **При воспроизведении DATA CD/DATA DVD дисков со звуковыми дорожками MP3 или файлами изображений JPEG**

- ДИСК: повтор всех альбомов.
- АЛЬБОМ: повтор текущего альбома.
- ДОРОЖКИ (только для звуковых дорожек MP3): повтор текущей дорожки.

### ◆ **Если включено программное воспроизведение или**

#### **произвольное воспроизведение**

- ВКЛ: повтор программного или произвольного воспроизведения.
- $3$  Нажимайте кнопки  $\gamma\gamma$  для выбора значения, затем нажмите кнопку ENTER.

# Воспроизведение дисков **33**Воспроизведение дисков

#### **Для возврата к воспроизведению в обычном режиме**

Нажмите кнопку CLEAR или выберите "ВЫКЛ" в пункте 2.

# ີ່ Совет

Можно установить функцию повторного воспроизведения, когда проигрыватель находится в режиме остановки. Выбрав параметр "ПОВТОР", нажмите кнопку  $\triangleright$ . Начнется повторное воспроизведение.

#### **Примечания**

- Эту функцию нельзя использовать для VIDEO CD и Super VCD дисков с функцией воспроизведения PBC.
- Если DATA CD/DATA DVD диски, содержащие звуковые дорожки MP3 и файлы изображений JPEG, воспроизводятся повторно, а время воспроизведения этих дорожек и файлов неодинаково, возможно, звук не будет соответствовать изображению.
- Если для параметра "РЕЖИМ (MP3, JPEG)" установлено значение "ИЗОБРАЖЕНИЕ (JPEG)" ([стр. 54\)](#page-53-1), невозможно будет выбрать значение "ДОРОЖКИ".

# <span id="page-32-2"></span><span id="page-32-1"></span><span id="page-32-0"></span>Повтор определенного фрагмента (повторное воспроизведение A-B) **DVD-V** DVD-RW VCD CD

Можно неоднократно воспроизводить определенный фрагмент главы, раздела или дорожки. (Эта функция полезна, когда требуется, например, выучить наизусть стихотворение и т.д.)

## **1** Нажмите кнопку DISPLAY во время воспроизведения.

Появится меню управления.

**2** Нажмите кнопку  $\gamma/\gamma$  для выбора  $\Box$  (A-B ПОВТОР), затем нажмите кнопку ENTER.

Появятся доступные значения для элемента "A-B ПОВТОР".

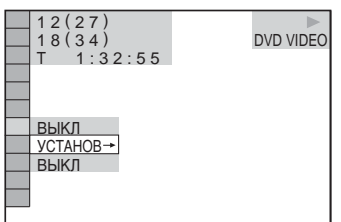

## $3$  Нажмите кнопку  $\gamma$  $\downarrow$  для выбора значения "УСТАНОВ  $\rightarrow$ ", затем нажмите кнопку ENTER.

Появится полоса установки значений "A-B ПОВТОР".

A 18 - 1:32:30 B

**4** Во время воспроизведения, после того как найдена точка начала (точка A) фрагмента, который требуется воспроизвести несколько раз, нажмите кнопку ENTER.

Точка начала (точка A) установлена.

A 18 - 1:32:30 B 18 - 1:33:05

## **5** По достижении точки окончания (точка B) еще раз нажмите кнопку ENTER.

Отображаются установленные точки, и проигрыватель начинает повторное воспроизведение этого определенного фрагмента.

### **Для возврата к воспроизведению в обычном режиме**

Нажмите кнопку CLEAR или выберите "ВЫКЛ" в пункте 3.

## **Примечания**

- Если задано повторное воспроизведение A-B, отменяются настройки для произвольного воспроизведения, повторного воспроизведения и программного воспроизведения.
- Функция повторного воспроизведения A-B не работает для нескольких глав.
- Если DVD-RW (режим видеозаписи) содержит неподвижные изображения, функция "Повторное воспроизведение A-B" может быть недоступна.

## <span id="page-33-2"></span><span id="page-33-0"></span>Поиск сцены

# <span id="page-33-1"></span>Поиск определенного места на диске (поиск,

сканирование, замедленное

# воспроизведение, остановка кадра)

Можно быстро найти определенное место на диске путем просмотра изображения или замедленного воспроизведения.

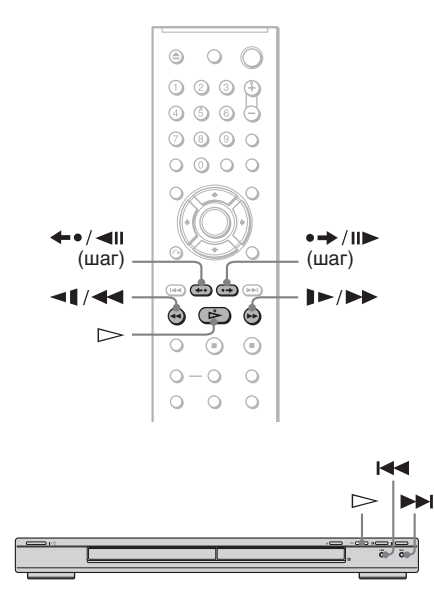

#### **Примечания**

- Некоторые диски могут не поддерживать описанные выше операции.
- Для DATA CD/DATA DVD дисков поиск определенного места можно выполнять только для звуковых дорожек MP3.

# Быстрый поиск определенного места на диске с помощью кнопок предыдущий/следующий (Поиск)

**DVD-V** DVD-RW VCD CD DATA CD DATA DVD

Можно выполнять поиск предыдущей и следующей главы, дорожки или сцены, используя кнопки  $\leftarrow$  /> на проигрывателе.

Во время воспроизведения нажмите один раз кратковременно кнопку > или  $\blacktriangleleft$  для перехода к следующей или предыдущей главе/дорожке/сцене. Или нажмите и удерживайте кнопку > или  $\blacktriangleleft$  пля поиска в прямом или обратном направлении. Когда нужное место будет найдено, отпустите кнопку, чтобы вернуться к обычной скорости воспроизведения. (Поиск)

# Быстрый поиск места путем перемотки вперед или назад (Сканирование)

**DVD-V** DVD-RW VCD CD DATA CD DATA DVD

Во время воспроизведения диска нажмите кнопку **<1 <4** или  $\blacktriangleright$   $\blacktriangleright$  . После того, как будет найдено нужное место, нажмите кнопку  $\rhd$  для возврата к обычной скорости воспроизведения. При каждом нажатии кнопки  $\triangleleft$   $\triangleleft$  или  $\triangleright$   $\triangleright$  во время сканирования, скорость сканирования изменяется. После каждого нажатия индикация изменяется, как показано ниже. Реальная скорость может отличаться для некоторых дисков.

Направление воспроизведения

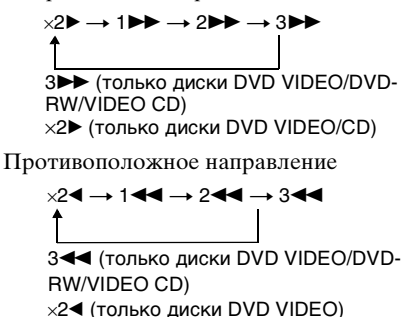

Скорость воспроизведения "×2B"/ "×2< " превышает обычную в два раза. Скорость воспроизведения "3 $\blacktriangleright$ "/ " $3 \blacktriangleleft$ " быстрее, чем "2 $\blacktriangleright$ "/"2 $\blacktriangleleft$ ", а скорость воспроизведения "2<sup>M"</sup>/ "2<<" быстрее, чем "1 $\blacktriangleright$ "/"1<<".

# <span id="page-34-2"></span>Покадровый просмотр (Замедленное воспроизведение)

#### **DVD-V** DVD-RW VCD

Нажмите кнопку **«1 < или >> I** >, когда проигрыватель находится в режиме паузы. Для возвращения к нормальной скорости воспроизведения нажмите кнопку  $\triangleright$ .

При каждом нажатии кнопки **II** или  $\blacktriangleright$   $\blacktriangleright$  во время замедленного воспроизведения изменяется скорость воспроизведения. Имеются две скорости. После каждого нажатия индикация изменяется следующим образом:

Направление воспроизведения  $2 \rightarrow \rightarrow 1$ 

Противоположное направление (только DVD VIDEO/DVD-RW диски) 2 y 1

Скорость воспроизведения "2 1►"/ "2<1" медленнее, чем "1  $\blacktriangleright$ "/"1<1".

# <span id="page-34-1"></span>Воспроизведение по одному кадру (Остановка кадра)

**DVD-V** DVD-RW VCD

Когда проигрыватель находится в режиме паузы, нажмите кнопку (шаг) для перехода к следующему кадру. Нажмите кнопку  $\leftarrow$  / $\leftarrow$  / $\leftarrow$  (шаг) для перехода к предыдущему кадру (кроме дисков DVD VIDEO/DVD-RW). Для возврата к обычному воспроизведению нажмите кнопку  $\triangleright$ .

### **Примечание**

В режиме VR невозможно выполнять поиск неподвижного изображения на DVD-RW диске.

# <span id="page-34-3"></span><span id="page-34-0"></span>Поиск главы/раздела/ дорожки/сцены и т.д.

DVD-V DVD-RW VCD CD DATA CD

## **DATA DVD**

На DVD диске можно выполнить поиск главы или раздела, а на VIDEO CD/CD/DATA CD/DATA DVD диске дорожки, индекса или сцены. Так как на диске главам и дорожкам присвоены уникальные номера, можно выбрать нужное, введя этот номер. Можно выполнить поиск сцены, введя временной код.

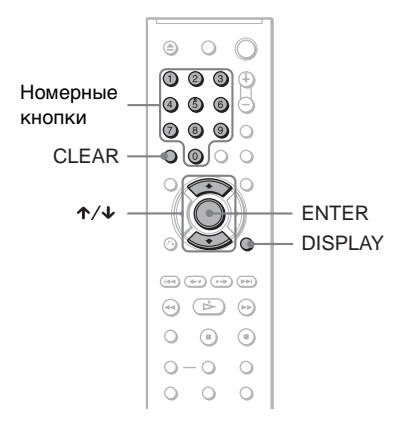

**1** Нажмите кнопку DISPLAY (при воспроизведении DATA CD/DATA DVD дисков с файлами изображений JPEG нажмите ее дважды).

Появится меню управления.

- $2$  Нажмите кнопку  $\gamma$  для выбора способа поиска.
	- ◆ **При воспроизведении DVD VIDEO/DVD-RW диска**

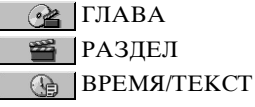

Выберите "ВРЕМЯ/ТЕКСТ", чтобы найти начало, введя временной код.

#### ◆ **При воспроизведении VIDEO CD или Super VCD диска без функции PBC**

<span id="page-35-2"></span><span id="page-35-1"></span>©≥ ПОРОЖКИ ИНДЕКС

◆ **При воспроизведении VIDEO CD или Super VCD диска с функцией PBC**

<span id="page-35-0"></span>СЦЕНА

◆ **При воспроизведении CD диска**

ДОРОЖКИ

#### ◆ **При воспроизведении DATA CD/DATA DVD дисков**

<span id="page-35-3"></span>АЛЬБОМ

 ДОРОЖКИ (только звуковые дорожки MP3)

<span id="page-35-4"></span> ФАЙЛ (только файлы изображений JPEG)

Пример: при выборе элемента РАЗДЕЛ

 $\frac{1}{100}$ выбирается \*\* (\*\*)" (\*\* - это цифра).

Цифра в скобках обозначает общее количество глав, разделов,

дорожек, индексов, сцен, альбомов или файлов.

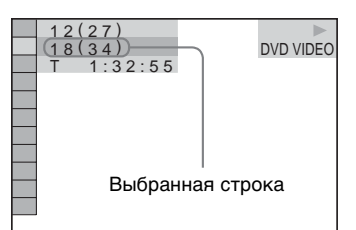

# **3** Нажмите кнопку ENTER.

"\*\* (\*\*)" изменится на "-- (\*\*)".

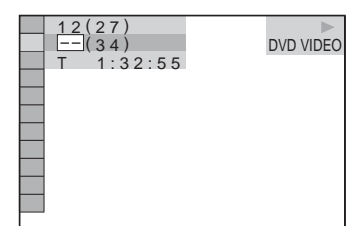

**4** Нажмите номерные кнопки для выбора главы, раздела,

# дорожки, индекса или сцены и т.д., поиск которых необходимо выполнить.

◆ **Если допущена ошибка**

Отмените введенную цифру, нажав кнопку CLEAR, затем выберите другую цифру.

# **5** Нажмите кнопку ENTER.

Проигрыватель начнет воспроизведение с выбранного значения.

#### **Для поиска сцены с помощью временного кода (только DVD VIDEO/DVD-RW диски)**

- **1** В пункте 2 выберите элемент ВРЕМЯ/ТЕКСТ.  $\sqrt{\text{``T}^* \cdot \text{``}}$ : \*\*:  $\cdot$  (время воспроизведения текущей главы) выбрано.
- **2** Нажмите кнопку ENTER. "T \*\*:\*\*:\*\*" изменяется на "T --:--:--".
- **3** Введите временной код с помощью номерных кнопок, затем нажмите кнопку ENTER. Например, чтобы найти сцену через 2 часа 10 минут и 20 секунд от начала, введите "2:10:20".

### ້ Cоветы

- Если дисплей меню управления выключен, можно выполнять поиск раздела (DVD VIDEO/DVD-RW диски) или дорожки (CD/DATA CD/DATA DVD диски) с помощью номерных кнопок и кнопки ENTER.
- Можно отображать первые сцены глав, разделов или дорожек, записанных на диске, на экране, разделенном на 9 частей. Можно немедленно начать воспроизведение, выбрав одну из сцен. Подробности см. в разделе ["Поиск по](#page-36-0)  [сцене \(НАВИГАЦИЯ ПО](#page-36-0)  [ИЗОБРАЖЕНИЯМ\)"](#page-36-0) ([стр. 37](#page-36-0)).

# **Примечания**

- Отображается тот же номер главы, раздела или дорожки, который записан на диске.
- Нельзя выполнять поиск сцены на DVD+RW/DVD+R диске с помощью временного кода.
# Поиск по сцене (НАВИГАЦИЯ ПО ИЗОБРАЖЕНИЯМ)

Можно разделить экран на 9 небольших экранов и быстро найти нужную сцену.

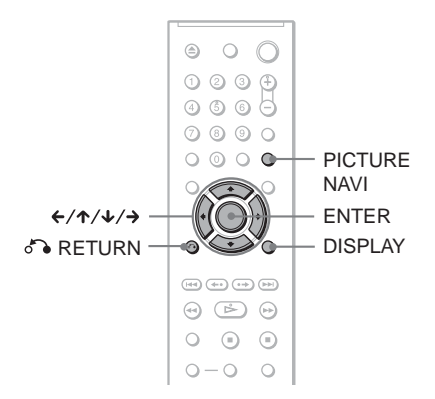

## **1** Нажмите кнопку PICTURE NAVI во время воспроизведения.

Появится следующий дисплей.

**В ПРОСМОТР РАЗДЕЛА FENTER** 

## **2** Нажимая кнопку PICTURE NAVI, выберите элемент.

- ПРОСМОТР РАЗДЕЛА (только DVD VIDEO диски): отображение первой сцены каждого раздела.
- ПРОСМОТР ГЛАВЫ (только DVD VIDEO диски): отображение первой сцены каждой главы.
- ПРОСМОТР ДОРОЖКИ (только VIDEO CD/Super VCD диски): отображение первой сцены каждой дорожки.

## **3** Нажмите кнопку ENTER.

Первая сцена каждого раздела, главы или дорожки отображается следующим образом.

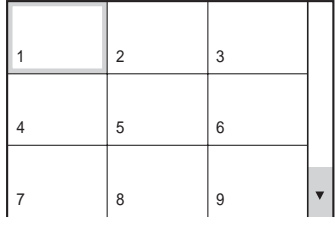

## 4 Нажмите кнопку  $\leftarrow$ / $\leftarrow$ / $\rightarrow$  для выбора раздела, главы или дорожки, затем нажмите кнопку ENTER.

Воспроизведение начинается с выбранной сцены.

#### Для возврата к воспроизведению в обычном режиме во время настройки

Нажмите кнопку <sup>5</sup> RETURN или DISPLAY.

## **Ö** Совет

Если имеется более 9 глав, разделов или дорожек, в правом нижнем углу экрана отобразится значок V.

Для отображения дополнительных глав, разделов или дорожек выберите нижние сцены и нажмите кнопку  $\blacklozenge$ . Для возврата к предыдущей сцене выберите верхние сцены и нажмите кнопку  $\uparrow$ .

## **Примечание**

Некоторые диски могут не поддерживать функцию выбора некоторых элементов.

# <span id="page-37-0"></span>Проверка времени, прошедшего с начала или оставшегося до конца воспроизведения DVD-V DVD-RW VCD CD

DATA CD DATA DVD

Можно проверить время

воспроизведения, прошедшее с начала и оставшееся до конца текущей главы, раздела или дорожки. Кроме того, можно проверить текст DVD/CD диска или название дорожки (звуковой дорожки MP3), записанные на диске.

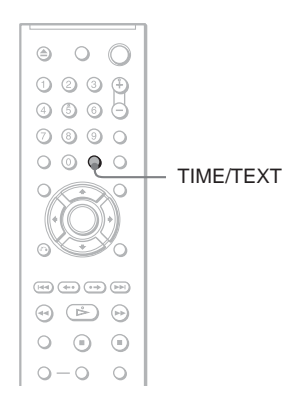

## **1** Нажмите кнопку TIME/TEXT во время воспроизведения.

Появится следующий дисплей.

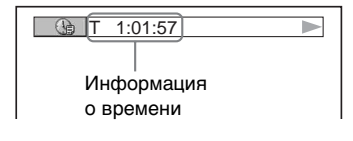

**2** Нажимая кнопку TIME/TEXT, измените информацию о времени.

Информация о доступном времени зависит от типа воспроизводимого диска.

#### ◆ **При воспроизведении DVD VIDEO или DVD-RW диска**

- Т \*:\*:\* (часы: минуты: секунды) Время воспроизведения текущей главы
- $\bullet$  T– $\ast$ : $\ast$ :
- Оставшееся время текущей главы  $\bullet$  C  $\ast$ : $\ast$ :
	- Время воспроизведения текущего раздела
- $\bullet$  C– $\ast$ : $\ast$ : Оставшееся время текущего раздела

#### ◆ **При воспроизведении VIDEO CD или Super VCD дисков (с функциями PBC)**

• \*:\* (минуты: секунды) Время воспроизведения текущей сцены

#### ◆ **При воспроизведении VIDEO CD диска (без функций PBC) или CD диска**

- Т \*:\* (минуты: секунды) Время воспроизведения текущей дорожки
- $\bullet$  T $-*:$
- Оставшееся время текущей дорожки
- $\bullet$  D  $\ast$ : $\ast$ Время воспроизведения текущего диска
- $\bullet$  D– $\ast$ : $\ast$ Оставшееся время воспроизведения текущего диска

#### ◆ **При воспроизведении Super VCD диска (без функций PBC)**

• T \*: \* (минуты: секунды) Время воспроизведения текущей дорожки

#### ◆ **При воспроизведении диска DATA CD или DATA DVD (аудиофайлы MP3)**

• T \*: \* (минуты: секунды) Время воспроизведения текущей дорожки

# **39**Просмотр информации о диске Просмотр информации о диск

## Проверка информации о воспроизведении диска

## **Для проверки текста DVD/CD диска**

Нажимая кнопку TIME/TEXT в пункте 2, отобразите текст, записанный на DVD/CD диске.

Текст DVD/CD диска отображается только в том случае, если он записан на диске. Невозможно изменить текст. Если на диске отсутствует текст, отображается надпись "NO TEXT".

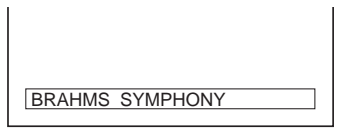

## **Для проверки названия альбома и т.п. на диске DATA CD/DATA DVD (MP3 аудио)**

Нажимая кнопку TIME/TEXT при воспроизведении дорожек MP3 аудио на дисках DATA CD/DATA DVD можно отобразить на экране телевизора имя альбома/дорожки/ файла и скорость передачи звука (объем аудиоданных, передаваемых в секунду).

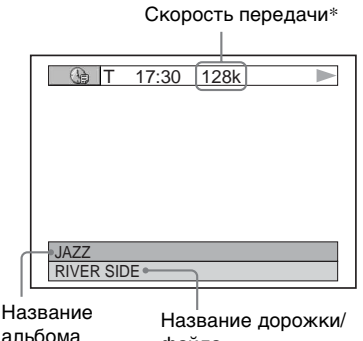

файла

\* Появляется в следующих случаях: – воспроизводится дорожка MP3 аудио на дисках DATA CD/DATA DVD.

## Проверка информации на дисплее передней панели

Информацию о времени, а также текст, отображаемые на экране телевизора, можно также просмотреть на дисплее передней панели. При изменении информации о времени на экране телевизора информация на дисплее передней панели изменяется следующим образом.

## **При воспроизведении DVD VIDEO или DVD-RW диска**

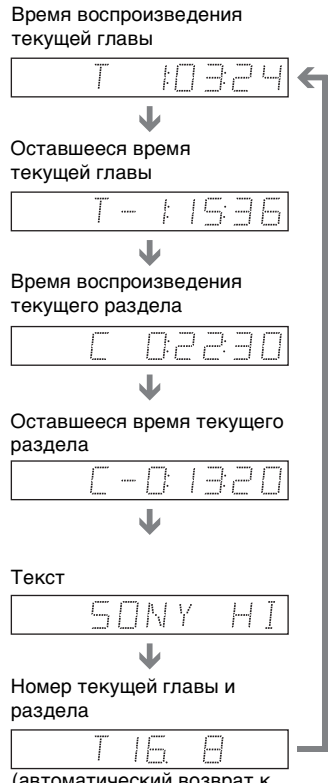

(автоматический возврат к первому экрану)

## **При воспроизведении дисков DATA CD/DATA DVD (аудиофайлы MP3)**

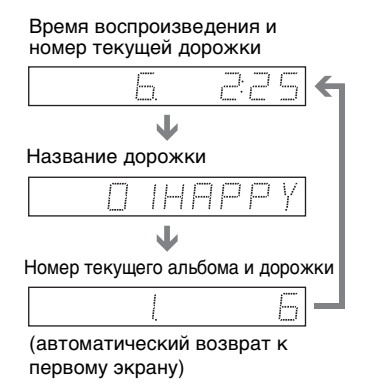

## **При воспроизведении VIDEO CD диска (без функций PBC) или CD диска**

Время воспроизведения и номер текущей дорожки

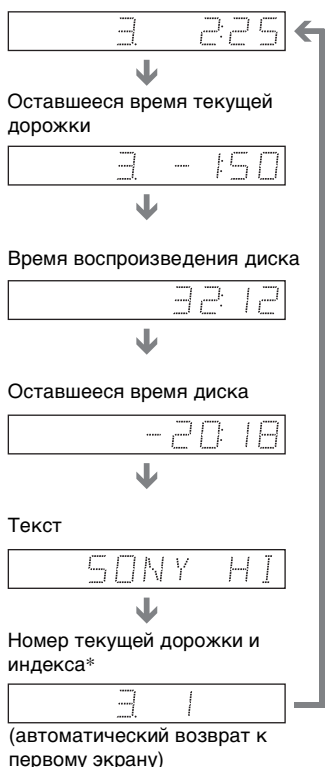

\* Номер текущей дорожки и индекса отображаются только при воспроизведении диска VIDEO CD.

#### **Д' Советы**

- При воспроизведении VIDEO CD дисков без функций PBC после текста отображаются номер дорожки и индексный номер.
- При воспроизведении VIDEO CD дисков с функциями PBC отображается номер сцены и время воспроизведения.
- Длинный текст, который не помещается на одной строке, будет отображаться на дисплее передней панели в виде бегущей строки.
- Можно также проверить информацию о времени и текст, используя меню управления [\(стр. 12\)](#page-11-0).

- Для некоторых воспроизводимых дисков текст DVD/CD диска и название дорожки могут не отображаться.
- На этом проигрывателе может отображаться только такой текст первого уровня DVD/CD дисков, как названия дисков или глав.
- Время воспроизведения файлов со звуковыми дорожками MP3 может отображаться неправильно.
- Если воспроизводится диск, содержащий только файлы изображений JPEG, на дисплее передней панели отображается сообщение "NO AUDIO DATA" (НЕТ ЗВУКОВЫХ ДАННЫХ), если для параметра "РЕЖИМ (MP3, JPEG)" установлено значение "АВТО", а "JPEG" отображается, когда для параметра "РЕЖИМ (MP3, JPEG)" установлено значение "ИЗОБРАЖЕНИЕ (JPEG)".

# Изменение параметров **ЗВУКА** DVD-V DVD-RW VCD CD

## DATA CD DATA DVD

Если звук на DVD VIDEO диске записан в нескольких форматах (PCM, Dolby Digital, MPEG audio или DTS), при его воспроизведении можно выбрать нужный формат звука. Если дорожки на DVD VIDEO диске записаны на нескольких языках, можно также изменить язык.

При воспроизведении CD, DATA CD, DATA DVD или VIDEO CD дисков можно выбрать звук левого или правого канала и прослушивать его и через левый, и через правый громкоговорители. Например, при воспроизведении диска с записью песни, в которой вокал воспроизводится через правый канал, а инструменты - через левый, можно прослушивать инструментальную партию через оба громкоговорителя, выбрав левый канал.

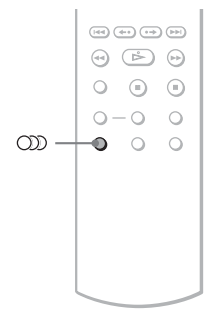

## **Нажмите кнопку**  $\oslash$  **(звук) во** время воспроизведения.

Появится следующий дисплей.

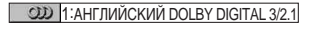

## $2$  Нажимая кнопку  $\infty$  (звук), выберите нужный аудиосигнал.

#### ◆ **При воспроизведении DVD VIDEO диска**

На разных DVD VIDEO дисках языки, доступные для выбора, могут быть различными. Отображаемые 4 символа означают код языка. Чтобы определить, какой язык означает тот или иной код, см. раздел ["Перечень кодов языков" на стр.](#page-75-0)  [76.](#page-75-0) Если один и тот же язык отображается несколько раз, то DVD VIDEO диск записан с использованием нескольких форматов звука.

#### ◆ **При воспроизведении DVD-RW диска**

Отображаются типы звуковых дорожек, записанные на диске. Параметр по умолчанию подчеркнут.

Пример:

- 1: ГЛАВНОЕ (основной звук)
- 1: ВСПОМОГАТЕЛЬНОЕ (дополнительный звук)
- 1: ГЛАВНОЕ+ВСПОМОГАТЕЛЬНОЕ (основной и дополнительный звук)

#### ◆ **При воспроизведении дисков VIDEO CD, CD, DATA CD или DATA DVD (со звуковыми дорожками MP3)**

Параметр по умолчанию подчеркнут.

- СТЕРЕО: стандартный стереозвук
- 1\Л: Звук левого канала (монофонический)
- 2\П: Звук правого канала (монофонический)

#### ◆ **При воспроизведении Super VCD диска**

Параметр по умолчанию подчеркнут.

- 1:СТЕРЕО: стереозвук звуковой дорожки 1
- 1:1\Л: звук левого канала звуковой дорожки 1 (монофонический)
- 1:2\П: звук правого канала звуковой дорожки 1 (монофонический)
- 2:СТЕРЕО: стереозвук звуковой дорожки 2
- 2:1\Л: звук левого канала звуковой дорожки 2 (монофонический)
- 2:2\П: звук правого канала звуковой дорожки 2 (монофонический)

## **Примечания**

- При воспроизведении Super VCD диска, на котором не записана звуковая дорожка 2, звук не будет воспроизводиться, если выбраны режимы "2:СТЕРЕО," "2:1/Л" или "2:2/П".
- При воспроизведении диска DVD-RW в режиме VR: если усилитель (ресивер) AV подключен с помощью гнезда DIGITAL OUT (COAXIAL) и необходимо выбрать звуковую дорожку, установите для элемента "DOLBY DIGITAL" значение "D-PCM" в меню "НАСТРОЙКА ЗВУКА".

## <span id="page-41-0"></span>Проверка формата аудиосигнала

Формат аудиосигнала можно проверить последовательным нажатием кнопки <sup>(3)</sup> (3вук) во время воспроизведения. Формат текущего аудиосигнала (Dolby Digital, DTS, PCM и т.д.) отображается следующим образом.

#### ◆**При воспроизведении DVD VIDEO диска**

## **Пример:**

Dolby Digital 5.1-канальный

Задний (Л/П)

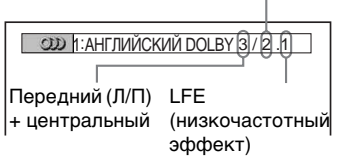

## **Пример:**

Dolby Digital 3-канальный

**2D 2:РУССКИЙ DOLBY DIGITAL** Передний (Л/П) Задний (монофонический)

## **Об аудиосигналах**

Аудиосигналы, записанные на диске, содержат звуковые элементы (каналы), представленные ниже. Каждый канал выводится на отдельный громкоговоритель.

- Передний (Л)
- Передний (П)
- Центральный
- Задний (Л)
- Задний (П)
- Задний (монофонический): Это могут быть преобразованные сигналы Dolby Surround Sound или монофонические задние аудиосигналы звука в формате Dolby Digital.
- Сигнал LFE (низкочастотный эффект)

- Если в меню "НАСТРОЙКА ЗВУКА" для элемента "DTS" будет установлено значение "ВЫКЛ", параметр выбора дорожек DTS не появится на экране, даже если диск содержит дорожки DTS ([стр. 68](#page-67-0)).
- Аудиосигналы MPEG более чем с двумя каналами будут отображаться так, как показано выше (3/2.1, 2/1), но через передние два громкоговорителя будут воспроизводиться только сигналы Передний (Л) и Передний (П).

# Установки виртуального объемного звучания **Телевизора** (TVS) **DVD-V**

При подсоединении стереотелевизора или 2 передних громкоговорителей, функция TV Virtual Surround (TVS) позволяет прослушивать эффекты объемного звука, используя имитацию виртуальных задних громкоговорителей на основе звука, выводимого через передние громкоговорители (Л: левый, П: правый), при этом реальные задние громкоговорители не используются. Технология TVS была разработана компанией Sony для обеспечения объемного звучания в домашних условиях при использовании только стереотелевизора.

Если проигрыватель настроен на вывод сигнала через гнездо DIGITAL OUT (COAXIAL), эффект объемного звучания будет слышен, только если для элемента "DOLBY DIGITAL" установлено значение "D-PCM", а для элемента "MPEG" - значение "PCM" в меню "НАСТРОЙКА ЗВУКА" [\(стр. 68](#page-67-1)).

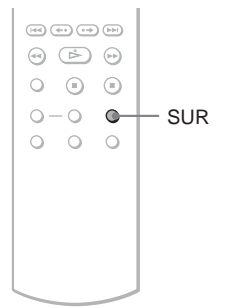

## **1** Нажмите кнопку SUR во время воспроизведения.

Появится следующий дисплей.

**I** « $\Box$ » ДИНАМИЧЕСКИЙ ТЕАТР TVS

## **2** Нажимая кнопку SUR, выберите один из типов звука TVS.

См. объяснения, приводимые для каждого элемента, в следующем разделе.

- ДИНАМИЧЕСКИЙ ТЕАТР TVS
- ДИНАМИЧЕСКИЙ TVS
- КИНОТЕАТР TVS
- НОЧНОЙ TVS
- СТАНДАРТНЫЙ TVS

#### **Для отмены параметра**

Выберите "ВЫКЛ" в пункте 2.

## ◆**ДИНАМИЧЕСКИЙ ТЕАТР TVS**

Имитируется комплект БОЛЬШИХ задних громкоговорителей и виртуального низкочастотного громкоговорителя на основе звука, выводимого через передние громкоговорители (Л, П); при этом реальные задние громкоговорители и низкочастотный громкоговоритель не используются (см. рисунок ниже). Этот режим эффективен при небольшом расстоянии между передними левым (Л) и правым (П) громкоговорителями, как, например, между встроенными громкоговорителями стереотелевизора.

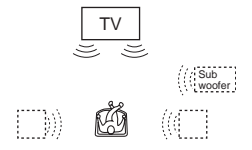

#### ◆**ДИНАМИЧЕСКИЙ TVS**

Имитируется комплект задних громкоговорителей на основе звука, выводимого через передние громкоговорители (Л, П); при этом реальные задние громкоговорители не используются (см. рисунок ниже). Этот режим эффективен при небольшом расстоянии между передними левым (Л) и правым (П) громкоговорителями, как, например, между встроенными громкоговорителями стереотелевизора.

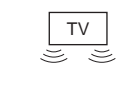

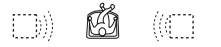

#### ◆**КИНОТЕАТР TVS**

Имитируется пять комплектов задних громкоговорителей на основе звука, выводимого через передние громкоговорители (Л, П); при этом реальные задние громкоговорители не используются (см. рисунок ниже). Этот режим эффективен при небольшом расстоянии между передними левым (Л) и правым (П) громкоговорителями, как, например, между встроенными громкоговорителями стереотелевизора.

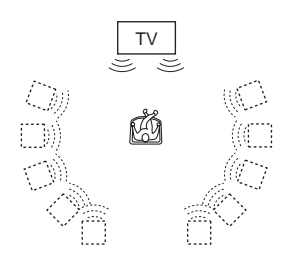

## ◆**НОЧНОЙ TVS**

Уровень громких звуков, например взрывов, понижается, а тихие звуки остаются без изменения. Эта функция полезна, если необходимо слышать диалоги и наслаждаться эффектами объемного звучания режима "КИНОТЕАТР TVS" при пониженной громкости.

## ◆**СТАНДАРТНЫЙ TVS**

Имитируется три комплекта виртуальных задних громкоговорителей на основе звука, выводимого через передние громкоговорители (L, R); при этом реальные задние громкоговорители не используются (см. рисунок ниже). Пользуйтесь этим параметром, если нужно использовать режим TVS с 2 отдельными громкоговорителями.

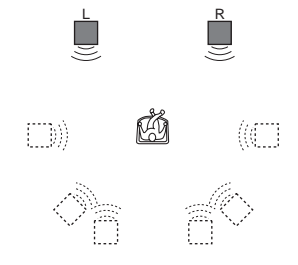

L:Передний громкоговоритель (левый) R:Передний громкоговоритель (правый) :Виртуальный громкоговоритель

- Когда воспроизводимый сигнал не содержит составляющей для задних громкоговорителей, то эффект объемного звучания слышен не будет.
- При выборе одного из режимов TVS отключите установки объемного звука на подключенном телевизоре или усилителе (ресивере).
- Слушатель должен находиться между громкоговорителями на равном расстоянии от них, а сами громкоговорители должны быть размещены в одинаковых условиях.
- Не все диски реагируют на функцию "НОЧНОЙ TVS" одинаково.
- TVS-эффект не работает при использовании функций быстрого продвижения и замедленного воспроизведения, даже при смене режимов TVS.

## Просмотр фильмов

# Смена ракурсов

Если на диске DVD VIDEO записаны сцены с несколькими ракурсами, на дисплее передней панели появится "  $\alpha$  ". Это означает, что можно изменять ракурс просмотра.

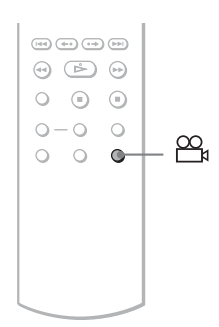

## **1 Нажмите кнопку**  $\infty$  **(ракурс) во** время воспроизведения диска.

На дисплее появится номер ракурса.

## $2$  Нажимая кнопку  $\mathfrak{p}_n$  (ракурс), выберите номер ракурса.

Сцена изменяется с учетом выбранного ракурса.

#### **Примечание**

 $\mathbb{E} \mathbb{P}_2$  2

Для некоторых DVD VIDEO дисков может оказаться невозможным изменить ракурс, даже если на DVD VIDEO диске имеется запись, содержащая несколько ракурсов.

# Отображение **СУбТИТРОВ DVD-V DVD-RW**

Если на дисках записаны субтитры, во время воспроизведения диска их можно по желанию изменять, а также включать и выключать.

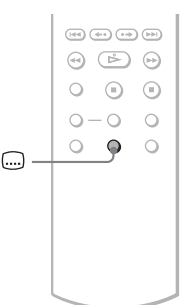

## **Нажмите кнопку (субтитры)** во время воспроизведения диска.

Появится следующий дисплей.

**1:АНГЛИЙСКИЙ** 

**2 Нажимая кнопку** (субтитры), выберите нужное значение.

## ◆ **При воспроизведении DVD VIDEO диска**

Выберите язык.

На разных DVD VIDEO дисках языки, доступные для выбора, могут быть различными. Отображаемые 4 символа означают код языка. Чтобы определить, какой язык означает тот или иной код, см. раздел ["Перечень кодов языков" на стр.](#page-75-0)  [76.](#page-75-0)

## ◆ **При воспроизведении DVD-RW диска**

Выберите "ВКЛ".

## **Для отключения субтитров**

Выберите "ВЫКЛ" в пункте 2.

#### **Примечания**

- Для некоторых DVD VIDEO дисков может оказаться невозможным изменить язык субтитров, даже если на диске записаны субтитры на нескольких языках. Возможно также, что их нельзя будет отключить.
- Во время воспроизведения диска с субтитрами они могут исчезнуть при нажатии кнопки FAST PLAY или SLOW PLAY.

# Настройка воспроизводимого изображения

## (ИНДИВИДУАЛЬНЫЙ РЕЖИМ)

DVD-V DVD-RW VCD DATA CD

## **DATA DVD**

Для получения необходимого качества изображения можно регулировать поступающий с проигрывателя видеосигнал DVD, VIDEO CD или DATA CD/DATA DVD дисков в формате JPEG. Выберите параметр, который лучше всего подходит для просмотра текущей программы. При выборе параметра "ПАМЯТЬ" можно провести дальнейшие настройки для каждого элемента изображения (цвета, яркости и т.д.).

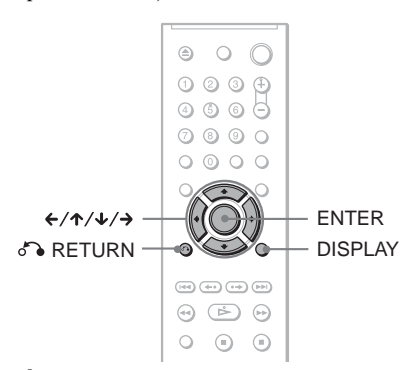

**1** Нажмите кнопку DISPLAY во время воспроизведения (при воспроизведении DATA CD/DATA DVD дисков нажмите ее дважды).

Появится меню управления.

 $2$  Нажмите кнопку  $\gamma$  для выбора элемента (ИНДИВИДУАЛЬНЫЙ РЕЖИМ), затем нажмите ENTER.

Появятся возможные значения для параметра "ИНДИВИДУАЛЬНЫЙ РЕЖИМ".

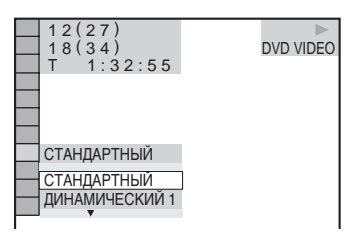

## $3$  Нажимая кнопку  $\gamma\mu$ , выберите необходимое значение.

Параметр по умолчанию подчеркнут.

- СТАНДАРТНЫЙ: отображение стандартного изображения.
- ДИНАМИЧЕСКИЙ 1: выведение яркого динамичного изображения за счет увеличения контрастности изображения и интенсивности цвета.
- ДИНАМИЧЕСКИЙ 2: выведение более динамичного изображения, чем при выборе значения ДИНАМИЧЕСКИЙ 1 за счет дальнейшего увеличения контрастности изображения и интенсивности цвета.
- КИНО 1: усиление мелких деталей в темных областях путем повышения уровня черного цвета.
- КИНО 2: светлые цвета становятся ярче, а темные насыщеннее, контрастность цветов увеличивается.
- ПАМЯТЬ: более подробная настройка изображения.

# **4** Нажмите кнопку ENTER.

Выбранный параметр вступит в силу.

## **Совет**

При просмотре фильмов рекомендуется использовать режим "КИНО 1" или "КИНО 2".

## Настройка деталей изображения в меню "ПАМЯТЬ"

Можно настраивать каждый элемент изображения отдельно.

- ИЗОБРАЖЕНИЕ: изменение контраста
- ЯРКОСТЬ: изменяет общую яркость
- ЦВЕТ: делает цвета насыщеннее или светлее
- ЦВЕТОВОЙ ТОН: изменяет цветовой баланс
- **1** В пункте 3 раздела "Настройка воспроизводимого изображения" выберите "ПАМЯТЬ" и нажмите кнопку ENTER.

Появится полоса настройки "ИЗОБРАЖЕНИЕ".

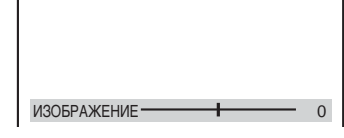

## $2$  Нажмите кнопку ←/→ для настройки контраста изображения.

Для перехода к следующему или предыдущему элементу изображения без сохранения текущей настройки нажмите кнопку  $\uparrow/\downarrow$ .

## **3** Нажмите кнопку ENTER.

Настройка сохранена, появляется полоса настройки "ЯРКОСТЬ".

## **4** Повторите пункты 2 и 3 для настройки "ЯРКОСТЬ", "ЦВЕТ" и "ЦВЕТОВОЙ TОН".

## **Отключение дисплея**

Нажмите кнопку <sup>5</sup> RETURN или DISPLAY.

# <span id="page-47-0"></span>Повышение резкости изображения (РЕЗКОСТЬ)

DVD-V DVD-RW VCD DATA CD

## **DATA DVD**

Для повышения резкости изображения можно подчеркнуть его контуры.

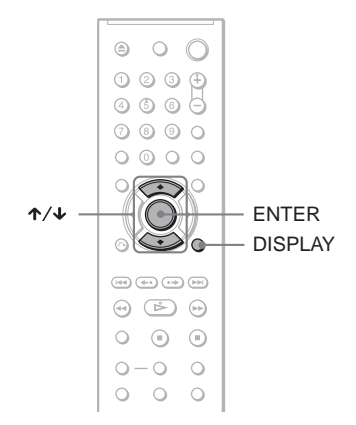

## $3$  Нажимая кнопку  $\gamma/\gamma$ , выберите уровень.

- 1: выделение контура.
- 2: выделение контура сильнее, чем при значении 1.

## **4** Нажмите кнопку ENTER.

Выбранный параметр вступит в силу.

## **Для отмены параметра "РЕЗКОСТЬ"**

Выберите "ВЫКЛ" в пункте 3.

**1** Нажмите кнопку DISPLAY во время воспроизведения (при воспроизведении DATA CD/DATA DVD дисков нажмите ее дважды).

Появится меню управления.

# $2$  Нажмите кнопку  $\gamma\gamma$  для

выбора элемента **DE** (РЕЗКОСТЬ), затем нажмите кнопку ENTER.

Появятся возможные значения для параметра "РЕЗКОСТЬ".

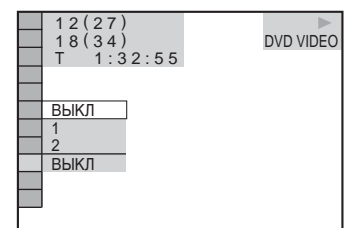

Воспроизведение аудиофайлов MP3 и изображений JPEG

# О звуковых дорожках MP3 и файлах изображений JPEG

MP3 - это технология сжатия аудиоданных, отвечающая требованиям ISO/IEC MPEG. JPEG – это технология сжатия изображения. Можно воспроизводить DATA CD/ DATA DVD диски, которые содержат звуковые дорожки MP3 или файлы изображений JPEG.

## DATA CD/DATA DVD диски, которые можно воспроизводить на этом проигрывателе

Можно воспроизводить DATA CD диски (CD-ROM/CD-R/CD-RW) или DATA DVD диски (DVD-ROM/ DVD+RW/DVD+R/DVD-RW/DVD-R), записанные в формате MP3 (MPEG-1 Audio Layer III) и JPEG. Однако, чтобы проигрыватель распознавал дорожки (файлы), диски должны быть записаны в соответствии с требованиями формата ISO 9660 Level 1/ Level 2 или Joliet и лиски DATA DVD в формате Universal Disk (UDF). См. инструкции к дисководам CD-R/ CD-RW и программному обеспечению записи (не прилагается), для получения подробных сведений о формате записи.

#### **Примечание**

Проигрыватель, возможно, не будет воспроизводить некоторые DATA CD/ DATA DVD диски, созданные в формате Packet Write.

## <span id="page-48-0"></span>Звуковые дорожки MP3 или файлы изображений JPEG, которые может воспроизводить этот проигрыватель

Проигрыватель может воспроизводить дорожки и файлы перечисленных ниже форматов:

- Звуковые дорожки MP3 с расширением ".MP3".
- Файлы изображений JPEG с расширением ".JPEG" или ".JPG".
- Файлы изображений JPEG, отвечающие стандарту DCF\*.
- \* "Design rule for Camera File system": Стандарты изображений для цифровых камер, регулируемые ассоциацией JEITA (Japan Electronics and Information Technology Industries Association).

- Проигрыватель будет воспроизводить любые данные с расширением ".MP3", ".JPG" или ".JPEG", даже если их формат отличается от MP3 или JPEG. При воспроизведении таких данных возможен сильный шум, который может стать причиной повреждения громкоговорителей.
- Этот проигрыватель не поддерживает звуковые файлы в формате mp3PRO.
- Некоторые файлы формата JPEG не удастся воспроизвести.

## Порядок воспроизведения альбомов, дорожек и файлов

Альбомы воспроизводятся в указанном ниже порядке:

#### ◆**Структура содержания диска**

Дерево 1 Дерево 2 Дерево 3 Дерево 4 Дерево 5

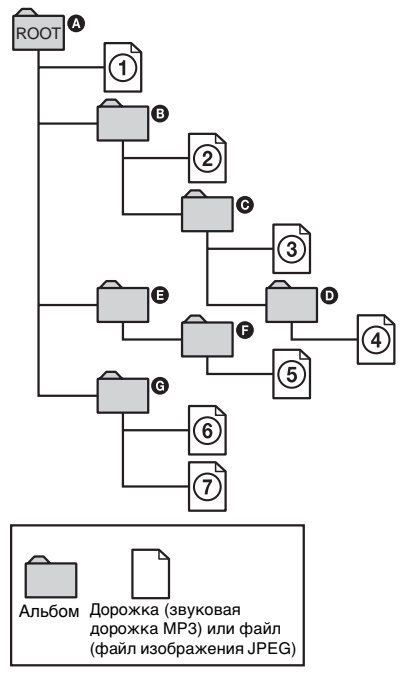

При установке DATA CD/DATA DVD диска и нажатии кнопки  $\triangleright$ пронумерованные дорожки (файлы) воспроизводятся по порядку от  $\theta$  до 7. Любые дополнительные альбомы/ дорожки (файлы), содержащиеся внутри выбранного в текущий момент альбома, предшествуют следующему альбому в том же самом дереве. (Пример: C содержит D, поэтому 4 воспроизводится перед (5).

После нажатия кнопки MENU и появления списка названий альбомов [\(стр. 52\)](#page-51-0), названия располагаются в следующем порядке:

## $\mathbf{O} \rightarrow \mathbf{O} \rightarrow \mathbf{O} \rightarrow \mathbf{O} \rightarrow \mathbf{O}$

Альбомы, которые не содержат дорожки (файлы) (например, альбом  $\Theta$ ), не появляются в списке.

#### ΰ Советы

- Если при сохранении дорожек (файлов) на диск в начале имен дорожек/файлов добавляются номера (01, 02, 03 и т.д.), то дорожки и файлы будут воспроизводиться в порядке этих номеров.
- Так как для начала воспроизведения дисков, содержащих большое число деревьев, требуется больше времени, рекомендуется создавать альбомы, содержащие не более двух деревьев.

- В зависимости от программного обеспечения, которое использовалось для создания DATA CD/DATA DVD дисков, порядок воспроизведения может отличаться от изображенного выше.
- Описанный выше порядок воспроизведения может не соблюдаться, если каждый альбом содержит более 200 альбомов и 300 дорожек/файлов.
- Проигрыватель может распознать не более 200 альбомов (он посчитает только альбомы, включая те, что не содержат звуковых дорожек MP3 и файлов изображений JPEG). Проигрыватель не будет воспроизводить альбомы, следующие за 200-м.
- Проигрывателю может потребоваться некоторое время для перехода к следующему альбому.

# <span id="page-50-0"></span>Воспроизведение звуковых дорожек MP3 и файлов изображений JPEG

DATA CD DATA DVD

Можно воспроизводить звуковые дорожки MP3 и файлы изображений JPEG, записанные на DATA CD дисках (CD-ROM/CD-R/CD-RW) или DATA DVD дисках (DVD-ROM/DVD+RW/ DVD+R/DVD-RW/DVD-R).

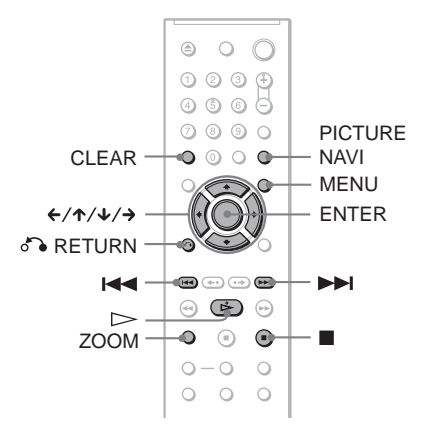

## **Совет**

Во время воспроизведения звуковых дорожек MP3 можно просматривать информацию о диске [\(стр. 38\)](#page-37-0).

## **Примечания**

- Воспроизведение помещенного в проигрыватель DATA CD диска, записанного в формате KODAK Picture CD, начинается автоматически.
- Если на DATA CD/DATA DVD дисках не записаны звуковые дорожки MP3 или файлы изображений JPEG, на экране появится индикация "Нет звуковых данных" или "Нет данных изображения".

## Выбор альбома

## **1** Нажмите кнопку MENU.

Появится список альбомов,

имеющихся на диске.

При воспроизведении альбома его название выделяется цветом.

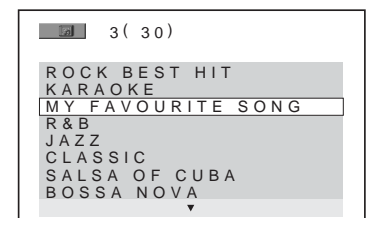

- **2** Нажимая кнопки  $\gamma/\gamma$ , выберите альбом, который требуется воспроизвести.
- $3$  Нажмите кнопку  $\triangleright$ .

Воспроизведение начнется с выбранного альбома. Информацию о выборе звуковых дорожек MP3 см. в разделе ["Выбор](#page-51-0)  [звуковой дорожки MP3".](#page-51-0) ([стр. 52](#page-51-0)). Информацию о выборе файлов изображений JPEG см. в разделе ["Выбор файла изображения JPEG"](#page-51-1) ([стр. 52](#page-51-1)).

#### **Остановка воспроизведения** Нажмите кнопку ...

**Переход к следующей или** 

# **предыдущей странице**

Нажмите кнопку → или ←.

#### **Включение или выключение дисплея**

Несколько раз нажмите кнопку MENU.

## **Совет**

С помощью параметра "РЕЖИМ (MP3, JPEG)" [\(стр. 54\)](#page-53-0) можно выбрать, какие данные, сохраненные в альбоме, должны воспроизводиться: звуковые дорожки MP3, файлы изображений JPEG или и те, и другие.

## <span id="page-51-0"></span>Выбор звуковой дорожки MP3

## **1** После выполнения пункта 2 "Выбор альбома", нажмите кнопку ENTER.

Появится список дорожек, входящих в альбом.

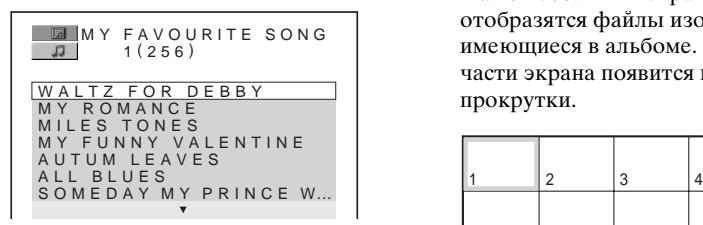

## $2$  Нажимая кнопки  $\gamma/\gamma$ , выберите дорожку, затем нажмите кнопку ENTER.

Воспроизведение начнется с выбранной дорожки.

**Остановка воспроизведения**

Нажмите кнопку ■.

**Переход к следующей или предыдущей странице** Нажмите кнопку → или ←.

**Возврат к предыдущему дисплею** Нажмите кнопку <sup>5</sup> RETURN.

#### **Переход к следующей или предыдущей звуковой дорожке MP3**

Во время воспроизведения нажмите кнопку  $\blacktriangleright$  или  $\blacktriangleright$  . Можно перейти к первой дорожке следующего альбома, нажав кнопку **>>** во время воспроизведения последней звуковой дорожки в текущем альбоме. Обратите внимание, что с помощью нажатия кнопки  $\blacktriangleright$  не удастся вернуться к предыдущему альбому. Его необходимо выбрать в списке альбомов.

## <span id="page-51-1"></span>Выбор файла изображения JPEG

**1** После пункта 2 "Выбора альбома", нажмите кнопку PICTURE NAVI.

На 16 небольших экранах отобразятся файлы изображений, имеющиеся в альбоме. В правой части экрана появится поле прокрутки.

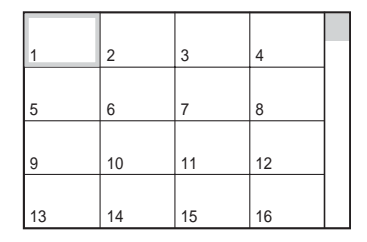

Для отображения дополнительных файлов изображений выберите нижние изображения и нажмите кнопку x. Для возврата к предыдущему изображению выберите верхние изображения и нажмите кнопку  $\uparrow$ .

**2** Нажимая кнопки  $\leftarrow$ / $\leftarrow$ / $\leftarrow$ / $\rightarrow$ , выберите элемент, который требуется просмотреть, и нажмите кнопку ENTER.

Появится выбранное изображение. Пример

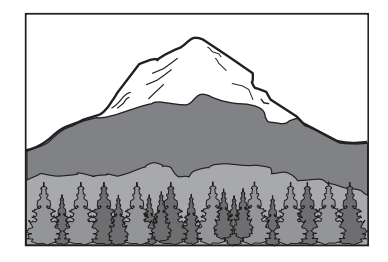

#### **Переход к следующему или предыдущему файлу изображения JPEG**

Во время воспроизведения нажмите кнопку ← или →. Можно перейти к первому файлу следующего альбома, нажав кнопку  $\rightarrow$  во время воспроизведения последнего файла в текущем альбоме.

Обратите внимание, что с помощью нажатия кнопки  $\leftarrow$  не удастся вернуться к предыдущему альбому. Его необходимо выбрать в списке альбомов.

#### **Вращение изображения JPEG**

Нажмите ↑/↓ при просмотре отображенного на экране изображения. При каждом нажатии кнопки • изображение будет поворачиваться на 90 градусов против часовой стрелки.

Нажмите кнопку CLEAR для возврата к нормальному виду изображения. Обратите внимание, что при переходе к предыдущему или следующему изображению с помощью кнопки  $\leftrightarrow$ изображение будет отображаться в нормальном режиме.

Например, при однократном нажатии копки X.

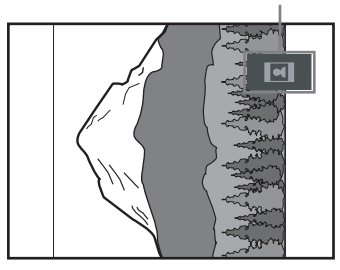

#### **Увеличение масштаба изображения JPEG (ZOOM)**

Нажмите кнопку ZOOM при просмотре отображенного на экране изображения. Масштаб изображения можно увеличить в четыре раза по сравнению с исходным и просмотреть его, используя клавишу прокрутки  $\leftarrow$ /1/ $\downarrow$ / $\rightarrow$ .

Нажмите кнопку CLEAR для возврата к нормальному виду изображения.

#### ◆**При однократном нажатии копки (x2)**

Масштаб изображения увеличивается вдвое по сравнению с исходным изображением.

#### ◆**При двойном нажатии (x4)**

Масштаб изображения увеличивается в четыре раза по сравнению с исходным изображением.

#### **Прекращение просмотра изображения JPEG**

Нажмите кнопку ■.

#### ΰ Советы

- При просмотре файлов изображений JPEG можно задать такие параметры, как "ИНТЕРВАЛ" ([стр. 55](#page-54-0)), "ЭФФЕКТ" [\(стр.](#page-55-0)  [56](#page-55-0)) и "РЕЗКОСТЬ" [\(стр. 48\)](#page-47-0).
- Установив для параметра "РЕЖИМ (MP3, JPEG)" значение "ИЗОБРАЖЕНИЕ (JPEG)" [\(стр. 54\)](#page-53-0), можно просматривать файлы изображений JPEG без звуковой дорожки MP3.
- Дата съемки изображения отображается рядом с параметром "ДАТА" в меню управления ([стр. 12\)](#page-11-1). Следует иметь в виду, что дата может не отображаться в зависимости от модели цифровой камеры.

#### **Примечание**

Кнопка PICTURE NAVI не будет работать, если для параметра "РЕЖИМ (MP3, JPEG)" Направление вращения ([стр. 54](#page-53-0)) выбрано значение "ЗВУК (MP3)".

# Просмотр изображений JPEG в режиме демонстрации СЛАЙДОВ DATA CD DATA DVD

Изображения JPEG, записанные на DATA CD или DATA DVD диске, можно просмотреть в режиме демонстрации слайдов.

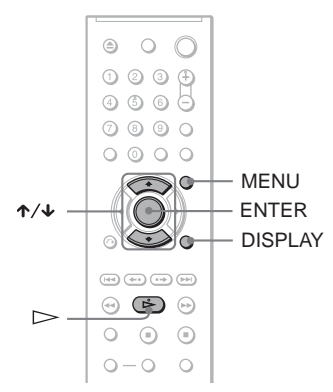

## **1** Нажмите кнопку MENU.

Появится список альбомов, записанных на DATA CD/DATA DVD диске.

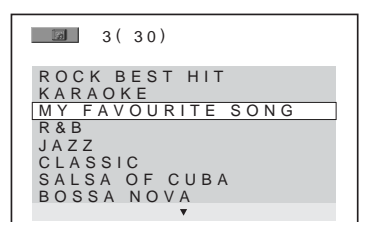

## $2$  Нажимая кнопки  $\gamma$ <sub>, выберите</sub> альбом.

## $3$  Нажмите кнопку  $\triangleright$ .

Изображения JPEG в выбранном альбоме будут воспроизводиться в режиме демонстрации слайдов.

#### **Остановка воспроизведения**

Нажмите кнопку ■.

## **Примечания**

- Демонстрация слайдов будет прекращена при нажатии кнопок $\uparrow/\downarrow$  или ZOOM. Чтобы возобновить демонстрацию слайдов, нажмите  $\triangleright$ .
- Эта функция не будет работать, если для параметра "РЕЖИМ (MP3, JPEG)" выбрано значение "ЗВУК (MP3)" ([стр. 54](#page-53-0)).

## <span id="page-53-1"></span><span id="page-53-0"></span>Воспроизведение демонстрации слайдов со звуком (РЕЖИМ (MP3, JPEG))

Когда файлы изображений JPEG и звуковые дорожки MP3 находятся в одном альбоме, демонстрацию слайдов можно воспроизводить со звуком.

## **1** Нажмите кнопку DISPLAY в режиме остановки.

Появится меню управления.

## $2$  Нажимая кнопки  $\gamma$ <sub> $\downarrow$ </sub>, выберите **Gana | (РЕЖИМ (MP3, JPEG)) и** нажмите ENTER.

Появятся возможные значения для параметра "РЕЖИМ (MP3, JPEG)".

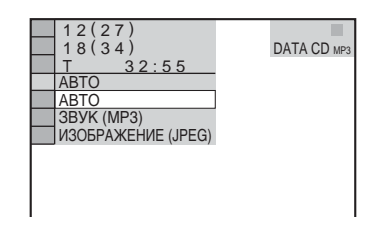

- $3$  Нажимая кнопки  $\gamma/\gamma$ , выберите значение "АВТО" (по умолчанию) и нажмите кнопку ENTER.
	- АВТО: воспроизведение и файлов изображений JPEG, и звуковых дорожек MP3, содержащихся в одном и том же альбоме, в виде демонстрации слайдов.
	- ЗВУК (MP3): непрерывное воспроизведение только звуковых файлов MP3.
	- ИЗОБРАЖЕНИЕ(JPEG): непрерывное воспроизведение только файлов изображений JPEG.

## **4** Нажмите кнопку MENU.

Появится список альбомов, записанных на DATA CD/DATA DVD диске.

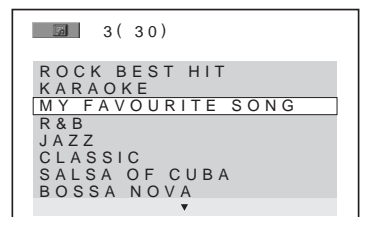

## $5$  Нажимая кнопки  $\gamma\mu$ , выберите альбом, в котором содержатся и звуковые дорожки MP3, и изображения JPEG, которые необходимо воспроизвести.

## **6** Нажмите кнопку  $\triangleright$ .

Начнется воспроизведение демонстрации слайдов со звуком.

## ΰ Советы

- Чтобы повторить и звуковые дорожки MP3, и файлы изображений JPEG в одном альбоме, повторите ту же звуковую дорожку MP3 или альбом, когда для параметра "РЕЖИМ (MP3, JPEG)" установлено значение "АВТО". См. раздел "Неоднократное воспроизведение (повторное воспроизведение)" ([стр. 32](#page-31-0)) для повтора дорожки или альбома.
- Независимо от выбранного режима проигрыватель может распознать не более 200 альбомов. Если выбрано значение "АВТО", проигрыватель может распознать до 300 звуковых дорожек MP3 и 300 файлов изображений JPEG в одном альбоме; если выбрано значение "ЗВУК (MP3)" – 600 звуковых дорожек MP3, а при выборе значения "ИЗОБРАЖЕНИЕ (JPEG)" – 600 файлов изображений JPEG.

## **Примечания**

- Эта функция не работает, когда файлы изображений JPEG и звуковые дорожки MP3 находятся в разных альбомах.
- Если продолжительность воспроизведения какого-либо файла изображения JPEG или файла со звуком MP3 больше других, он продолжит воспроизводиться без звука или изображения.
- В случае одновременного воспроизведения большого файла со звуковой дорожкой MP3 и файла изображения JPEG звук может пропадать. Рекомендуется при создании файла установить скорость передачи MP3 равную 128 кбит/с или менее. Если звук по-прежнему пропадает, уменьшите размер файла JPEG.

## <span id="page-54-0"></span>Установка продолжительности демонстрации слайдов (ИНТЕРВАЛ)

Можно указать продолжительность времени, в течение которого слайды отображаются на экране.

**1** Нажмите дважды кнопку DISPLAY при просмотре изображения JPEG или тогда, когда проигрыватель находится в режиме останова.

Появится меню управления.

## Нажимая кнопки  $\gamma/\gamma$ , выберите  $\blacksquare$ Б $\blacksquare$ | (ИНТЕРВАЛ), затем нажмите кнопку ENTER.

Появятся возможные значения для параметра "ИНТЕРВАЛ".

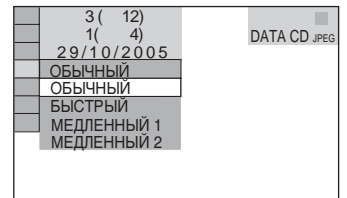

## 3 нажмите кнопку ↑/↓ для выбора значения.

Параметр по умолчанию подчеркнут.

• ОБЫЧНЫЙ: установка интервала от 6 до 9 секунд.

- БЫСТРЫЙ: установка меньшего интервала по сравнению со значением ОБЫЧНЫЙ.
- МЕДЛЕННЫЙ1 1: установка большего интервала по сравнению со значением ОБЫЧНЫЙ.
- МЕДЛЕННЫЙ1 2: установка большего интервала по сравнению со значением МЕДЛЕННЫЙ1 1.

**4** Нажмите кнопку ENTER.

## **Примечание**

Для отображения некоторых файлов JPEG (особенно прогрессивные файлы JPEG) или файлов JPEG размером 3 000 000 точек или более может потребоваться больше времени, чем для остальных, в связи с чем может показаться, что продолжительность интервала превышает установленное значение.

## <span id="page-55-0"></span>Выбор способа отображения слайдов (ЭФФЕКТ)

Можно выбрать способ отображения во время демонстрации слайдов.

- **1** Нажмите дважды кнопку DISPLAY при просмотре изображения JPEG или тогда, когда проигрыватель находится в режиме останова.
- **2** Нажимая кнопки  $\gamma/\gamma$ , выберите **EL (ЭФФЕКТ) и нажмите** кнопку ENTER.

Появятся возможные значения для параметра "ЭФФЕКТ".

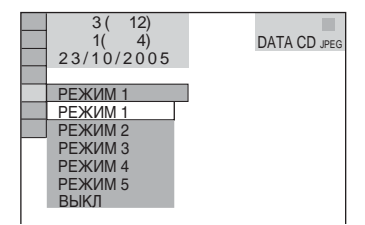

## 3 Нажмите кнопку  $\gamma\sqrt{2}$  для выбора значения.

Параметр по умолчанию подчеркнут.

- РЕЖИМ 1: изображение появляется сверху вниз.
- РЕЖИМ 2: изображение появляется слева направо.
- РЕЖИМ 3: изображение выводится из центра экрана.
- РЕЖИМ 4: для изображения случайно выбирается любой из эффектов.
- РЕЖИМ 5: следующее изображение наплывает на предыдущее.
- ВЫКЛ: выключение функции.

## **4** Нажмите кнопку ENTER.

#### Использование различных дополнительных функций

# Блокировка дисков (ОБЩАЯ ЗАЩИТА ОТ ПРОСМОТРА, ДОСТУП)

Для диска можно установить два типа ограничений на воспроизведение.

- Общая защита от просмотра Можно установить ограничения, запрещающие воспроизводить нежелательные диски.
- Доступ

Воспроизведение некоторых DVD VIDEO дисков может быть ограничено по предварительно определенному признаку, например по возрасту зрителей. Сцены можно заблокировать или заменить на другие сцены.

Для доступа и общей защиты от просмотра используется один и тот же пароль.

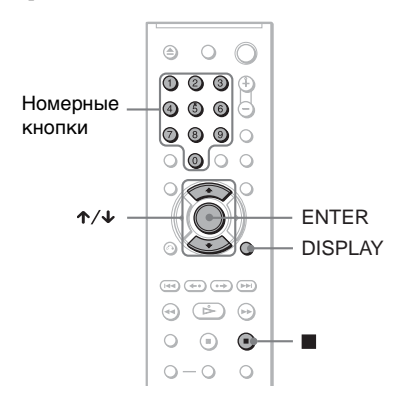

## <span id="page-56-0"></span>Общая защита от просмотра DVD-V VCD CD

Один и тот же пароль защиты от просмотра можно установить для 40 дисков. После установки пароля для 41 го диска настройка для первого диска отменяется.

## **1** Вставьте диск, который требуется заблокировать.

Если диск воспроизводится, нажмите кнопку **и для остановки** воспроизведения.

**2** Нажмите кнопку DISPLAY, когда проигрыватель находится в режиме остановки.

Появится меню управления.

 $3$  Нажмите кнопку  $\gamma\gamma$  для выбора элемента (ДОСТУП), затем нажмите кнопку ENTER.

Появятся доступные значения для элемента "ДОСТУП".

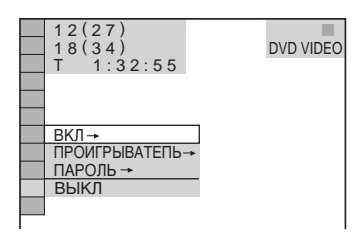

## **4** Кнопкой ↑/↓ выберите значение "ВКЛ  $\rightarrow$ ", затем нажмите ENTER.

#### ◆ **Если пароль не введен**

Появится экран для регистрации нового пароля.

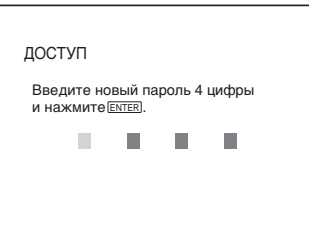

Введите 4-значный пароль,

используя номерные кнопки, затем нажмите ENTER.

Появится окно для подтверждения пароля.

◆ **После регистрации пароля**

Появится окно для ввода пароля.

**5** Введите или повторно введите 4 значный пароль, используя номерные кнопки, затем нажмите ENTER.

На экране появится надпись "Общая защита установлена", затем экран вернется к отображению меню управления.

## **Для отключения функции общей защиты от просмотра**

- **1** Выполните пункты с 1 по 3 раздела ["Общая защита от просмотра"](#page-56-0).
- **2** Нажмите кнопку ↑ µля выбора значения "ВЫКЛ - ", затем нажмите ENTER.
- **3** Введите 4-значный пароль, используя номерные кнопки, затем нажмите ENTER.

## **Для воспроизведения диска, для которого установлена общая защита от просмотра**

**1** Вставьте диск, для которого установлена общая защита от просмотра. Появится индикация "ОБЩАЯ ЗАЩИТА ОТ ПРОСМОТРА".

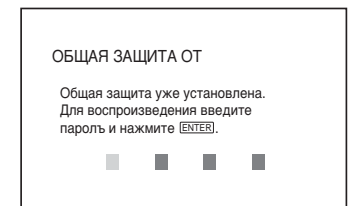

**2** Введите 4-значный пароль, используя номерные кнопки, затем нажмите ENTER. Проигрыватель готов для воспроизведения.

## **Совет**

Если Вы забыли пароль, введите номерными кнопками 6-значный код "199703", когда на дисплее "ОБЩАЯ ЗАЩИТА ОТ ПРОСМОТРА" появится запрос на ввод пароля, затем нажмите ENTER. На дисплее появится запрос на ввод нового 4-значного пароля.

## <span id="page-57-0"></span>Доступ (ограниченное воспроизведение)

Воспроизведение некоторых DVD VIDEO дисков может быть ограничено по предварительно определенному признаку, например по возрасту зрителей. Функция "ДОСТУП" позволяет установить уровень ограничения воспроизведения.

## **1** Нажмите кнопку DISPLAY, когда проигрыватель находится в режиме остановки.

Появится меню управления.

**2 Нажмите кнопку**  $\gamma$ **» для выбора**<br>**3лемента Real (доступ)**, затем  $\sqrt{2}$  (ДОСТУП), затем нажмите кнопку ENTER.

Появятся доступные значения для элемента "ДОСТУП".

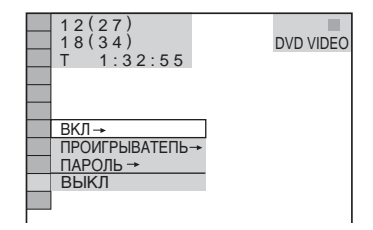

**Нажмите кнопку ↑/↓ для выбора** значения "ПРОИГРЫВАТЕЛЬ $\rightarrow$ ". затем нажмите кнопку ENTER.

◆ **Если пароль не введен** Появится экран для регистрации нового пароля.

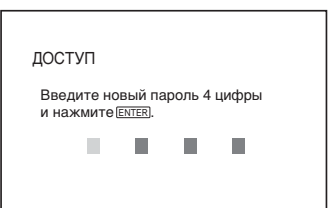

Введите 4-значный пароль,

используя номерные кнопки, затем нажмите ENTER.

Появится окно для подтверждения пароля.

◆ **После регистрации пароля** Появится окно для ввода пароля.

**4** Введите или повторно введите 4 значный пароль, используя номерные кнопки, затем нажмите ENTER.

Появится дисплей для установки ограничения на воспроизведение.

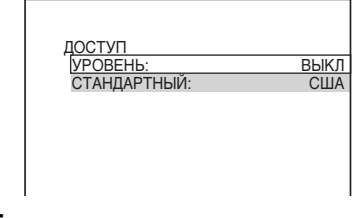

## $5$  Нажмите кнопку  $\gamma\prime\downarrow$  для выбора элемента "СТАНДАРТНЫЙ", затем нажмите кнопку ENTER.

Появятся значения для элемента "СТАНДАРТНЫЙ".

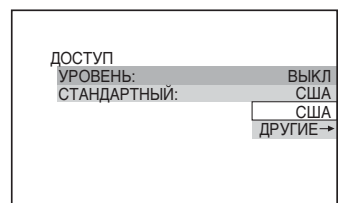

 $6$  Нажмите кнопку  $\gamma/\gamma$  для выбора географической зоны в качестве уровня ограничения воспроизведения, затем нажмите кнопку ENTER.

Зона выбрана.

При выборе значения "ДРУГИЕ →" выберите и введите стандартный код в таблице на [стр.](#page-75-1)  [76](#page-75-1), используя номерные кнопки.

## $7$  Нажмите кнопку  $\gamma$  для выбора элемента "УРОВЕНЬ", затем нажмите ENTER.

Появятся значения для элемента "УРОВЕНЬ".

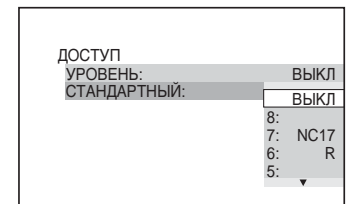

## **8** Выберите необходимый уровень, используя кнопки  $\uparrow/\downarrow$ , затем нажмите ENTER.

Установка параметра доступа завершена.

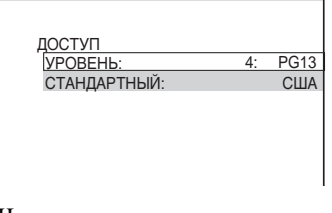

Чем меньше значение, тем строже ограничение.

#### **Для отключения функции доступа**

Для элемента "УРОВЕНЬ" выберите значение "ВЫКЛ" в пункте 8.

#### **Для воспроизведения диска, для которого установлен доступ**

- **1** Вставьте диск и нажмите кнопку  $\triangleright$ Появится дисплей для ввода пароля.
- **2** Введите 4-значный пароль, используя номерные кнопки, затем нажмите ENTER. Проигрыватель начнет воспроизведение.

## ີ່ Cовет

Если Вы забыли пароль, извлеките диск и повторите пункты 1 - 3 раздела ["Доступ](#page-57-0)  [\(ограниченное воспроизведение\)"](#page-57-0). Если появляется запрос о необходимости ввода пароля, введите "199703", используя номерные кнопки, затем нажмите ENTER. На дисплее появится запрос на ввод нового 4-значного пароля. После ввода нового 4 значного пароля снова установите диск в проигрыватель и нажмите кнопку  $\triangleright$ . Когда появится дисплей для ввода пароля, введите новый пароль.

- На этом проигрывателе нельзя ограничить воспроизведение дисков, которые не имеют функции доступа.
- В зависимости от диска может потребоваться изменить уровень доступа во время воспроизведения диска. В этом случае введите пароль, затем измените уровень. При отмене режима возобновления воспроизведения восстанавливается предыдущее значение уровня.

## Изменение пароля

**1** Нажмите кнопку DISPLAY, когда проигрыватель находится в режиме остановки.

Появится меню управления.

**2** Нажмите кнопку  $\gamma/\gamma$  для выбора<br>**3лемента Read LOCTVD**. затем  $\Box$  (ДОСТУП), затем нажмите кнопку ENTER.

Появятся доступные значения для элемента "ДОСТУП".

 $3$  Нажмите кнопку  $\gamma$  для выбора значения "ПАРОЛЬ  $\rightarrow$ ", затем нажмите кнопку ENTER.

Появится окно для ввода пароля.

- **4** Введите 4-значный пароль, используя номерные кнопки, затем нажмите ENTER.
- **5** Введите новый 4-значный пароль, используя номерные кнопки, затем нажмите кнопку ENTER.
- **6** Для подтверждения пароля введите его еще раз, используя номерные кнопки, затем нажмите кнопку ENTER.

## **Если при вводе пароля была допущена ошибка**

Нажмите кнопку ← перед нажатием кнопки ENTER и введите правильный номер.

# Управление телевизором с помощью прилагаемого пульта дистанционного управления

Уровнем звука, входным источником, а также выключателем питания телевизора Sony можно управлять с помощью прилагаемого пульта дистанционного управления.

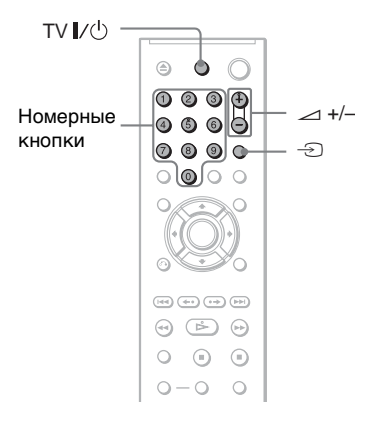

Управлять телевизором можно с помощью следующих кнопок.

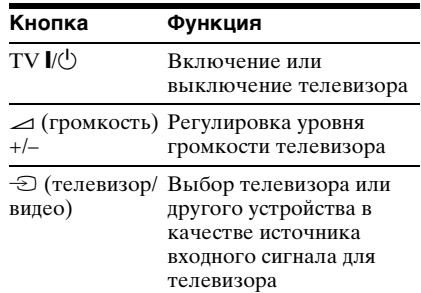

#### **Примечание**

В зависимости от подключаемого аппарата управление телевизором может быть невозможно с помощью всех или некоторых кнопок на прилагаемом пульте дистанционного управления.

## Управление другими телевизорами с помощью пульта дистанционного управления

Можно также управлять уровнем звука, входным источником, а также выключателем питания телевизоров других марок, не Sony. Если марка Вашего телевизора указана в приведенной ниже таблице, установите соответствующий код

производителя.

- $1$  Удерживая нажатой кнопку TV I/ $\circ$ , нажмите номерные кнопки для выбора кода производителя телевизора (см. таблицу ниже).
- **2** Отпустите кнопку TV  $\mathsf{V}\cup\mathsf{S}$ .

#### **Коды управляемых телевизоров**

Если указано более одного кодового номера, попробуйте вводить их по одному, пока не обнаружите подходящий для Вашего телевизора.

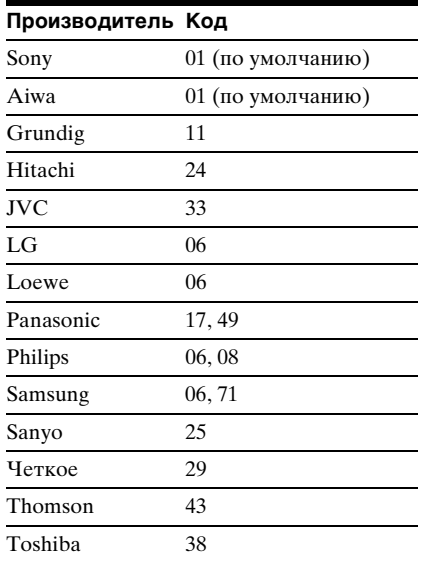

- При замене батареек в пульте дистанционного управления вместо введенного кодового номера может быть восстановлено значение по умолчанию. Установите нужный код еще раз.
- В зависимости от подключаемого аппарата управление телевизором может быть невозможно с помощью всех или некоторых кнопок на прилагаемом пульте дистанционного управления.

## Установки и настройки

# <span id="page-61-0"></span>Использование дисплея установок

С помощью дисплея установок можно выполнить различные настройки изображения и звука. Кроме всего прочего, можно также установить язык для субтитров и дисплея установок. Подробнее о каждом элементе дисплея установок см. стр. [63](#page-62-0) - [68](#page-67-2).

## **Примечание**

Параметры воспроизведения, записанные на диске, пользуются приоритетом по сравнению с параметрами на дисплее установок. Кроме того, могут работать не все описанные функции.

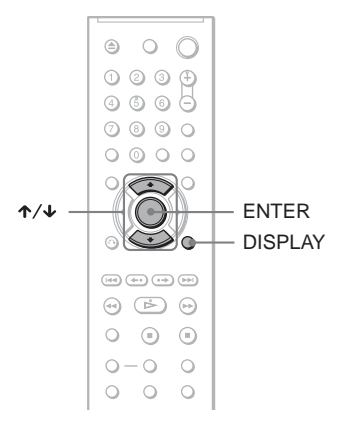

## **1** Нажмите кнопку DISPLAY, когда проигрыватель находится в режиме остановки.

Появится меню управления.

 $2$  Нажмите кнопку  $\gamma$  для выбора элемента (УСТАНОВКА), затем нажмите **FNTFR** 

Появятся доступные значения для элемента "УСТАНОВКА".

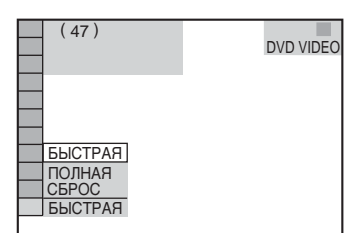

## $3$  Нажмите кнопку  $\gamma\mu$  для выбора элемента "ПОЛНАЯ", затем нажмите ENTER.

Появится дисплей установок.

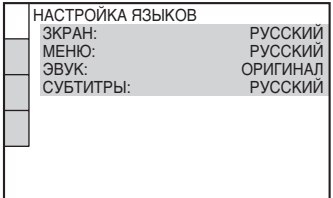

- $4$  Нажмите кнопку  $\gamma\mu$  для выбора элемента настройки в отображаемом списке: "НАСТРОЙКА ЯЗЫКОВ",
	- "НАСТРОЙКА ЭКРАНА",
	- "УСТАНОВКИ" или "НАСТРОЙКА ЗВУКА". Затем нажмите кнопку ENTER.

Будет выбран элемент настройки. Пример: "НАСТРОЙКА ЭКРАНА"

Выбранный элемент

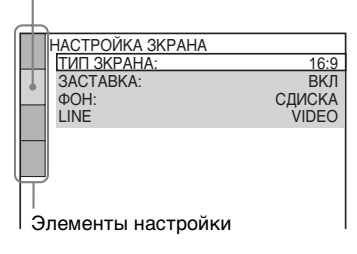

 $5$  Нажмите кнопку  $\gamma\gamma$  для выбора элемента и нажмите ENTER.

Появятся возможные параметры для выбранного элемента. Пример: "ТИП ЭКРАНА"

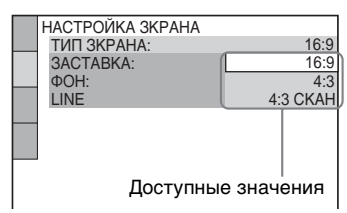

## **6** Нажимайте кнопки ↑/↓ для выбора значения, затем нажмите ENTER.

Значение выбрано, настройка завершена. Пример: "4:3 СКАH"

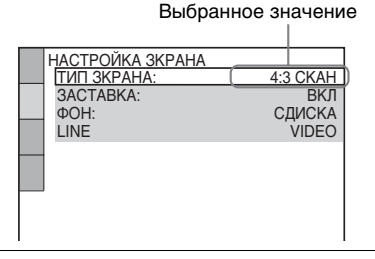

## **Для входа в режим быстрой установки**

Выберите "БЫСТРАЯ" в пункте 3. Для выполнения основных настроек следуйте инструкциям Быстрой настройки, начиная с пункта 5 ([стр. 20\)](#page-19-0).

## **Чтобы сбросить все параметры в меню "УСТАНОВКА"**

- **1** Выберите "СБРОС" в пункте 3 и нажмите кнопку ENTER.
- **2** Выберите "ДА" с помощью кнопок  $\uparrow/\downarrow$ .

Можно также остановить процесс и вернуться в Меню управления, выбрав "НЕТ".

**3** Нажмите кнопку ENTER. Для всех параметров, описанных на [стр. 63](#page-62-0) - [67,](#page-66-0) будут восстановлены значения по умолчанию. Не нажимайте кнопку  $\mathsf{I}/\mathsf{U}$  во время сброса значений на проигрывателе. Операция может занять несколько секунд, поэтому дождитесь ее окончания.

# <span id="page-62-0"></span>Установка языка дисплея или звуковой дорожки (НАСТРОЙКА ЯЗЫКОВ)

#### Меню "НАСТРОЙКА ЯЗЫКОВ" позволяет настроить нужный язык для экранного дисплея или звуковой дорожки.

Выберите "НАСТРОЙКА ЯЗЫКОВ" на дисплее установок. Для использования дисплея [см. раздел](#page-61-0)  ["Использование дисплея установок"](#page-61-0)  [\(стр. 62\)](#page-61-0).

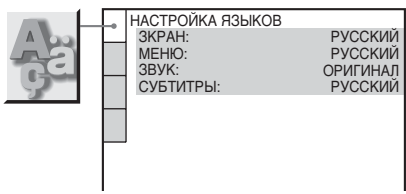

## ◆ **ЭКРАН (Экранный дисплей)**

Переключение языка дисплея на экране.

## ◆ **МЕНЮ (только DVD VIDEO диски)**

Можно выбрать нужный язык для меню диска.

## ◆ **ЗВУК (только DVD VIDEO диски)**

Переключение языка звуковой дорожки.

При выборе значения "ОРИГИНАЛ" выбирается язык с учетом приоритета, установленного на диске.

## ◆ **СУБТИТРЫ (только DVD VIDEO диски)**

Переключение языков субтитров, записанных на DVD VIDEO диске. При выборе значения "КАК И ЗВУК" язык субтитров меняется в соответствии с языком, выбранным для звуковой дорожки.

## **Совет**

При выборе значения "ДРУГИЕ  $\rightarrow$ " для элементов "МЕНЮ", "СУБТИТРЫ" или "ЗВУК", выберите и введите с помощью номерных кнопок код языка, указанный в таблице ["Перечень кодов языков" на стр. 76.](#page-75-0)

#### **Примечание**

Если в качестве значений для элементов "МЕНЮ", "СУБТИТРЫ" или "ЗВУК" будет выбран язык, не записанный на DVD VIDEO диске, автоматически выбирается один из записанных языков.

# <span id="page-63-0"></span>Установки для дисплея (НАСТРОЙКА ЭКРАНА)

Выберите установки в зависимости от подключаемого телевизора.

Выберите элемент "НАСТРОЙКА ЭКРАНА" на дисплее установок. Для использования дисплея [см. раздел](#page-61-0)  ["Использование дисплея установок"](#page-61-0)  [\(стр. 62\)](#page-61-0).

Установки по умолчанию подчеркнуты.

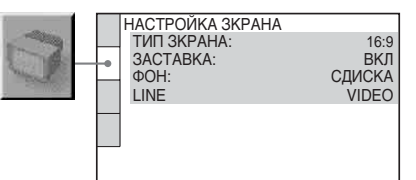

## ◆**ТИП ЭКРАНА**

Выбор форматного соотношения подключенного телевизора (стандарта 4:3 или широкоэкранного).

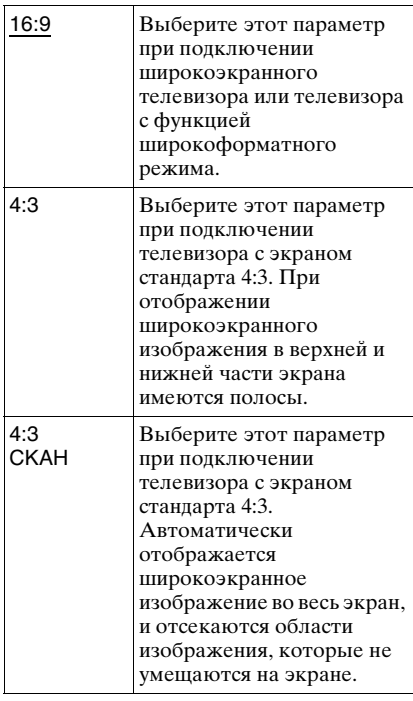

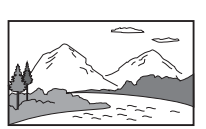

4:3

4:3 СКАН

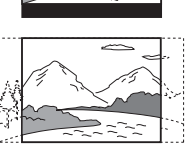

## **Примечание**

Для некоторых DVD дисков вместо параметра "4:3 CKAH" может автоматически выбираться "4:3" и наоборот.

## ◆ **ЗАСТАВКА**

Изображение заставки появляется, если проигрыватель находится в режиме паузы или остановки в течение 15 минут или воспроизводится CD или DATA CD/DATA DVD диск (со звуковыми дорожками MP3) более 15 минут. Заставка позволяет предотвратить повреждение экрана (появление ореола). Нажмите кнопку  $>$  **для отключения заставки.** 

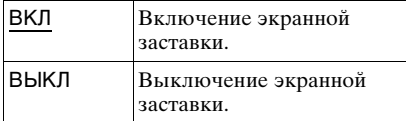

## ◆ **ФОН**

Выбор цвета фона или изображения на экране телевизора в режиме остановки проигрывателя или при воспроизведении CD или DATA CD/ DATA DVD диска (со звуковыми

дорожками MP3).

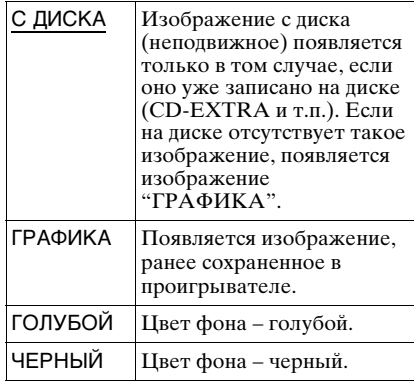

## ◆ **LINE**

Выбор вывода видеосигналов через разъем LINE (RGB)-TV на задней панели проигрывателя.

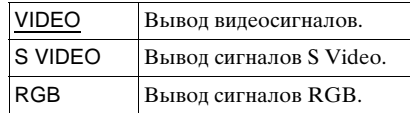

- Если телевизор не принимает сигналы S Video или 1 RGB, изображение на экране телевизора будет отсутствовать даже при выборе пункта "S VIDEO" или "RGB". См. инструкцию по эксплуатации, прилагаемую к телевизору.
- Если на телевизоре имеется только один разъем SCART (EURO AV) (евроразъем аудио/видео), не выбирайте пункт "S VIDEO".

# Пользовательские установки (УСТАНОВКИ)

Используется для настройки параметров, относящихся к воспроизведению, и других параметров.

Выберите элемент "УСТАНОВКИ" на дисплее установок. Для использования дисплея [см. раздел "Использование](#page-61-0)  [дисплея установок" \(стр. 62\).](#page-61-0) Установки по умолчанию подчеркнуты.

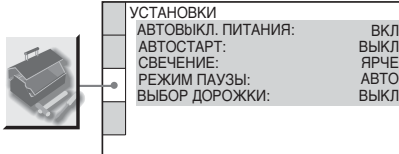

## ◆ **АВТОВЫКЛ. ПИТАНИЯ**

Переключение параметра автоматического выключения питания в положение "включено" или "выключено".

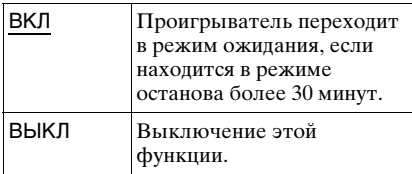

## <span id="page-65-0"></span>◆ **АВТОСТАРТ**

Переключение параметра автоматического воспроизведения в положение "включено" или "выключено". Эта функция полезна, когда проигрыватель подключен к таймеру (не входит в комплект).

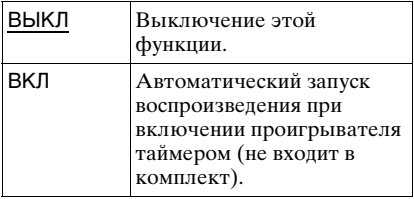

## ◆**СВЕЧЕНИЕ**

Настройка подсветки дисплея передней панели.

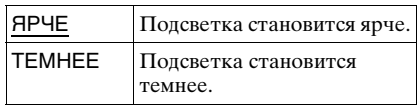

## ◆**РЕЖИМ ПАУЗЫ (только DVD VIDEO/ DVD-RW диски)**

Выбор изображения в режиме паузы.

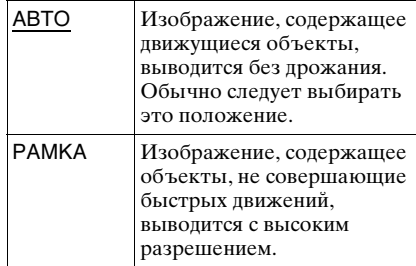

## ◆**ВЫБОР ДОРОЖКИ (только DVD VIDEO диски)**

Установка приоритета для звуковой дорожки, содержащей максимальное число каналов при воспроизведении DVD VIDEO диска, на котором звук записан в нескольких звуковых форматах (PCM, MPEG audio, DTS или Dolby Digital).

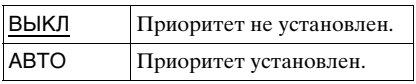

- При установке значения "АВТО" для данного элемента язык может измениться. Установка "ВЫБОР ДОРОЖКИ" имеет больший приоритет по сравнению с параметрами "ЗВУК" в меню "НАСТРОЙКА ЯЗЫКОВ" ([стр. 63\)](#page-62-0).
- Если установить пункт "DTS" в положение "ВЫКЛ" [\(стр. 68\)](#page-67-2), звуковая дорожка DTS не воспроизводится, даже если пункт "ВЫБОР ДОРОЖКИ" установлен в положение "АВТО".
- Если звуковые дорожки в форматах PCM, DTS, MPEG audio и Dolby Digital содержат одинаковое число каналов, проигрыватель выбирает звуковые дорожки в следующей последовательности: PCM, DTS, MPEG и Dolby Digital.

# <span id="page-66-0"></span>Установки для звука (НАСТРОЙКА ЗВУКА)

Меню "НАСТРОЙКА ЗВУКА" позволяет настроить звук в соответствии с условиями воспроизведения и подключения.

Выберите меню "НАСТРОЙКА ЗВУКА" на дисплее установок. Для использования дисплея [см. раздел](#page-61-0)  ["Использование дисплея установок"](#page-61-0)  [\(стр. 62\).](#page-61-0)

Установки по умолчанию подчеркнуты.

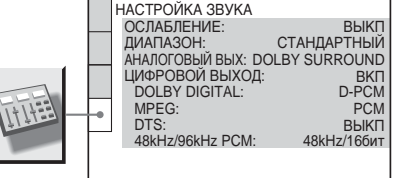

## <span id="page-66-1"></span>◆ **ОСЛАБЛЕНИЕ**

Если звук воспроизводится с искажениями, установите для этого элемента значение "ВКЛ".

Проигрыватель снизит уровень выхода звука.

Эта функция влияет на вывод через следующие гнезда:

– гнезда LINE OUT L/R (AUDIO) – гнездо LINE (RGB)-TV

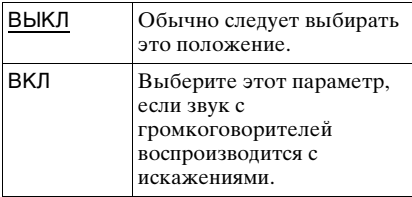

#### <span id="page-66-2"></span>◆ **ДИАПАЗОН (управление динамическим диапазоном) (только DVD VIDEO/DVD-RW диски)**

Повышение отчетливости звучания при уменьшении громкости во время воспроизведения DVD диска, поддерживающего функцию "ДИАПАЗОН". Эта функция влияет на выход со следующих гнезд:

– гнезда LINE OUT L/R (AUDIO)

- гнездо LINE (RGB)-TV
- DIGITAL OUT (COAXIAL) только в том случае, если для элемента "DOLBY DIGITAL" выбрано значение "D-PCM" [\(стр. 68](#page-67-3)).

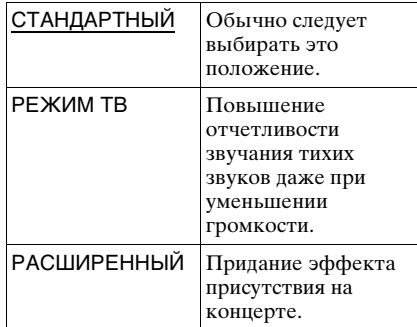

## ◆ **АНАЛОГОВЫЙ ВЫХ (только DVD VIDEO/DVD-RW диски)**

Переключение метода микширования для аналогового выхода на 2 канала при воспроизведении DVD диска, на котором присутствуют элементы задних сигналов (каналов), или диска, записанного в формате Dolby Digital. Подробные сведения о компонентах задних сигналов см. в разделе ["Проверка формата аудиосигнала"](#page-41-0)  [\(стр. 42\).](#page-41-0) Эта функция влияет на вывод через следующие гнезда:

- гнезда LINE OUT L/R (AUDIO)
- гнездо LINE (RGB)-TV
- DIGITAL OUT (COAXIAL) только в том случае, если для элемента "DOLBY DIGITAL" выбрано значение "D-PCM" ([стр. 68](#page-67-3)).

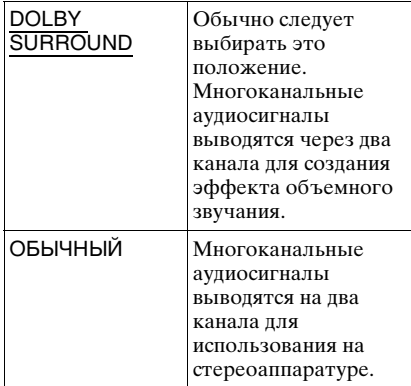

## <span id="page-67-5"></span>◆ **ЦИФРОВОЙ ВЫХОД**

Выбирается в том случае, если аудиосигналы выводятся через гнездо DIGITAL OUT (COAXIAL).

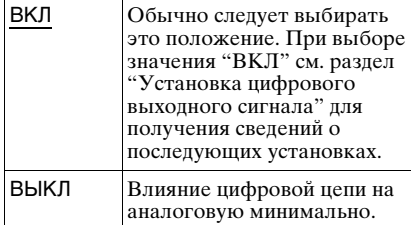

## <span id="page-67-4"></span>Установка цифрового выходного сигнала

Переключение метода вывода звуковых сигналов при подключении такого усилителя (ресивер) или деки MD с цифровым входом.

Подробные сведения о подключении см. на [стр. 18](#page-17-0).

После установки "ЦИФРОВОЙ ВЫХОД" в положение "ВКЛ" выберите "DOLBY DIGITAL," "MPEG," "DTS," и "48kHz/96kHz PCM". При подключении компонента, который не поддерживает выбранный тип аудиосигнала, в громкоговорителях будет слышен громкий шум (или звук не будет слышен), что может негативно повлиять на слух или вызвать повреждение громкоговорителей.

## <span id="page-67-3"></span><span id="page-67-1"></span>◆ **DOLBY DIGITAL (только DVD VIDEO/DVD-RW диски)**

Выбор типа сигнала Dolby Digital.

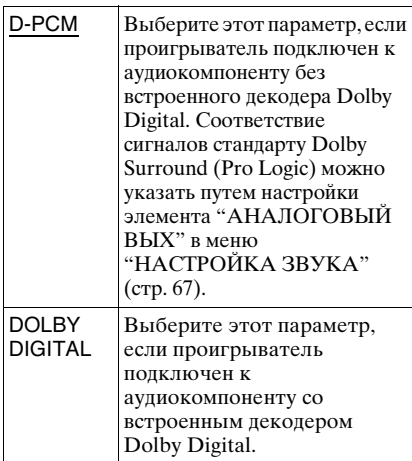

## ◆ **MPEG (только DVD VIDEO/DVD-RW диски)**

Выбор типа сигнала MPEG audio.

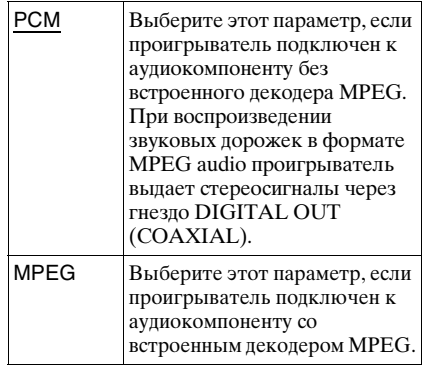

## <span id="page-67-2"></span><span id="page-67-0"></span>◆**DTS**

Разрешение или отмена вывода сигналов DTS.

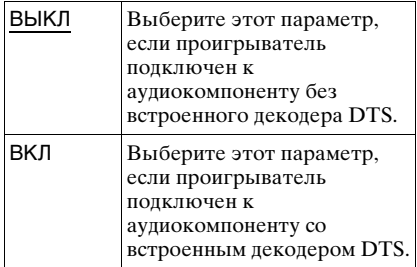

## ◆**48kHz/96kHz PCM (только DVD VIDEO диски)**

Выбор частоты дискретизации аудиосигнала.

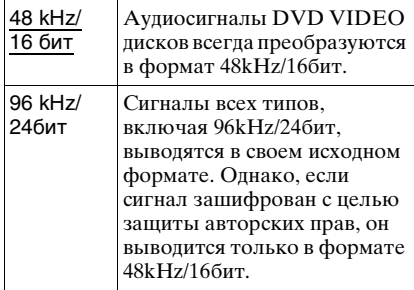

## **Примечание**

Выбираемое здесь значение не влияет на аналоговые аудиосигналы, выводимые через гнезда LINE OUT L/R (AUDIO). Эти сигналы сохраняют исходный уровень частоты дискретизации.

# Поиск и устранение неисправностей

Если в процессе эксплуатации проигрывателя возникла одна из описанных ниже проблем, данное руководство по поиску и устранению неисправностей окажет помощь в их разрешении. Если разрешить проблему все же не удается, обратитесь к ближайшему дилеру фирмы Sony.

## Питание

## **Питание не включается.**

, Проверьте правильность подсоединения кабеля питания переменного тока.

## Изображение

## **Изображение отсутствует/на изображении помехи.**

- , Повторно подключите соединительный кабель.
- , Повреждены соединительные кабели.
- , Проверьте подключение телевизора ([стр. 16\)](#page-15-0) и переключите селектор входного сигнала на телевизоре, чтобы сигнал с проигрывателя появился на экране телевизора.
- **В меню "НАСТРОЙКА ЭКРАНА"** выберите для элемента "LINE" значение, подходящее для Вашей системы ([стр. 64\)](#page-63-0).
- Диск загрязнен, или на нем имеются трещины.
- , Если видеосигнал проигрывателя для отображения на экране телевизора должен пройти через видеомагнитофон, или если проигрыватель подключен к устройству, в котором объединены телевизор и видеоплеер, защита от копирования, установленная на некоторых программах DVD, может повлиять на качество изображения. Если после подключения проигрывателя к телевизору напрямую проблема остается,

попытайтесь подключить проигрыватель к входному разъему S VIDEO телевизора ([стр. 16\)](#page-15-0).

, Диск записан в системе цветности, которая отличается от системы телевизора.

## **Даже если выбрано значение форматного соотношения экрана в элементе "ТИП ЭКРАНА" меню "НАСТРОЙКА ЭКРАНА",**

#### **изображение не заполняет экран полностью.**

, Форматное соотношение экрана задано на DVD.

## **Черно-белое изображение.**

- **+ В меню "НАСТРОЙКА ЭКРАНА"** выберите для элемента "LINE" значение, подходящее для телевизора [\(стр. 64](#page-63-0)).
- , При воспроизведении диска, записанного в системе цветного телевидения NTSC, на некоторых телевизорах изображение на экране может становиться черно-белым.
- $\blacktriangleright$  При использовании кабеля SCART обязательно используйте тот, который имеет полную распайку (21 контакт).

## Звук

## **Отсутствует звук.**

- , Повторно подключите соединительный кабель.
- , Соединительный кабель поврежден.
- , Проигрыватель подключен к неправильному входу усилителя (ресивера) [\(стр. 18](#page-17-0)).
- , Вход усилителя (ресивера) неправильно настроен.
- , Проигрыватель находится в режиме паузы или замедленного воспроизведения.
- , Проигрыватель находится в режиме перемотки вперед или назад.
- Если звуковой сигнал не проходит через гнездо DIGITAL OUT (COAXIAL), проверьте настройки звука [\(стр. 68](#page-67-5)).
- $\rightarrow$  При воспроизведении Super VCD диска, на котором не записана звуковая дорожка 2, звук не будет воспроизводиться, если выбраны

режимы "2:СТЕРЕО," "2:1/Л" или  $2:2/\Pi$ ".

, При воспроизведении многоканальных звуковых дорожек MPEG через передние два громкоговорителя будут воспроизводиться только сигналы Передний (Л) и Передний (П).

#### **Звук искажен.**

, Установите для элемента "ОСЛАБЛЕНИЕ" в меню "НАСТРОЙКА ЗВУКА" значение "ВКЛ" ([стр. 67\)](#page-66-1).

#### **Низкий уровень громкости.**

- $\rightarrow$  На некоторых DVD дисках звук записан с низким уровнем громкости. Громкость звука может увеличиться, если в меню "НАСТРОЙКА ЗВУКА" для элемента "ДИАПАЗОН" установить значение "РЕЖИМ ТВ" ([стр. 67\)](#page-66-2).
- , Установите для элемента "ОСЛАБЛЕНИЕ" в меню "НАСТРОЙКА ЗВУКА" значение "ВЫКЛ" ([стр. 67\)](#page-66-1).

## Действие

#### **Пульт дистанционного управления не работает.**

- , Разрядились батарейки в пульте дистанционного управления.
- , Между пультом дистанционного управления и проигрывателем имеется препятствие.
- , Слишком большое расстояние между пультом дистанционного управления и проигрывателем.
- , Пульт дистанционного управления не направлен на дистанционный датчик проигрывателя.

#### **Не воспроизводится диск.**

- , Диск перевернут. Вставьте диск стороной для воспроизведения вниз.
- , Диск перекошен.
- , На данном проигрывателе нельзя воспроизводить некоторые диски [\(стр. 7](#page-6-0)).
- $\rightarrow$  Код региона DVD не соответствует коду проигрывателя.
- , Внутри проигрывателя образовался

конденсат ([стр. 3](#page-2-0)).

• Проигрыватель не может воспроизводить записанный диск, если он неправильно закрыт [\(стр. 7\)](#page-6-0).

#### **Невозможно воспроизвести звуковую дорожку MP3 [\(стр. 51](#page-50-0)).**

- $\rightarrow$  DATA CD диск записан в формате MP3, который не соответствует ISO 9660 Level 1/Level 2 или Joliet.
- $\rightarrow$  DATA DVD лиск записан в формате MP3, который не соответствует стандарту UDF (Universal Disk Format).
- $\rightarrow$  Звуковая дорожка MP3 не имеет расширения ".MP3".
- , Формат данных отличен от MP3, хотя указано расширение ".MP3".
- , Данные не соответствуют стандарту MPEG-1 Audio Layer III.
- , Воспроизведение звуковых дорожек в формате mp3PRO невозможно.
- **+ Для параметра "РЕЖИМ (MP3,** JPEG)" установлено значение "ИЗОБРАЖЕНИЕ (JPEG)" ([стр. 54](#page-53-1)).

#### **Не воспроизводится файл изображения JPEG ([стр. 51\)](#page-50-0).**

- , DATA CD диск не записан в формате JPEG, который отвечает требованиям стандарта ISO 9660 Level 1/Level 2 или Joliet.
- $\rightarrow$  DATA DVD записан не в формате JPEG, который отвечает требованиям стандарта UDF (Universal Disk Format).
- , Файл имеет расширение, отличное от ".JPEG" или ".JPG".
- Размер изображения более 3072 (ширина) × 2048 (высота) в обычном режиме или более 3.300.000 точек в прогрессивном режиме JPEG. (Некоторые файлы в прогрессивном режиме JPEG не отображаются, даже если размер файла не превышает указанные значения).
- , Размер изображения не соответствует размеру экрана (изображение уменьшено).
- , Для параметра "РЕЖИМ (MP3, JPEG)" выбрано значение "ЗВУК (MP3)" [\(стр. 54](#page-53-1)).

#### **Воспроизведение звуковых дорожек MP3 и файлов изображений JPEG начинается одновременно.**

, Для параметра "РЕЖИМ (MP3, JPEG)" выбрано значение "АВТО" ([стр. 54\)](#page-53-1).

#### **Названия альбома/дорожки/ файла отображаются неверно.**

, Проигрыватель может отображать только цифры и буквы алфавита. Другие символы отображаются как  $``$ .

#### **Воспроизведение диска начинается не с начала.**

- , Выбран параметр программного воспроизведения, произвольного воспроизведения, повторного воспроизведения или повторного воспроизведения A-B [\(стр. 29](#page-28-0)).
- , Началось возобновленное воспроизведение [\(стр. 26](#page-25-0)).

#### **Проигрыватель автоматически начинает воспроизведение диска.**

- , Диск имеет функцию автоматического воспроизведения.
- , Для элемента "АВТОСТАРТ" в меню "УСТАНОВКИ" установлено значение "ВКЛ" [\(стр. 66](#page-65-0)).

#### **Проигрыватель автоматически прекращает воспроизведение.**

, При воспроизведении дисков с сигналами автопаузы проигрыватель останавливает воспроизведение на сигнале автопаузы.

**Не удается выполнить некоторые функции, такие как остановка, поиск, быстрое и медленное воспроизведение, замедленное, повторное, произвольное или программное воспроизведение.**

, Некоторые диски могут не поддерживать описанные выше операции. См. руководство по эксплуатации, прилагаемое к диску.

#### **Не удается изменить язык звуковой дорожки.**

- $\rightarrow$  Попробуйте использовать меню DVD вместо кнопки прямого выбора на пульте дистанционного управления [\(стр. 27](#page-26-0)).
- DVD диск не содержит многоязычных звуковых дорожек.
- $\rightarrow$  На этом DVD диске невозможно изменить язык звуковой дорожки.

#### **Не удается изменить язык или отключить субтитры.**

- $\rightarrow$  Попробуйте использовать меню DVD вместо кнопки прямого выбора на пульте дистанционного управления [\(стр. 27](#page-26-0)).
- **Воспроизводимый DVD диск не** содержит многоязычных субтитров.
- $\rightarrow$  На этом DVD диске запрещено изменение языка субтитров.

#### **Не удается изменить ракурсы.**

- $\rightarrow$  Попробуйте использовать меню DVD вместо кнопки прямого выбора на пульте дистанционного управления [\(стр. 27](#page-26-0)).
- $\rightarrow$  На воспроизводимом DVD диске не записаны изображения с несколькими ракурсами.
- , Ракурс можно изменить только когда индикатор " Ру " загорается на дисплее передней панели ([стр. 10\)](#page-9-0).
- $\rightarrow$  Ha DVD диске запрещено изменение ракурсов.

#### **Проигрыватель не работает должным образом.**

• Если на работе проигрывателя отрицательно сказывается статическое электричество и т.д., отключите проигрыватель от сети.

## **На экране и на дисплее передней панели высвечиваются 5 цифр или букв.**

, Активизирована функция самодиагностики [\(См. таблицу на стр.](#page-71-0)  [72](#page-71-0).)

#### **Лоток для дисков не открывается и на дисплее передней панели появляется индикация "LOCKED".**

, Установлена Блокировка доступа детей ([стр. 25\)](#page-24-0).

#### **Лоток для дисков не открывается и на дисплее передней панели появляется "TRAY LOCKED".**

 $\rightarrow$  Обратитесь к дилеру фирмы Sony или в местный сервисный центр фирмы Sony.

#### **При воспроизведении DATA CD или DATA DVD диска на экране телевизора появляется надпись "Ошибка данных".**

- **+ Звуковая дорожка MP3/файл** изображения JPEG, которые Вы пытаетесь воспроизвести, повреждены.
- , Данные не соответствуют стандарту MPEG-1 Audio Layer III.
- $\rightarrow$  Формат изображения JPEG не соответствует стандарту DCF [\(стр. 49](#page-48-0)).
- $\rightarrow$  Файл изображения имеет расширение ".JPG" или ".JPEG", но не является файлом формата JPEG.

# <span id="page-71-0"></span>Функция самодиагностики (когда на дисплее появляются буквы/ цифры)

Во время срабатывания функции самодиагностики, предохраняющей проигрыватель от неисправностей, на экране и на дисплее передней панели появляется пятизначный сервисный код, состоящий из буквы и четырех цифр (например, C 13 50). В этом случае следует выполнить проверку в соответствии с приведенной ниже таблицей.

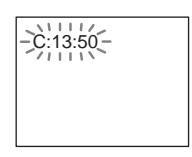

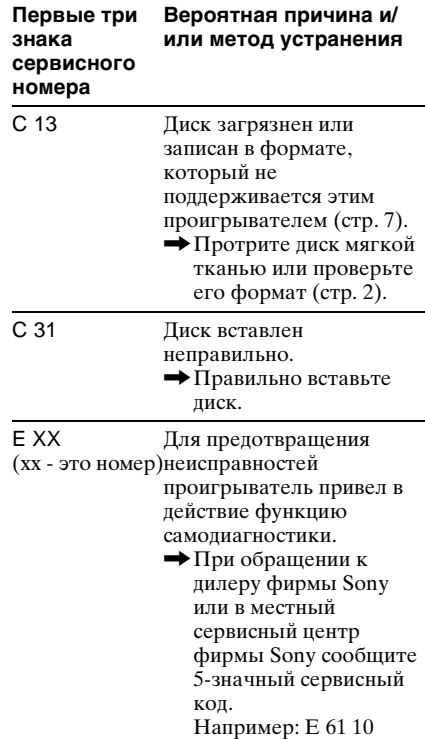
# Глоссарий

#### <span id="page-72-0"></span>**Dolby Digital [\(стр. 19](#page-18-0), [68](#page-67-0))**

Технология цифрового сжатия звука, разработанная фирмой Dolby Laboratories. Эта технология поддерживает многоканальный объемный звук. Задний канал является стереофоническим, причем в этом формате отдельный канал выделяется для низкочастотного громкоговорителя. Dolby Digital предоставляет такое же высококачественное цифровое звучание с раздельными каналами, что и кинематографические системы объемного звучания "Dolby Digital". Четкое разделение каналов и невысокие значения искажений достигаются благодаря тому, что данные всех каналов записываются раздельно и обрабатываются цифровым способом.

## <span id="page-72-1"></span>**DTS [\(стр. 19](#page-18-0), [68](#page-67-1))**

Технология сжатия цифрового звука, разработанная компанией Digital Theater Systems, Inc. Эта технология поддерживает многоканальный объемный звук. Задний канал является стереофоническим, причем в этом формате отдельный канал выделяется для низкочастотного громкоговорителя. DTS предоставляет такое же высококачественное цифровое звучание с раздельными каналами.

Четкое разделение каналов и невысокие значения искажений достигаются благодаря тому, что данные всех каналов записываются раздельно и обрабатываются цифровым способом.

## <span id="page-72-2"></span>**DVD VIDEO диск ([стр. 6\)](#page-5-0)**

Диск, содержащий до 8 часов видеозаписей, такого же диаметра, что и обычный CD диск. Объем данных на однослойном одностороннем DVD диске составляет 4,7 Гб (гигабайт), что в 7 раз больше,

чем на CD диске. Объем данных двухслойного одностороннего DVD диска составляет 8,5 Гб, однослойного двустороннего DVD - 9,4 Гб, а двухслойного двустороннего DVD -  $17<sub>Gamma</sub>$ 

Для хранения данных изображения используется формат MPEG 2, всемирный стандарт технологии цифрового сжатия. Информация об изображении сжимается до 1/40 своего первоначального размера. Кроме того, DVD использует технологию переменной скорости кодирования, что позволяет изменять способ обработки данных в зависимости от состояния изображения. Аудиоданные записываются в многоканальном формате, например Dolby Digital, что позволяет создавать эффект присутствия.

Более того, DVD диски имеют различные усовершенствованные функции, такие как различные ракурсы, многоязычная поддержка и доступ.

## <span id="page-72-4"></span>**DVD-RW диск ([стр. 6\)](#page-5-0)**

DVD-RW диск - это записываемый диск с возможностью перезаписи, такого же размера, как DVD VIDEO. DVD-RW диск можно записать в двух различных режимах: режим VR и режим Video. DVD-RW диски, созданные в режиме Video, имеют такой же формат, что и DVD VIDEO диски, а диски, созданные в формате VR (Video Recording- видеозапись), позволяют программировать или редактировать содержимое диска.

#### <span id="page-72-3"></span>**DVD+RW диск [\(стр. 6](#page-5-0))**

DVD+RW (плюс RW) - это записываемый диск с возможностью перезаписи. DVD+RW диски используют формат записи, совместимый с форматом DVD VIDEO.

# <span id="page-73-2"></span>**Альбом ([стр. 50,](#page-49-0) [51\)](#page-50-0)**

Папка, в которой хранятся файлы изображений JPEG или звуковые дорожки MP3 на DATA CD/DATA DVD диске. ("Альбом" – это эксклюзивное определение, используемое для этого проигрывателя).

#### <span id="page-73-3"></span>**Аудиоформат MPEG [\(стр. 19](#page-18-0), [68](#page-67-2))**

Международная стандартная система кодирования, используемая для сжатия цифровых аудиосигналов, утвержденная стандартами ISO/IEC. Формат MPEG 1 поддерживает до 2 стереофонических каналов. Формат MPEG 2, используемый на дисках DVD, поддерживает до 7.1 каналов объемного звучания.

#### <span id="page-73-1"></span>**Глaвa ([стр. 10](#page-9-0))**

Наибольшие участки изображения или музыкального фрагмента на DVD диске (фильм и т.д.), если речь идет о видеопрограммах, или целый альбом, если речь идет об аудиопрограммах.

#### <span id="page-73-0"></span>**Раздел ([стр. 10\)](#page-9-0)**

Части, содержащие изображения или музыку, которые меньше по размеру, чем главы. Глава состоит из нескольких разделов. На некоторых дисках подразделения на разделы может не быть.

#### <span id="page-73-4"></span>**Файл [\(стр. 50](#page-49-1), [52](#page-51-0))**

Изображение формата JPEG, записанное на DATA CD/DATA DVD диске дисках ("Файл" - это эксклюзивное определение, используемое для этого проигрывателя). Один файл содержит одно изображение или видео.

# Технические характеристики

#### **Система**

**Лазер:** полупроводниковый лазер **Система формата сигнала:** PAL/ (NTSC)

#### **Звуковые характеристики**

**Частотная характеристика:** DVD VIDEO (PCM 96 кГц): 2 Гц - 44 кГц  $(\pm 1, 0 \text{ µ})$ DVD VIDEO (РСМ 48 кГц): 2 Гц - 22 кГц (±0,5 дБ)/CD: 2 Гц - 20 кГц ( $\pm 0.5$  дБ)

**Отношение сигнал-шум (отношение S/N):** 115 дБ (только гнезда LINE OUT L/R (AUDIO))

**Коэффициент гармоник:** 0,003 % **Динамический диапазон:** DVD VIDEO: 103 дБ/CD: 99 дБ

**Коэффициент детонации:** меньше минимального уровня, фиксируемого приборами (±0,001% Вт, пиковое значение)

#### **Выходы**

(**Название гнезда:** тип гнезда/уровень выходного сигнала/сопротивление нагрузки) **LINE OUT (AUDIO):** фоногнездо/2 В/

более 10килоом **DIGITAL OUT (COAXIAL):**  фоногнездо/0,5 Vp-p/75 Ом **LINE OUT (VIDEO):** фоногнездо/ 1,0 Vp-p/75 Ом

#### **Общие**

**Требования к источнику питания:** 220 - 240 В переменного тока, 50/ 60 Гц

**Потребляемая мощность:** 10 Вт

**Размеры (прибл.):** 430 × 43 × 237,2 мм (ширина/высота/глубина), включая выступающие части

**Масса (прибл.):** 1,92 кг

**Рабочая температура:** 5 °C - 35 °C

**Влажность во время работы:** 25 % - 80 %

#### **Прилагаемые принадлежности** См. [стр. 15](#page-14-0)

Технические характеристики и конструкция могут быть изменены без предварительного уведомления.

# Перечень кодов языков

Подробнее см. стр. [41,](#page-40-0) [45](#page-44-0), [63](#page-62-0).

Написание названий языков соответствует стандарту ISO 639: 1988 (E/F).

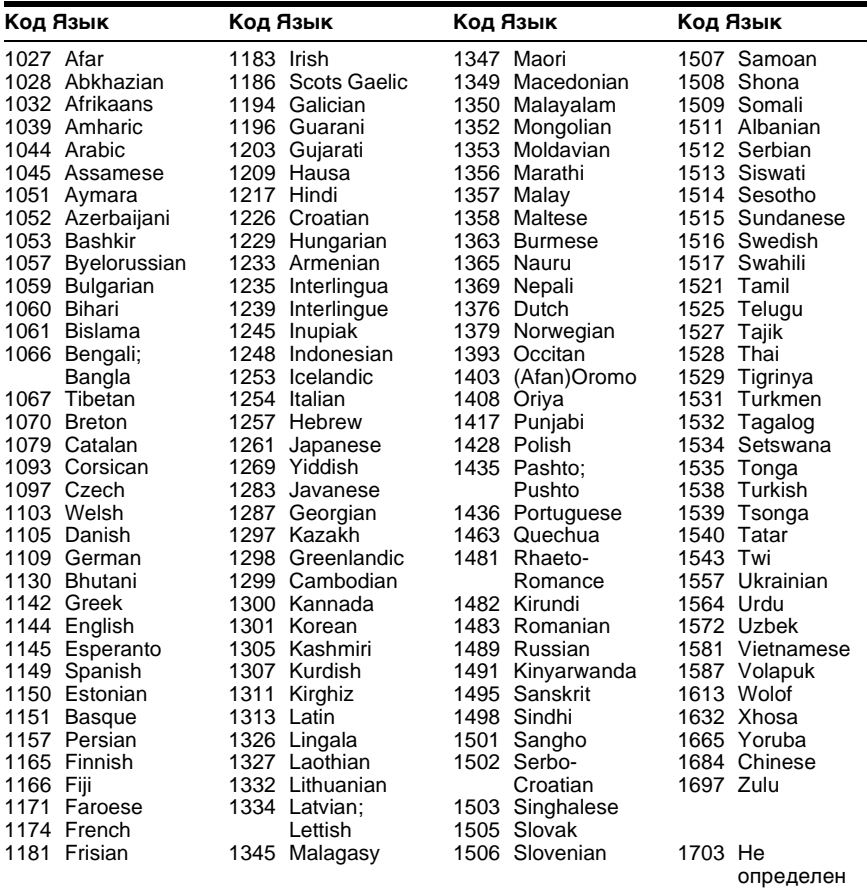

## Перечень кодов языков

Подробности см. на [стр. 58.](#page-57-0)

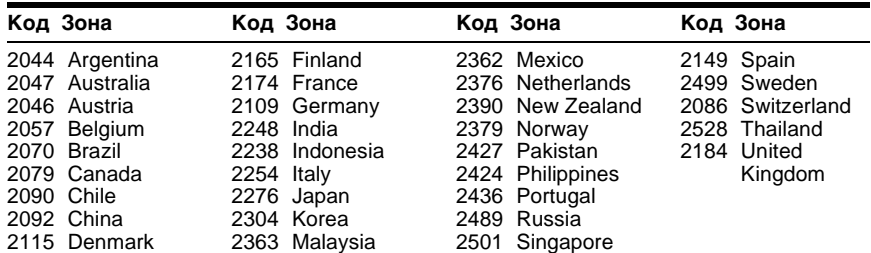

# Указатель

# **ЧИСЛЕННЫЕ ЗНАЧЕНИЯ**

Режим (MP3, JPEG) 54 РЕЖИМ ПАУЗЫ 66 Раздел 35, 74 Резкость 48 Ракурс 45 Экранный дисплей дисплей меню управления 12 дисплей установок 62 ЭКРАН 63 Эффект 56

# **Numerics**

 $16.964$  $4:364$ 4:3 CKAH 64 48kHz/96kHz PCM 68 5.1-канальный объемный звук 42

# A

Громкоговорители Подключение 18 BPEMS/TEKCT 36, 38 Демонстрация слайдов 54 Дата 53 Батарейки 15 АВТОВЫКЛ. ПИТАНИЯ 66 ABTOCTAPT 66 А-В ПОВТОР 33 Глава 35, 74 ЛИАПАЗОН 67 Блокировка доступа детей 25 Дисплей дисплей передней панели 10 дисплей меню управления 12 дисплей установок 62 Дисплей передней панели 10 Дисплей установок 62  $A$  THEOM  $36$ Альбом 36, 50, 74 ПОРОЖКИ 36 АНАЛОГОВЫЙ ВЫХ 67 Возобновленное воспроизведение 26 Воспроизведение РВС 28 Доступ 57 ВЫБОР ДОРОЖКИ 66 Быстрая 63 Быстрая настройка 20, 63

# C

Замедленное воспроизведение 35 **3ACTABKA 65 3BYK 63** Звук 41 СD диск 7, 23

# D

DATA CD диск 6, 49 DATA DVD диск 6, 49 DOLBY DIGITAL 41, 68, 73 DTS 41, 68, 73 DVD диск 6, 23, 73 DVD+RW диск 25, 73 DVD-RW диск 6, 27, 73

# Е

ИНЛЕКС 36 **ИНДИВИДУАЛЬНЫЙ РЕЖИМ)** 46 Интервал 55 Используемые диски 7

# F

**FAST PLAY 25** 

# ı

Программное воспроизведение 29 Продвижение 24 Произвольное воспроизведение 31 ПРОСМОТР РАЗДЕЛА 37 ПРОСМОТР ГЛАВЫ 37 ПРОСМОТР ДОРОЖКИ 37 Перемотка вперед 34 Перемотка назад 34 Обращение с дисками 2 **НАВИГАЦИЯ ПО** ИЗОБРАЖЕНИЯМ 37, 52 Непрерывное воспроизведение CD/VIDEO CD диск 23 DVD диск 23 Меню DVD лиска 27 Меню управления 12 MEHIÓ 63 Память 47 НАСТРОЙКА ЭКРАНА 64 НАСТРОЙКА ЗВУКА 67 НАСТРОЙКА ЯЗЫКОВ 63 Объемное 43 ОБЩАЯ ЗАЩИТА ОТ ПРОСМОТРА 57 Подключение 15 Подсоединение 16

Повтор 32 Повторное воспроизведение 32 Повторное воспроизведения 24 Полная 62  $\prod_{\text{OUEK}}$  34 нужного эпизода путем просмотра на экране телевизора 34 Поиск и устранение неисправностей 69 Ослабление 67 Остановка кадра 35 Пульт дистанционного управления 11, 15, 60

#### .1

**JPEG 49** 

**LINE 65** 

#### м

MP3 6, 49 MPEG 41, 68, 74

## N

CEPOC<sub>63</sub> СВЕЧЕНИЕ 66 Сканирование 34 Спена 35 СУБТИТРЫ 63

# Ο

**ФАЙЛ 36** Файл 74 ТИПЭКРАНА 64 ЦИФРОВОЙ ВЫХОД 68  $\Phi$ OH 65 УСТАНОВКА 62 УСТАНОВКИ 66 **ORIGINAL 27** ORIGINAL/PLAY LIST 27

#### Р

PLAY LIST 27 PROGRAMME 29

## S

SLOW PLAY 25

#### т

TOP MENU 27 TVS (Виртуальное объемное звучание ТВ) 43

VIDEO CD диск 6, 23

 $\frac{2}{200M}$  24, 53

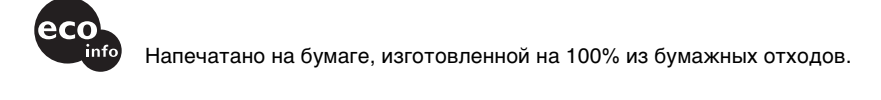

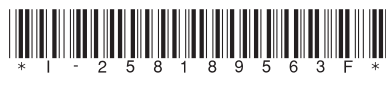

 $2 - 581 - 895 - 63(1)$ 

Sony Corporation Printed in Hungary

http://www.sony.net/